Junho de 2022

# Instruções de uso (Manual) do EZ1® DSP DNA Blood Kit

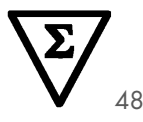

Versão 4

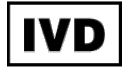

Para uso em diagnóstico in vitro Para uso com os instrumentos BioRobot® EZ1 DSP, EZ1 Advanced e EZ1 Advanced XL Para uso com o instrumento EZ2® Connect MDx (com versão de software 1.1 ou superior)

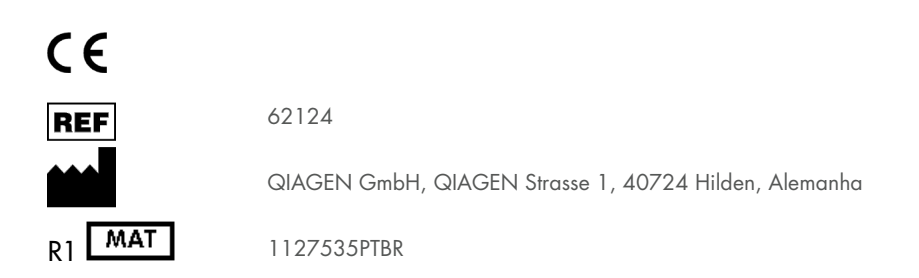

Sample to Insight

# Índice

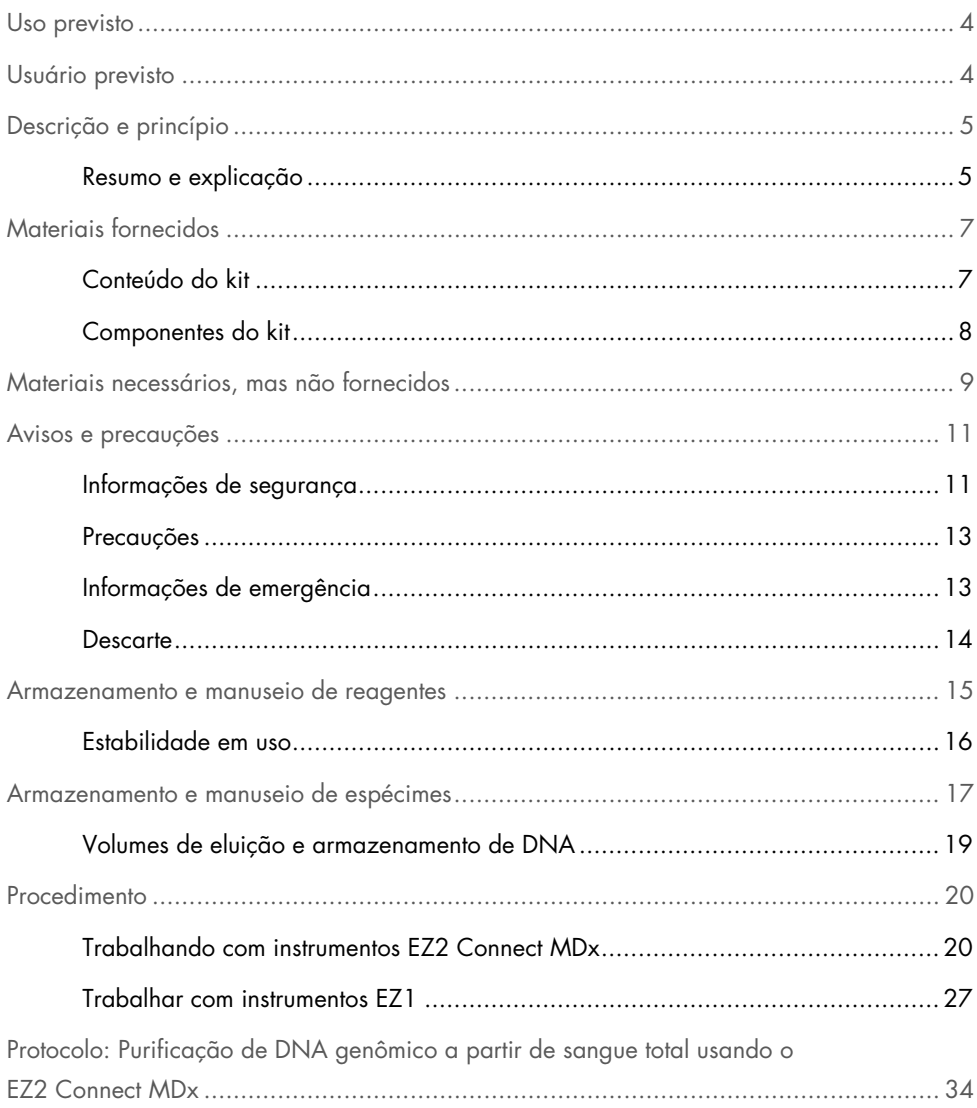

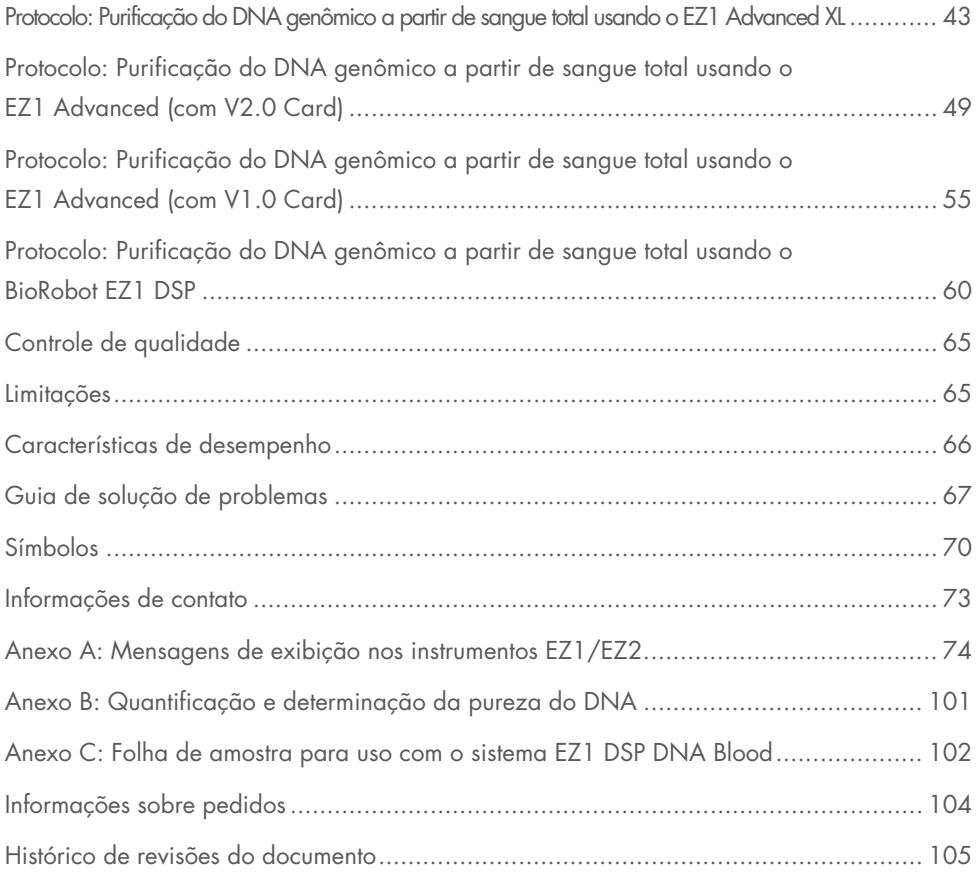

## <span id="page-3-0"></span>Uso previsto

O EZ1 DSP DNA Blood Kit utiliza tecnologia de partículas magnéticas para o isolamento e a purificação automatizada de DNA humano de amostras biológicas.

O sistema EZ1 DSP DNA Blood foi concebido para uso em diagnóstico in vitro.

# <span id="page-3-1"></span>Usuário previsto

O produto destina-se a ser usado por usuários profissionais, como técnicos e médicos especializados em técnicas de biologia molecular.

### <span id="page-4-0"></span>Descrição e princípio

A tecnologia de partículas magnéticas combina a velocidade e a eficiência da purificação do DNA baseada em sílica com o manuseio conveniente de partículas magnéticas (consulte o fluxograma, na página [6\)](#page-5-0). O DNA é isolado a partir de lisados em um único passo até a respectiva ligação à superfície de sílica das partículas, na presença de um sal caotrópico. As partículas são separadas dos lisados através da utilização de um ímã. Na sequência, o DNA é eficazmente lavado e eluído no tampão de eluição.

### <span id="page-4-1"></span>Resumo e explicação

O EZ1 DSP DNA Blood Kit destina-se à purificação do DNA genômico de amostras de sangue total. A tecnologia de partículas magnéticas fornece DNA de alta qualidade, adequado para uso direto em aplicações a jusante, tais como a amplificação. Os instrumentos EZ1 (EZ1 Advanced, BioRobot EZ1 DSP e EZ1 Advanced XL) e EZ2 Connect MDx realizam todas as etapas do procedimento de preparo de amostras para até 6 amostras (usando o EZ1 Advanced ou o BioRobot EZ1 DSP, ambos descontinuados), para até 14 amostras (usando o EZ1 Advanced XL) ou para até 24 amostras (usando o EZ2 Connect MDx) em uma única execução.

Usando o BioRobot EZ1 DSP ou o EZ1 Advanced com o cartão do protocolo V1.0, o volume de inserção de amostra é de 350 μl e a eluição do DNA ocorre em 200 μl de tampão de eluição. Usando o EZ1 Advanced XL ou o EZ1 Advanced com o cartão do protocolo V2.0, ou usando o EZ2 Connect MDx, o volume de inserção de amostra pode ser selecionado entre 200 ou 350 μl e o volume de eluição de DNA pode ser selecionado entre 50, 100 ou 200 μl.

<span id="page-5-0"></span>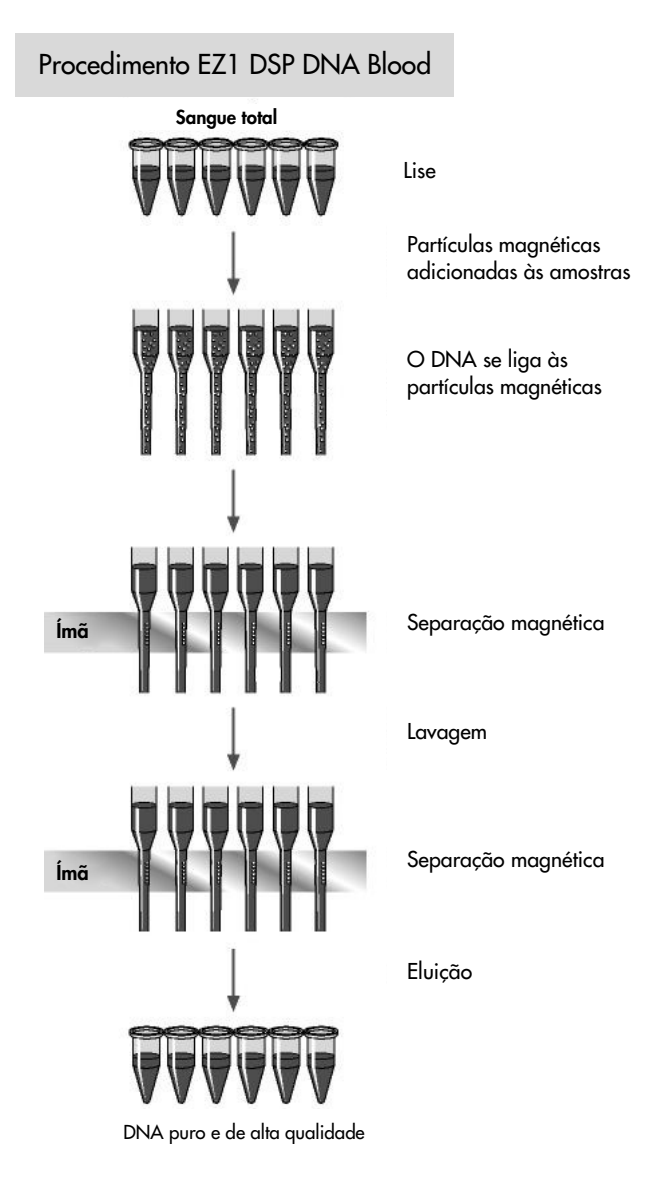

# <span id="page-6-0"></span>Materiais fornecidos

### <span id="page-6-1"></span>Conteúdo do kit

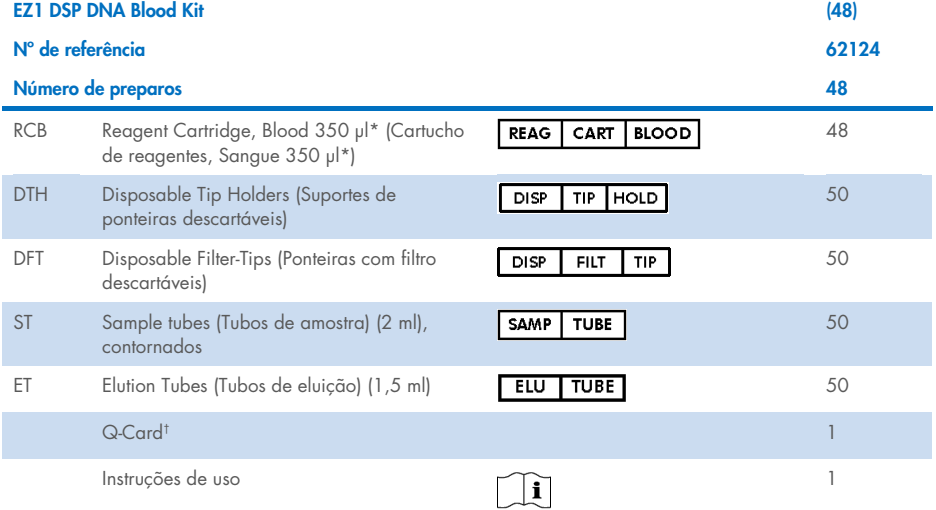

\* Contém um sal de guanidina. Não compatível com desinfetantes que contenham água sanitária. Consulte ["Avisos e](#page-10-0)  [precauções"](#page-10-0), na págin[a 11,](#page-10-0) para obter informações de segurança.

† As informações contidas no código de barras do Q-Card são necessárias para efeitos de acompanhamento de dados de reagentes usando os instrumentos EZ1Advanced, EZ1 Advanced XL e EZ2 Connect MDx.

### <span id="page-7-0"></span>Componentes do kit

Os componentes principais do kit contendo ingredientes ativos são explicados abaixo.

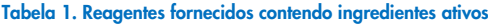

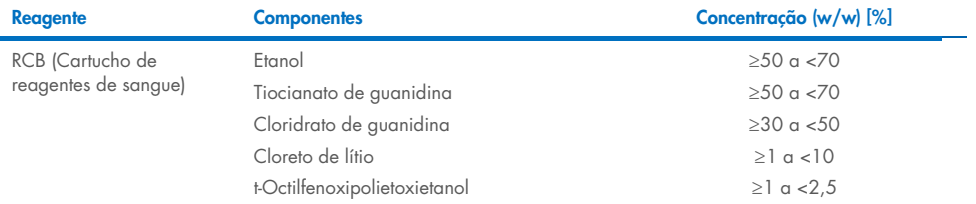

# <span id="page-8-0"></span>Materiais necessários, mas não fornecidos

Ao trabalhar com substâncias químicas, sempre use um jaleco adequado, luvas descartáveis e óculos de proteção. Para obter mais informações, consulte as fichas de dados de segurança (Safety Data sheets, SDSs) relevantes disponibilizadas pelo fornecedor do produto.

### Todos os protocolos

- Pipetas[\\*](#page-8-1) e ponteiras de pipeta esterilizadas
- Papel absorvente
- $\bullet$  Água
- Etanol a 70% (para procedimentos de limpeza)
- Opcional: incubadora\* (se os cartuchos de reagentes [RCB] contiverem precipitados no fundo dos poços)
- Opcional: microcentrífuga\* (se for necessário remover as partículas magnéticas dos eluatos)
- Opcional: Etanol a 80%[†](#page-8-2) e tubos de 2 ml com tampa de rosca (se realizar os passos de lavagem opcionais com etanol a 80% no EZ1 Advanced usando o cartão do protocolo V2.0 no EZ1 Advanced XL ou no EZ2 Connect MDx, consulte ["O que fazer antes de](#page-43-0) [começar"](#page-43-0), na página [44\)](#page-43-0).
	- $\bigcirc$ Tubos com tampa de rosca de 2 ml: Use Sarstedt® nº de ref. 72.693 tubes (não contornado, com tampa) para a preparação de passos de lavagem opcionais com etanol a 80%.

### Para usuários do BioRobot EZ1

- Instrumento BioRobot EZ1 DSP\* (descontinuado)
- EZ1 DSP DNA Blood Card (n° de ref. 9017713)

<span id="page-8-1"></span><sup>\*</sup> Certifique-se de que os instrumentos foram verificados, mantidos e calibrados regularmente de acordo com as recomendações do fabricante.

<span id="page-8-2"></span><sup>†</sup> Não use álcool desnaturado, que contém outras substâncias, como metanol ou metiletilcetona.

#### Para usuários do EZ1 Advanced

- Instrumento EZ1 Advanced[\\*](#page-9-0) (descontinuado)
- EZ1 Advanced DSP DNA Blood Card (nº de ref. 9018305)

### Para usuários do EZ1 Advanced XL

- Instrumento EZ1 Advanced XL\* (n° de ref. 9001492)
- EZ1 Advanced XL DSP DNA Blood Card (nº de ref. 9018702)

### Para usuários do EZ1 Advanced e EZ1 Advanced XL

- Para rastreamento de amostras, é necessário utilizar um dos seguintes componentes:
	- PC (incluindo o monitor) com o EZ1 Advanced Communicator Software (software fornecido com os instrumentos EZ1 Advanced e EZ1 Advanced XL)
	- O Impressora
	- Para obter mais detalhes, consulte o respectivo manual do instrumento
		- O Impressora

#### Para usuários do EZ2 Connect MDx

● Instrumento EZ2 Connect MDx<sup>\*</sup> (n° de ref. 9003230)

<span id="page-9-0"></span><sup>\*</sup> Certifique-se de que os instrumentos foram verificados, mantidos e calibrados regularmente de acordo com as recomendações do fabricante

# <span id="page-10-0"></span>Avisos e precauções

Esteja ciente de que poderá ser necessário consultar seus regulamentos locais para relatar incidentes graves que tenham ocorrido com o dispositivo ao fabricante e/ou seu representante autorizado e à autoridade regulatória na qual o usuário e/ou o paciente estão estabelecidos.

Para uso em diagnóstico in vitro.

Leia atentamente todas as instruções antes de utilizar o kit.

Esteja ciente dos seguintes riscos restantes:

- Ao usar tubos secundários (tubos de amostra, "ST"), certifique-se de que os IDs de amostra não sejam misturados durante a transferência do ID de amostra do tubo primário para o secundário.
- Também é possível inserir os IDs de amostra manualmente (para obter mais detalhes, consulte os manuais do usuário do instrumento EZ1 ou EZ2). Se os dados de ID incorretos forem inseridos manualmente, poderá ocorrer uma correlação incorreta entre a amostra e o paciente.

### <span id="page-10-1"></span>Informações de segurança

Ao trabalhar com substâncias químicas, sempre use um jaleco adequado, luvas descartáveis e óculos de proteção. Para obter mais informações, consulte as folhas de dados de segurança (Safety Data Sheets, SDSs) apropriadas. Elas estão disponíveis on-line em formato PDF no site [www.qiagen.com/safety](https://www.qiagen.com/gb/support/qa-qc-safety-data/safety-data-sheets/), onde é possível encontrar, visualizar e imprimir a ficha SDS de cada kit QIAGEN® e componente de kit.

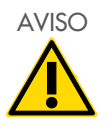

AVISO Risco de lesões corporais NÃO adicione alvejante ou soluções ácidas diretamente nos resíduos do preparo da amostra.

- Alguns tampões nos cartuchos de reagentes (RCB) contêm cloridrato de guanidina ou isotiocianato de guanidina, que podem formar compostos altamente reativos quando combinados com alvejante.
- Se for derramado líquido contendo essas soluções tamponadas, limpe com água e detergente de laboratório adequado. Se nos instrumentos EZ1/EZ2 for derramado líquido que contenha agentes potencialmente infecciosos, desinfete o instrumento usando os reagentes descritos no manual do usuário fornecido com o seu instrumento EZ1/EZ2.
- Os cartuchos de reagentes (RCB) danificados ou com vazamentos devem ser manuseados e descartados de acordo com os regulamentos de segurança locais. Não utilize cartuchos de reagentes (RCB) danificados ou outros componentes do kit danificados, pois seu uso pode causar o desempenho insatisfatório do kit, lesões ao usuário ou danos ao instrumento.
- A QIAGEN não testou os resíduos líquidos gerados pelo procedimento EZ1 DSP DNA Blood quanto à presença de materiais infecciosos residuais. A contaminação dos resíduos líquidos com materiais residuais infecciosos é improvável, mas não pode ser completamente excluída. Portanto, os resíduos líquidos com materiais residuais devem ser considerados infecciosos, bem como manipulados e descartados de acordo com os regulamentos locais de segurança.
- Espécimes e amostras são potencialmente infecciosos. Descarte os resíduos das amostras e dos ensaios de acordo com os procedimentos de segurança locais.

### <span id="page-12-0"></span>Precauções

As seguintes afirmações de risco e precauções se aplicam a componentes do EZ1 DSP DNA Blood Kit:

#### Cartucho de reagentes de sangue (RCB)

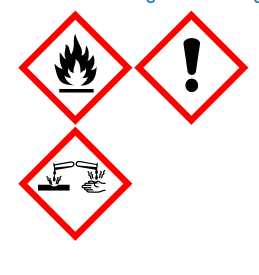

Contém: etanol, cloridrato de guanidina, tiocinato de guanidina, cloreto de lítio e t-Octilfenoxipolietoxietanol. Perigo! Líquido e vapor altamente inflamáveis. Nocivo se engolido, em contato com a pele ou inalado. Causa queimaduras graves na pele e lesões oculares. Pode provocar irritação das vias respiratórias. Nocivo para a vida aquática, com efeitos duradouros. Em contato com ácidos, libera gases muito tóxicos. Mantenha distância de calor/faíscas/chamas abertas/superfícies quentes. Não fume. Use luvas de proteção/vestuário de proteção/proteção ocular/proteção facial. EM CASO DE CONTATO COM OS OLHOS: Enxágue cuidadosamente com água por vários minutos. Remova lentes de contato, se presentes e fácil de serem removidas. Continue enxaguando. Entre em contato imediatamente com um CENTRO DE CONTROLE DE INTOXICAÇÕES E ENVENENAMENTOS ou um médico. Retire imediatamente toda a roupa contaminada e lave-a antes da reutilização. Lave a roupa contaminada antes da reutilização. Armazene em local bem ventilado. Descarte o conteúdo/recipiente em um local de descarte de resíduos aprovado.

### <span id="page-12-1"></span>Informações de emergência

CHEMTREC EUA e Canadá 1-800-424-9300 Fora dos EUA e Canadá +1 703-527-3887

### <span id="page-13-0"></span>Descarte

O resíduo contém amostras e reagentes. Esse resíduo pode conter material tóxico ou infeccioso e deve ser descartado corretamente.

O produto contém t-octilfenoxipolietoxietanol, uma substância endócrina desreguladora que pode ter efeitos adversos no meio ambiente.

Descarte-o como resíduo nocivo em conformidade com os regulamentos locais e nacionais. Isso se aplica também aos produtos não usados.

Não descarte resíduos líquidos em esgotos.

Siga as recomendações da Folha de dados de segurança (Safety Data Sheet, SDS).

Consulte os regulamentos de segurança locais para ver quais são os procedimentos de descarte adequados. Consulte também ["Avisos e precauções"](#page-10-0), começando na página [11.](#page-10-0)

Para obter mais informações, consulte as folhas de dados de segurança (Safety Data Sheets, SDSs) apropriadas. Elas estão disponíveis online em formato PDF no site [www.qiagen.com/safety](https://www.qiagen.com/gb/support/qa-qc-safety-data/safety-data-sheets/) onde é possível encontrar, visualizar e imprimir a ficha SDS para cada kit QIAGEN e componente do kit.

### <span id="page-14-0"></span>Armazenamento e manuseio de reagentes

Armazene os cartuchos de reagentes (RCB) na vertical refrigerados a uma temperatura de 2–8 °C. As partículas magnéticas nos cartuchos de reagentes (RCB) mantêm-se ativas quando armazenadas a esta temperatura. Não congele os cartuchos de reagentes (RCB). Quando armazenados a 2–8 °C, os cartuchos de reagentes (RCB) mantêm-se estáveis até ao prazo de validade impresso no rótulo e na caixa do kit. Ao serem retirados do armazenamento refrigerado, os cartuchos de reagentes (RCB) podem ser armazenados, uma vez, a uma temperatura de 15–25 °C, mas devem ser usados durante um período de 4 semanas ou até a data de validade impressa na etiqueta, no Q-Card e na caixa do kit, aquele que ocorrer primeiro.

 $\bigcirc$ O tampão no poço 1 do cartucho de reagentes (RCB) (o poço mais próximo da parte frontal do instrumento EZ1/EZ2 quando o RCB está carregado) pode formar um precipitado após o armazenamento. O cartucho de reagentes (RCB) deve ser estabilizado à temperatura ambiente antes de ser utilizado. Verifique cuidadosamente o poço 1 quanto a precipitados antes do carregamento, invertendo 4 vezes. Se necessário, dissolva novamente estabilizando até 40 °C e invertendo 4 vezes sem criar espuma.

Certifique-se de que não há precipitados visíveis antes do carregamento.

- $\bigcirc$ Não use o EZ1 DSP DNA Blood Kit com prazo de validade vencido. Evite a exposição de RCB à luz UV (por ex., usados para descontaminação), pois isso pode acelerar o envelhecimento dos tampões.
- ⋒ Não use cartuchos de reagentes (RCB) danificados ou pré-abertos.
- ⋒ Não remova o alumínio dos cartuchos de reagentes. Ele será perfurado automaticamente pelo instrumento.

### <span id="page-15-0"></span>Estabilidade em uso

Os cartuchos de reagentes (RCB) são apenas para uso único e não fornecem estabilidade em uso.

Para a etapa de lavagem opcional com etanol a 80%, prepare o tampão fresco. Não armazene o tampão residual, pois isso pode levar à evaporação e à concentração incorreta do tampão. Consulte ["O que fazer antes de começar"](#page-34-0) para obter mais instruções de preparação.

## <span id="page-16-0"></span>Armazenamento e manuseio de espécimes

Durante a preparação do procedimento, as amostras devem ser manuseadas de forma adequada para evitar a mistura de amostras.

O procedimento de purificação está otimizado para uso com volumes de amostra de 200 e 350 µl.

Não use volumes de amostra inferiores ou superiores a 200 ou 350 µl, pois isso pode causar problemas de desempenho ou danificar o instrumento.

Podem ser utilizadas amostras de sangue total tratadas com EDTA, ACD (citrato) ou heparina[\\*](#page-16-1), que podem ser frescas ou congeladas. As amostras congeladas devem ser descongeladas à temperatura ambiente (15–25 °C) com agitação suave antes de iniciar o procedimento. O rendimento e a qualidade do DNA purificado podem depender das condições de armazenamento do sangue. As amostras frescas de sangue podem gerar melhores resultados. Não recongele as amostras de sangue mais do que duas vezes, pois isso pode resultar na diminuição do rendimento de DNA.

- Para armazenamento de curto prazo (até 7 dias), colete o sangue em tubos contendo EDTA como anticoagulante e armazene-os a 2–8 °C. No entanto, para aplicações que exigem tamanho máximo de fragmentos, como o Southern blotting, recomendamos o armazenamento a 2–8 °C por até 3 dias, pois níveis baixos de degradação do DNA podem ocorrer após esse período.
- Para o armazenamento a longo prazo, colete o sangue em tubos que contenham um anticoagulante padrão (de preferência EDTA, se for necessário DNA de alto peso molecular) e armazene os tubos a -20 °C por no máximo de quatro semanas. Um armazenamento prolongado pode ser possível dependendo da aplicação a jusante, mas precisa ser validado pelo usuário.
- Não utilize sangue que apresente sinais de coagulação.

<span id="page-16-1"></span><sup>\*</sup> Ao trabalhar com substâncias químicas, sempre use um jaleco adequado, luvas descartáveis e óculos de proteção. Para obter mais informações, consulte as fichas de dados de segurança (Safety Data Sheets, SDSs) disponibilizadas pelo fornecedor do produto.

A estabilidade de amostra depende muito de vários fatores e está relacionada à aplicação a jusante específica. Isto foi estabelecido para o EZ1 DSP DNA Blood Kit em conjunto com aplicações a jusante exemplares. O usuário é responsável por consultar as instruções de uso da aplicação a jusante específica usada em seu laboratório e/ou validar todo o fluxo de trabalho para estabelecer as condições de armazenamento adequadas.

- Para obter recomendações gerais sobre coleta, transporte e armazenamento,  $\bigcirc$ consulte a diretriz CLSI aprovada MM13-A "Coleta, transporte, preparação e armazenamento de amostras para métodos moleculares". Além disso, as instruções do fabricante para o dispositivo/kit de coleta de amostras usado devem ser seguidas durante o preparo, armazenamento, transporte e manuseio geral de amostras. Para obter mais instruções sobre extração de DNA do sangue total venoso, consulte também a ISO 20186-2:2019 (E).
- Observe que durante o desenvolvimento do EZ1 DSP DNA Blood Kit não foram  $(i)$ observadas indicações de que a heparina tenha um impacto negativo no desempenho. Contudo, a ISO 20186-2:2019(E) declara que a heparina dos tubos de coleta de sangue pode ter impacto na pureza dos ácidos nucleicos isolados e o possível carryover nos eluatos poderá causar inibições em algumas aplicações a jusante. Portanto, o usuário é responsável por validar se a heparina tem uma influência negativa em seu fluxo de trabalho.

### <span id="page-18-0"></span>Volumes de eluição e armazenamento de DNA

A etapa final do procedimento de purificação é a eluição do DNA genômico. Os parâmetros de eluição que podem ser escolhidos são 50, 100 ou 200 μl.

Recomendamos o armazenamento do DNA purificado a 2–8 °C ou a -20°C por até 24 meses. Para um período de armazenamento prolongado, recomendamos o armazenamento a -20°C ou -80°C por até 36 meses. O impacto da estabilidade do DNA pode ser diferente para a aplicação a jusante específica que está sendo usada e precisa ser autovalidado pelo usuário.

A estabilidade do eluato depende muito de vários fatores e está relacionada à aplicação a jusante específica. Isto foi estabelecido para o EZ1 DSP DNA Blood Kit em conjunto com aplicações a jusante exemplares. O usuário é responsável por consultar as instruções de uso da aplicação a jusante específica usada em seu laboratório e/ou validar todo o fluxo de trabalho para estabelecer as condições de armazenamento adequadas.

# <span id="page-19-0"></span>Procedimento

É possível usar o EZ1 DSP DNA Blood Kit em diversos tipos de instrumentos:

- O EZ2 Connect MDx
- O EZ1 Advanced XL e EZ1 Advanced (descontinuado)
- O BioRobot EZ1 DSP (descontinuado)

### <span id="page-19-1"></span>Trabalhando com instrumentos EZ2 Connect MDx

Os principais recursos dos instrumentos EZ2 Connect MDx incluem:

- Purificação automatizada de ácidos nucleicos de alta qualidade de 1 a 24 amostras por execução
- Protocolos pré-instalados e prontos para uso
- Cartuchos de reagentes selados e previamente preenchidos para uma configuração fácil, rápida e segura
- Um leitor de códigos de barras externo usado para a leitura de IDs de amostra e IDs de kits (Q-Card)
- Interface gráfica do usuário (Graphical User Interface, GUI)
- Uma câmera interna usada para verificações de carga automatizadas e leitura de código de barras de cartucho de reagentes
- Lâmpada UV para dar suporte à descontaminação das superfícies da mesa de trabalho

Os recursos adicionais do EZ2 Connect MDx incluem:

- Conectividade LIMS e QIAsphere (LAN ou Wi-Fi através de portas USB)
- Gerenciamento prolongado de usuários
- A descontaminação por UV ajuda a reduzir possíveis contaminações por patógenos  $\bigcirc$ das superfícies da mesa de trabalho do EZ2 Connect MDx. A eficiência da inativação deve ser determinada para cada organismo específico e depende, por exemplo, da espessura da camada e do tipo de amostra. A QIAGEN não pode garantir a erradicação completa de agentes patogênicos específicos.

### Procedimento operacional do EZ2 Connect MDx

Antes de prosseguir, recomendamos que você se familiarize com os recursos do instrumento conforme descrito no *Manual do usuário do EZ2 Connect MDx* (disponível na guia de recursos da página de produto em [www.qiagen.com](http://www.qiagen.com/)).

 $\bigcirc$ 

A tampa do EZ2 Connect MDx deve permanecer fechada e travará automaticamente durante a operação do instrumento. Somente abra as tampas somente quando instruído pelas instruções de uso. A mesa de trabalho do instrumento EZ2 Connect MDx move-se durante a operação do instrumento. Nunca abra a tampa do EZ2 Connect MDx enquanto o instrumento estiver em operação.

Para configurar uma execução de protocolo, feche a tampa e ligue o instrumento. Para aplicações MDx, escolha o modo IVD ao fazer login. Pressione a guia Setup (Configuração) na tela Home (Início) e leia o código de barras 1D no Q-Card fornecido com o EZ1 DSP DNA Blood kit [\(Figura 1\)](#page-20-0) pressionando o botão Scan (Leitura). Os protocolos de uso exclusivo são exibidos automaticamente quando o Q-Card é lido.

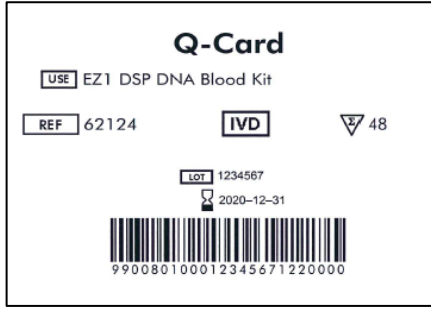

<span id="page-20-0"></span>Figura 1. Exemplo de Q-Card.

O software do EZ2 Connect MDx orientará você por meio do processo de configuração da execução de protocolo.

### Cartuchos de reagentes (RCB)

Os reagentes para a purificação de ácidos nucleicos de uma única amostra estão contidos em um único cartucho de reagentes (RCB) [\(Figura 2\)](#page-21-0). A maioria dos poços do cartucho (RCB) contém um determinado reagente, como partículas magnéticas, tampão de lise, tampão de lavagem ou tampão de eluição (AVE). Como cada poço contém apenas a quantidade de reagente necessária; é possível evitar a formação de resíduos adicionais devido à presença de restos de reagentes no fim do procedimento de purificação.

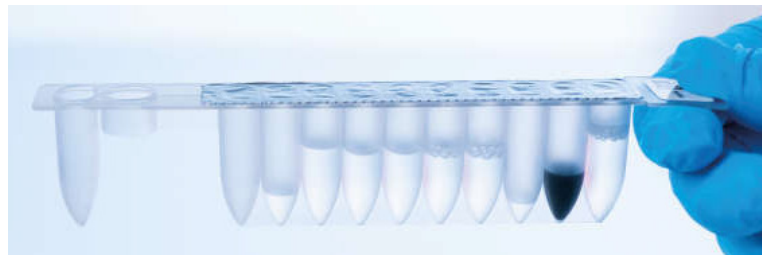

Figura 2. Cartucho de reagentes (RCB). Cartucho de reagentes (RCB) vedado e previamente enchido do EZ1 DSP DNA Blood Kit.

<span id="page-21-0"></span>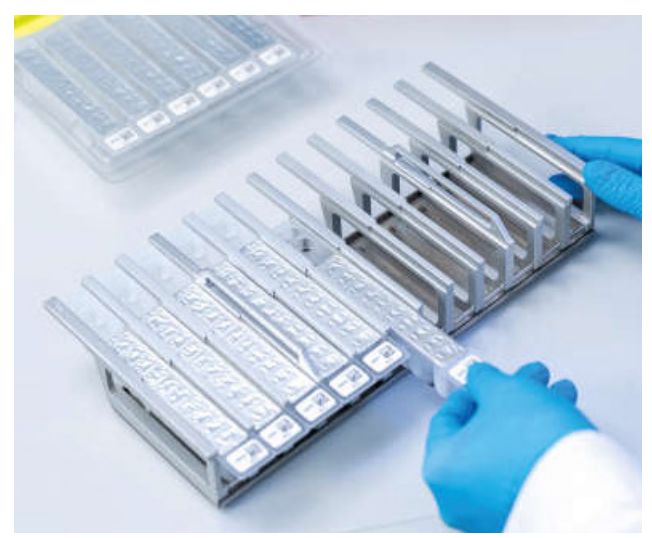

Figura 3. Rack de cartucho de reagentes. O próprio suporte de cartuchos está identificado com uma seta para indicar a direção na qual se devem carregar os cartuchos de reagentes (RCB).

### Mesa de trabalho

A mesa de trabalho dos instrumentos EZ2 Connect MDx é o local no qual o usuário carrega as amostras e os componentes do EZ1 DSP DNA Blood Kit [\(Figura 4](#page-22-0) e [figure 5\)](#page-23-0).

Os detalhes da configuração da mesa de trabalho são exibidos na tela sensível ao toque da interface gráfica do usuário (Graphical User Interface, GUI).

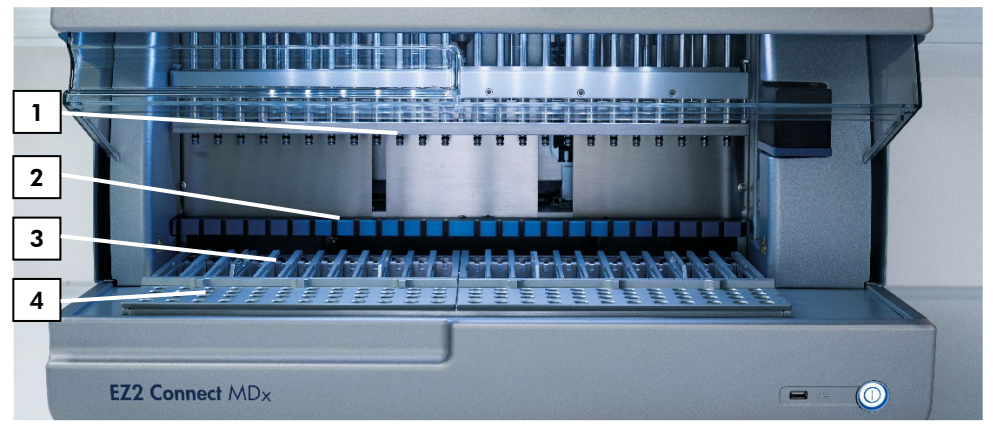

<span id="page-22-0"></span>Figura 4. Visão geral de um instrumento EZ2 Connect MDx. (1) Cabeçote de pipeta, (2) módulo magnético, (3) rack de cartucho e (4) rack de ponteiras (suporte de materiais de laboratório).

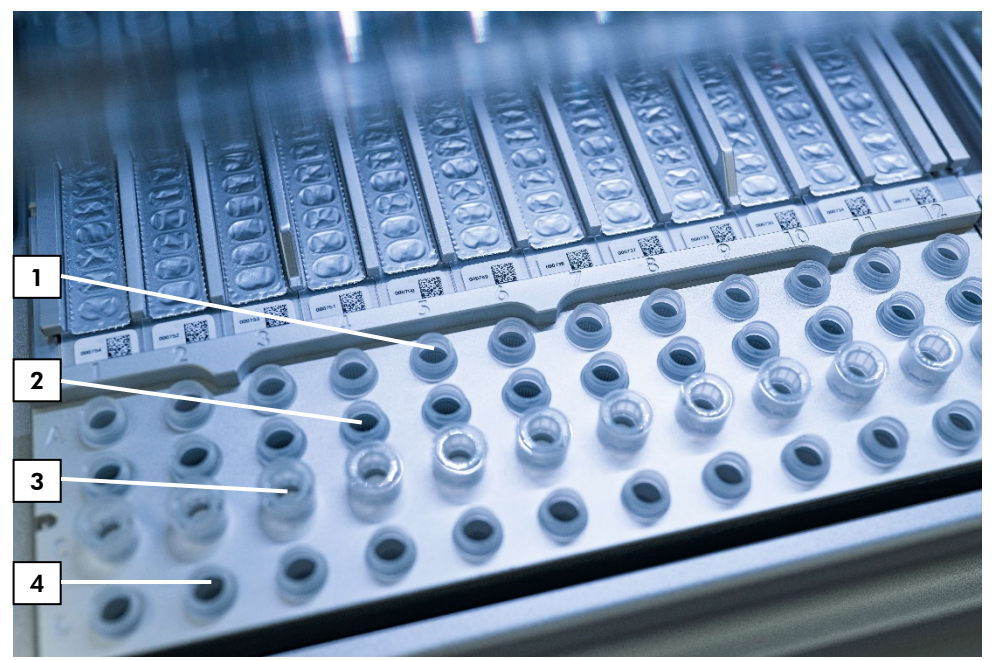

Figura 5. Mesa de trabalho de um instrumento EZ2 Connect MDx. (1) Tubos de amostra (ST) (2 ml) carregados na linha A. (2) Vazio ou opcional: Tubo (2 ml) contendo etanol a 80% para o passo de lavagem opcional, carregado na linha B. (3) Suportes de ponteiras descartáveis (DTH) contendo ponteiras com filtro descartáveis (DFT) carregados na linha C. (4) Tubos de eluição (ET) (1,5 ml) carregados na linha D.

#### <span id="page-23-0"></span>Acompanhamento de dados com o EZ2 Connect MDx

O EZ2 Connect MDx permite o acompanhamento de uma variedade de dados para um maior controle e confiabilidade do processo. O ID do usuário é rastreado por meio do login do software. O número de lote e a data de validade do EZ1 DSP DNA Blood Kit são inseridos no início do protocolo usando o código de barras do Q-Card ou inseridos manualmente usando a tela sensível ao toque. As informações da amostra e as configurações da execução são inseridas durante a configuração do protocolo. No final da execução do protocolo, é possível gerar um arquivo de relatório. Na seção "Data" (Dados) da interface gráfica do usuário (Graphical User Interface, GUI), é possível baixar relatórios de execução para um pen drive (sempre nos dois formatos de arquivo ".pdf" e ".xml").

Se a conectividade Wi-Fi/LAN tiver sido estabelecida para o instrumento EZ2 Connect MDx, é possível processar diretamente as informações de amostra e execução por meio do LIMS (se configurado).

Para obter mais detalhes sobre a configuração do instrumento EZ2 Connect MDx, consulte o *Manual do usuário do EZ2 Connect MDx* (disponível na guia de recursos da página de produto em [www.qiagen.com](http://www.qiagen.com/)).

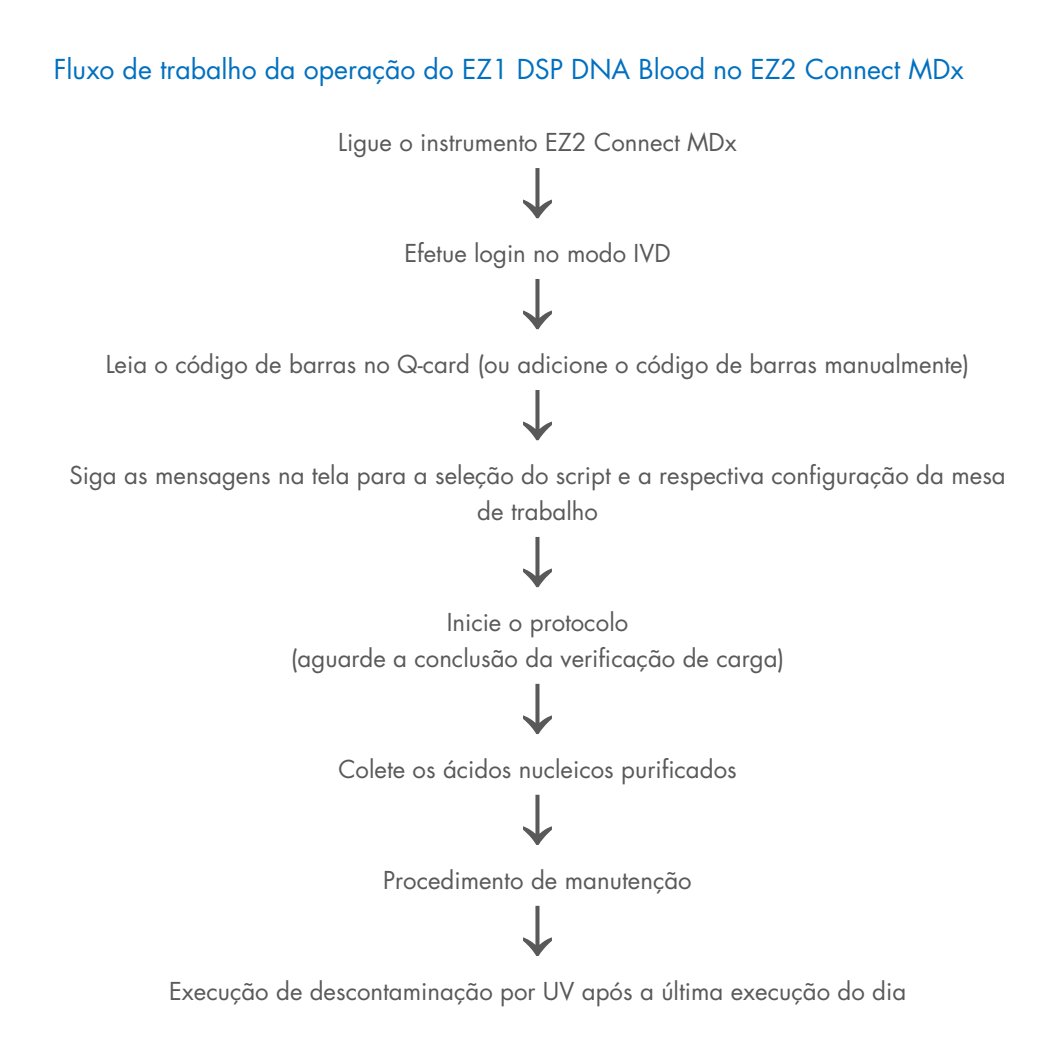

### <span id="page-26-0"></span>Trabalhar com instrumentos EZ1

As principais funcionalidades dos instrumentos EZ1 incluem:

- Purificação de ácidos nucleicos: de alta qualidade de 1 a 6 (BioRobot EZ1 DSP e EZ1 Advanced) ou 1 a 14 (EZ1 Advanced XL) amostras por execução
- Equipamento de pequena dimensão para poupar espaço no laboratório
- Cartões EZ1 DSP pré-programados com protocolos prontos para uso
- Cartuchos de reagentes selados e previamente preenchidos para uma configuração fácil, rápida e segura
- Automatização completa da purificação de ácidos nucleicos

Os recursos adicionais do EZ1 Advanced e EZ1 Advanced XL incluem:

- Leitura do código de barras e rastreamento de amostra
- Acompanhamento de dados do kit com o Q-Card fornecido no kit
- Lâmpada UV para dar suporte à descontaminação das superfícies da mesa de trabalho
- $\bigcirc$ A descontaminação UV ajuda a reduzir possíveis contaminações por patógenos das superfícies da mesa de trabalho do EZ1 Advanced e do EZ1 Advanced XL. A eficiência da inativação deve ser determinada para cada organismo específico e depende, por exemplo, da espessura da camada e do tipo de amostra. A QIAGEN não pode garantir a erradicação completa de agentes patogênicos específicos.

### EZ1 DSP Cards, EZ1 Advanced DSP Cards e EZ1 Advanced XL DSP Cards

O protocolo EZ1 DSP DNA Blood é armazenado em cartões EZ1 pré-programados (cartões com circuito integrado). Basta que o usuário insira um EZ1 Advanced XL DSP Card no EZ1 Advanced XL, um EZ1 Advanced DSP Card no EZ1 Advanced ou um EZ1 DSP Card no instrumento BioRobot EZ1 DSP e o instrumento ficará pronto para executar um protocolo [\(Figura 6](#page-27-0) e [figura](#page-28-0) *7*).

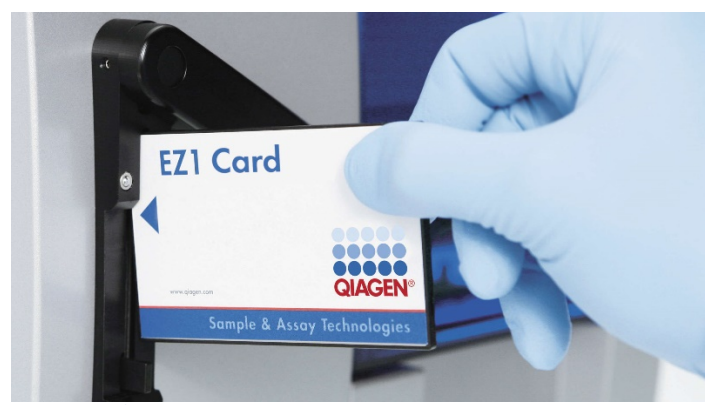

Figura 6. Configuração simples do protocolo usando os EZ1 DSP Cards. Inserção de um EZ1 Card, pré-programado com o protocolo, no instrumento EZ1.

O instrumento só deve ser ligado depois que o EZ1 Card esteja totalmente inserido, por isso, certifique-se de que o EZ1 Card esteja totalmente inserido! Caso contrário, os dados essenciais do instrumento serão perdidos, resultando em um erro de memória. Os cartões EZ1 não devem ser trocados enquanto o instrumento estiver ligado.

<span id="page-27-0"></span> $\bigcirc$ 

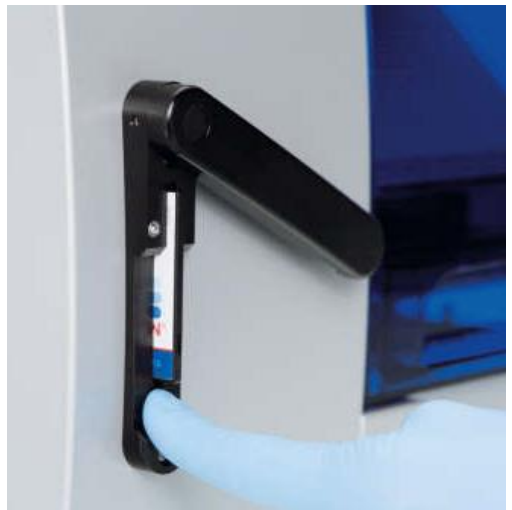

Figura 7. EZ1 Card totalmente inserido na ranhura do EZ1 Card.

### <span id="page-28-0"></span>Cartuchos de reagentes (RCB)

Os reagentes para a purificação de ácidos nucleicos de uma única amostra estão contidos em um único cartucho de reagentes (RCB) [\(Figura 8\)](#page-28-1). A maioria dos poços do cartucho (RCB) contém um determinado reagente, como partículas magnéticas, tampão de lise, tampão de lavagem ou tampão de eluição (AVE). Como cada poço contém apenas a quantidade de reagente necessária, é possível evitar a formação de resíduos adicionais devido à presença de restos de reagentes no fim do procedimento de purificação.

<span id="page-28-1"></span>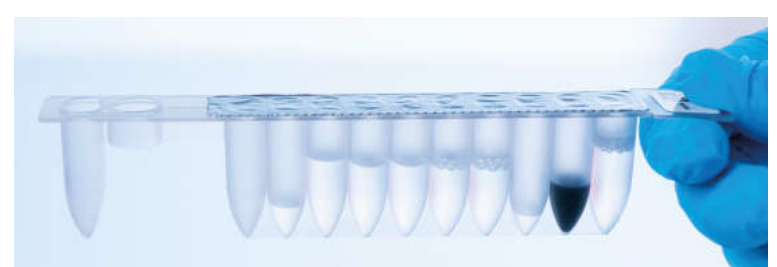

Figura 8. Cartucho de reagentes (RCB). Um RCB vedado e previamente enchido no EZ1 DSP DNA Blood Kit.

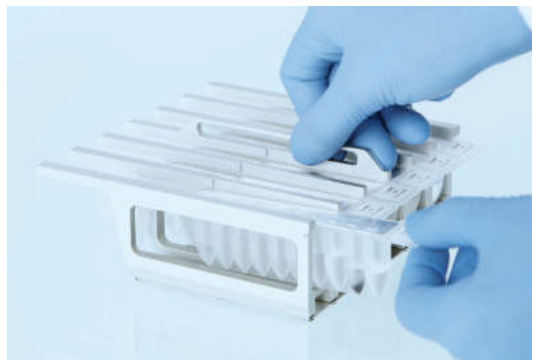

Figura 9. Carregando o rack de cartucho de reagentes. O próprio suporte de cartuchos está identificado com uma seta para indicar a direção na qual se devem carregar os cartuchos de reagentes (RCB).

### Mesa de trabalho

A mesa de trabalho do instrumento EZ1 é o local no qual o usuário carrega as amostras e os componentes do EZ1 DSP DNA Blood Kit [\(Figura 10\)](#page-30-0).

Os detalhes sobre a configuração da mesa de trabalho são apresentados no visor de vácuo fluorescente (Vacuum Fluorescent Display, VFD) do EZ1 Advanced ou do EZ1 Advanced XL ou no visor de cristais líquidos (Liquid-Crystal Display, LCD) do painel de controle do BioRobot EZ1 DSP quando o usuário inicia a configuração da mesa de trabalho.

<span id="page-30-0"></span>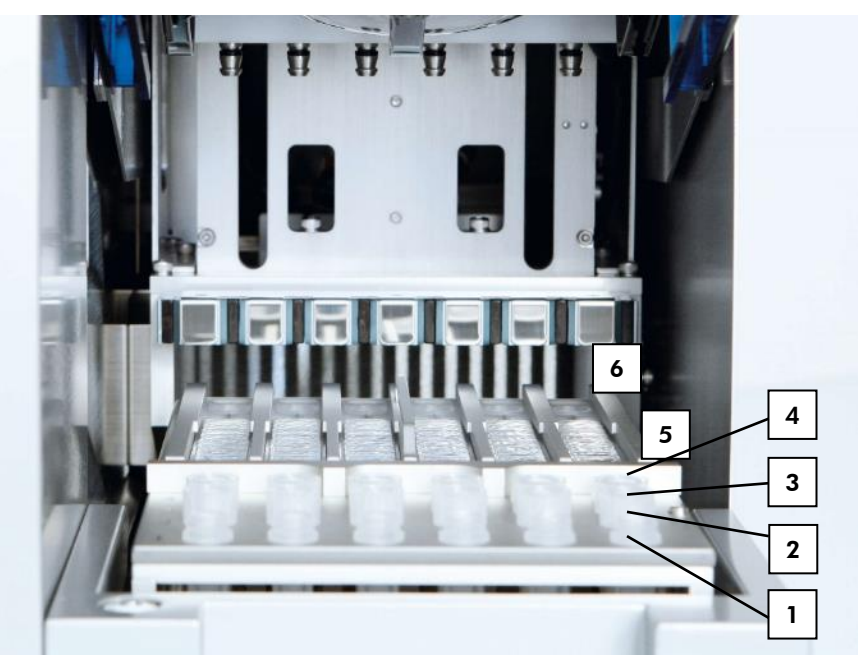

Figura 10. Mesa de trabalho de um instrumento EZ1. 1: Tubos de eluição (ET) (1,5 ml) carregados na linha 1. 2: Suportes de ponteiras descartáveis (DTH) contendo ponteiras com filtro descartáveis (DFT) carregados na linha 2. 3: A linha 3 está vazia para o protocolo EZ1 DSP DNA Blood. (Opcional: se executar os passos de lavagem opcionais com etanol a 80%, os tubos de 2 ml [não contornados] contendo 1800 μl cada um de etanol a 80% são carregados nesta linha.). 4: Tubos de amostra (ST) (2 ml) carregados na linha 4. 5: Cartuchos de reagentes (RCB) carregados no suporte de cartuchos. 6: O bloco de aquecimento está vazio para o protocolo EZ1 DSP DNA Blood.

### Acompanhamento de dados com o EZ1 Advanced e EZ1 Advanced XL

O EZ1 Advanced e o EZ1 Advanced XL permitem o acompanhamento de uma variedade de dados para maior controle e confiabilidade do processo. O número de lote do EZ1 Kit e as datas de validade são introduzidos no início do protocolo usando o código de barras do Q-Card. O ID de um usuário e o código de barras do Q-Card podem ser inseridos manualmente por meio do teclado ou da leitura de códigos de barras usando o leitor de código de barras portátil. Opcionalmente, as informações de amostra e de ensaio, bem como as notas, também podem ser inseridas no início do protocolo. No final de cada execução de protocolo, um arquivo de relatório é gerado automaticamente. O EZ1 Advanced e o EZ1 Advanced XL podem armazenar até 10 arquivos de resultado e os dados podem ser transferidos para um PC ou diretamente impressos em uma impressora.

 $\bigcirc$ Para o acompanhamento de dados, comece sempre por carregar as amostras na posição A para o EZ1 Advanced e na posição 1 para o EZ1 Advanced XL. Coloque sucessivamente as amostras restantes nas próximas posições vagas da mesa de trabalho.

Para obter mais detalhes, consulte o respectivo manual do usuário disponível na guia de recursos da página de produto em [www.qiagen.com](http://www.qiagen.com/).

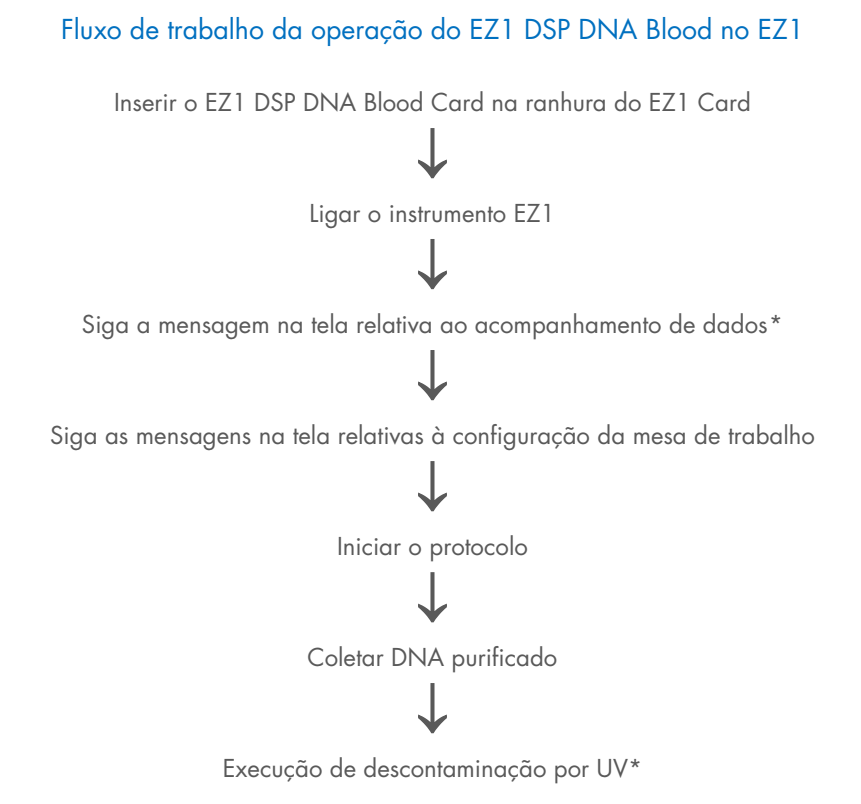

<span id="page-32-0"></span>\* Somente EZ1 Advanced e EZ1 Advanced XL.

# <span id="page-33-0"></span>Protocolo: Purificação de DNA genômico a partir de sangue total usando o EZ2 Connect MDx

#### Pontos importantes antes de começar

- Se estiver usando o EZ1 DSP DNA Blood Kit pela primeira vez, leia ["Armazenamento e](#page-14-0)  [manuseio de reagentes"](#page-14-0), ["Armazenamento e manuseio de espécimes"](#page-16-0) e ["Trabalhando](#page-19-1)  [com instrumentos EZ2 Connect MDx"](#page-19-1), na página [15.](#page-14-0)
- Os cartuchos de reagentes (RCB) contêm sais de guanidina e, por conseguinte, não são compatíveis com reagentes desinfetantes que contenham água sanitária. Tome as medidas apropriadas de segurança e use luvas durante o manuseio. Consulte a página [11](#page-10-1) para obter informações de segurança.
- Efetue todos os passos do protocolo à temperatura ambiente (15–25 ºC). Durante o procedimento de configuração, trabalhe rapidamente.
- Assim que receber o kit, verifique se há algum dano nos respectivos componentes. Se os cartuchos de reagentes (RCB) ou outros componentes do kit estiverem danificados, entre em contato com a Assistência Técnica ou o distribuidor local da QIAGEN. Em caso de derramamento de líquidos, consulte ["Avisos e precauções"](#page-10-0) (página [11\)](#page-10-0). Não utilize cartuchos de reagentes (RCB) ou outros componentes do kit danificados, pois seu uso pode causar o desempenho insatisfatório do kit, lesões ao usuário ou danos ao instrumento. Não remova o alumínio do RCB.
- O rendimento do DNA genômico depende do número de glóbulos brancos existentes na amostra. Recomenda-se o uso de amostras de sangue com uma contagem de glóbulos brancos de  $3 \times 10^6$  a  $1 \times 10^7$  WBC/ml.

#### <span id="page-34-0"></span>O que fazer antes de começar

- O tampão de lise no cartucho de reagentes (RCB) pode formar um precipitado após o armazenamento. O cartucho de reagentes (RCB) deve ser estabilizado à temperatura ambiente antes de ser utilizado. Verifique o RCB quanto a precipitados invertendo o cartucho 4 vezes. Se necessário, dissolva novamente estabilizando até 40 °C, invertendo 4 vezes sem criar espuma e, em seguida, colocando à temperatura ambiente.
- O protocolo inclui uma opção para realizar lavagens com etanol a 80% em vez de lavar com um tampão fornecido no cartucho de reagentes. Isto poderá ser vantajoso para algumas aplicações a jusante. Se esta opção for selecionada, um tubo de 2 ml por amostra (Sarstedt, nº de ref. 72.693, não contornado) contendo 1800 µl de etanol a 80% deverá ser colocado na linha B da mesa de trabalho [\(Figura 5\)](#page-23-0). Para a preparação de etanol a 80% suficiente para 24 amostras, adicione 10 ml de água sem nuclease a 40 ml de etanol a 96−100%.[\\*](#page-34-1) Siga as instruções das mensagens apresentadas na tela.

#### Procedimento

- 1. Estabilize até 24 amostras de sangue total à temperatura ambiente. Transfira 200 ou 350 µl de amostra em tubos de amostra de 2 ml (ST) (contornados) fornecidos com o kit.
	- Use somente os tubos de 2 ml (ST) (contornados) fornecidos com o kit. Certifique-se de que as amostras que foram congeladas estejam completamente descongeladas e estabilizadas à temperatura ambiente durante um período de tempo suficiente. Se as amostras tiverem sido armazenadas a 2–8 °C, elas devem ser igualmente estabilizadas à temperatura ambiente. A temperatura de todas as amostras deve situar-se entre 15 e 25 °C antes do início do procedimento para assegurar o rendimento ideal e a pureza do DNA.

<span id="page-34-1"></span><sup>\*</sup> Não use álcool desnaturado, que contém outras substâncias, como metanol ou metiletilcetona.

- $\bigcirc$ Evite a transferência de material de amostra obstruído para os tubos de amostra. Isso pode causar a anulação do procedimento e possíveis danos ao instrumento.
- 2. Ligue o instrumento EZ2 Connect MDx.

O interruptor de alimentação está localizado na parte frontal direita do instrumento.

3. Efetue login no instrumento escolhendo o modo IVD do software. Insira o ID de usuário e a senha.

O software do EZ2 Connect MDx orientará você por meio do processo de configuração da execução de protocolo. O processo é iniciado tocando no botão SCAN (Leitura) ou LIMS na guia setup (Configuração).

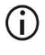

Para configurar uma execução usando a função/botão LIMS, consulte o *Manual do usuário do EZ2 Connect MDx*.

4. Pressione Scan (Leitura) e toque no campo exibido na próxima tela. Leia o código de barras 1D do Q-Card fornecido com o kit.

Ao fazer a leitura do código de barras 1D do Q-Card, o tipo de protocolo é selecionado automaticamente.

- $\bigcirc$ Se houver uma falha na leitura do Q-Card, também é possível digitar o número do kit por meio da interface do usuário.
- $\bigcirc$ A leitura do Q-Card só é possível se todos os procedimentos de manutenção necessários tiverem sido concluídos. Caso contrário, primeiro inicie o procedimento de manutenção antes realizar a leitura do Q-Card.
- $\circ$ Não use RCB cuja data de validade tenha vencido, pois isso comprometerá o desempenho; as amostras serão identificadas como inválidas.
- 5. Toque em Next (Avançar) para continuar.

Nota: Para voltar à tela Setup (Configuração), toque em Back (Voltar) ou Cancel (Cancelar).
- 6. Escolha os diferentes parâmetros de protocolo tocando na caixa ao lado de cada opção de parâmetro.
- 7. Toque em Next (Avançar) para continuar.
- 8. Para selecionar as posições das amostras, toque nas linhas relevantes no diagrama da mesa de trabalho ou toque nos números das linhas correspondentes abaixo do diagrama. As posições selecionadas são realçadas. Para selecionar ou anular a seleção de todas as posições, toque no botão Select all (Selecionar tudo).

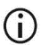

Depois que pelo menos uma opção de amostra for selecionada, o botão Next (Avançar) será habilitado.

- 9. Toque em Next (Avançar) para continuar.
- <span id="page-36-0"></span>10. Insira os IDs de amostra manualmente ou usando o leitor de código de barras portátil.
	- $(i)$ Ao usar o leitor de código de barras, certifique-se de que o código de barras usado seja do tipo e qualidade adequados para ser lido pelo scanner.
	- ⋒ É possível alterar manualmente os IDs de amostra tocando no ID e usando o teclado na tela.
	- ⋒ As IDs de amostra devem ser exclusivas. O botão Next (Avançar) não estará ativado até que os IDs de amostra exclusivos tenham sido inseridos para todas as amostras.
	- $\bigcirc$ Antes de prosseguir com a configuração, verifique se o ID da amostra está correto.
- 11. Toque em Next (Avançar) para continuar.
- 12. Abra a porta do instrumento e remova os racks de cartucho e os racks de ponteiras (também referidos como suporte de materiais de laboratório) do instrumento. Coloqueos com segurança na bancada. Para remover um rack de ponteiras, segure os dois lados do rack e puxe-o com cuidado.

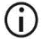

Dependendo de quais posições foram escolhidas para as amostras, remova os racks do lado esquerdo e/ou direito da mesa de trabalho.

## $\bigcirc$

Não troque os racks de cartucho e os racks de ponteiras entre diferentes instrumentos.

- 13. Inverta os cartuchos de reagentes (RCB) 4 vezes para misturar as partículas magnéticas. Antes de usar o RCB, consulte "O que fazer antes de comecar".
- 14. Coloque o RCB no rack de cartuchos e pressione o cartucho para baixo até ficar devidamente encaixado.
- 15. Assim que todos os RCB estiverem preparados, coloque os dois racks de cartucho na mesa de trabalho.

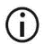

Certifique-se de que o rack esteja colocados na posição correta e que os números das posições estejam gravados no rack. A numeração exibe de 1 a 24 da esquerda para a direita.

- 16. Toque em Next (Avançar) para continuar.
- 17. Opcional: Se a "lavagem com etanol puro" tiver sido escolhida, carregue os tubos de 2 ml (não contornados, Sarstedt nº de ref. 72.693), contendo 1800 µl de etanol a 80% na linha B do rack de ponteiras ("suporte de material de laboratório").
- 18. Coloque as ponteiras no suporte de ponteiras e carregue-as na linha C do rack.

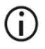

Ao preparar as ponteiras e o suporte de ponteiras, somente toque na parte superior das ponteiras com luvas.

19. Carregue os tubos de eluição (Elution Tubes, ET) de 1,5 ml na linha D do rack.

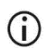

Certifique-se de que os tubos de eluição sejam carregados sem tampa.

20. Carregue os tubos de amostra de 2 ml (Sample Tube, ST) (contornados) contendo 200 ou 350 µl de amostra (de acordo com o parâmetro de protocolo selecionado) na linha A do rack.

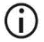

Certifique-se de que os tubos de amostra estão carregados nas posições corretas conforme selecionado na etapa [10.](#page-36-0) Opcional: Use o modelo do ["Anexo C: Folha de amostra para uso com o sistema EZ1 DSP DNA Blood"](#page-101-0) para rastrear o ID e a orientação da amostra.

- $\bigcirc$ Certifique-se de que os tubos de amostra sejam carregados sem tampa.
- $\bigcirc$ Certifique-se de que os tubos de amostra contenham o volume correto de material de amostra. A verificação de carga não detecta se o volume de amostra correto está carregado.
- $\bigcirc$ Evite a formação de espuma ou bolhas na parte superior da amostra ou na borda dos tubos de amostra, pois isso pode levar a erros de verificação de carga.
- ⋒ Inicie o protocolo imediatamente depois de colocar as amostras na mesa de trabalho, pois o tempo de armazenamento prolongado no sistema do instrumento pode provocar a evaporação ou afetar a estabilidade do sistema.
- 21. Assim que todos os tubos e as ponteiras estiverem carregados, coloque cada rack de ponteiras (rack esquerdo e direito) na mesa de trabalho e feche a tampa.
	- Certifique-se de que os racks sejam colocados na posição correta e os números das posições estejam gravados no rack. A numeração exibe de 1 a 24 da esquerda para a direita. Sempre coloque os dois racks na mesa de trabalho independentemente das posições de amostra usadas.
- 22. Toque em Next (Avançar) para continuar.
- 23. Verifique as informações na tela da visão geral da configuração de execução para obter o protocolo, o volume de amostra e eluição e o número de amostras corretos.
- 24. Se todas as informações estiverem corretas, toque em Start (Iniciar) para prosseguir com a execução de protocolo.

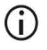

Para fazer quaisquer modificações, toque em (Voltar) para retornar à configuração de execução.

25. A verificação de carga será realizada. O protocolo iniciará automaticamente depois que a verificação de carga for concluída com sucesso.

G Antes de deixar o instrumento sem supervisão, guarde até que a verificação de carga seja concluída com sucesso. Em caso de falha da verificação de carga (por ex., devido a erros durante a configuração da mesa de trabalho), a execução não será iniciada e será necessária a ação do operador. Se o instrumento ficar sem supervisão por um período prolongado, a estabilidade das amostras e dos reagentes pode ser comprometida.

Prossiga para a etapa [28](#page-40-0) após a verificação de carga bem-sucedida.

- 26. Se houver uma falha na verificação, a tela Load check failed (Falha na verificação de carga) é exibida. As colocações incorretas de materiais de laboratório são marcadas em vermelho. Toque nas respectivas colunas para obter detalhes sobre o erro de verificação de carga.
	- $\bigcirc$ Verifique visualmente o carregamento das posições realçadas na mesa de trabalho. Não execute repetidamente uma verificação de carga com falhas sem primeiro concluir a inspeção visual.
	- G Para obter informações detalhadas sobre limitações e falhas na verificação de carga, consulte o *Manual do usuário do EZ2 Connect MDx*.
- 27. Assim que o carregamento correto da mesa de trabalho for confirmado, toque em Next (Avançar) na tela Load the tip rack (Carregar o rack de ponteiras). A tela Run setup selection overview (Visão geral da seleção de configuração de execução) é exibida, na qual um botão Skip load check (Ignorar verificação de carga) está agora disponível. Toque em Skip load check (Ignorar verificação de carga) ou Start (Iniciar) para prosseguir com a execução de protocolo.
	- $(i)$ Ao escolher a opção Skip load check (Ignorar verificação de carga), o operador é responsável por verificar visualmente para confirmar a colocação correta de TODOS os consumíveis em TODAS as posições na mesa de trabalho.

Importante: A verificação de carga ignorada será gravada no relatório de execução e todas as amostras serão identificadas como inválidas.

- G Importante: Se houver uma falha na verificação de carga pela segunda vez, remova as amostras e o etanol (se aplicável) da mesa de trabalho, feche os tubos e armazene-os em condições adequadas. Recalibre a câmera e entre em contato com o Suporte Técnico da QIAGEN para obter assistência adicional.
- <span id="page-40-0"></span>28. Após a conclusão bem-sucedida da verificação de carga, o progresso da execução e o tempo de execução decorrido são exibidos na tela Protocol run in progress (Execução de protocolo em andamento).
- 29. Quando o protocolo for concluído com sucesso, a tela Protocol run completed (Protocolo de execução concluído) é exibida.
- 30. Abra a tampa, remova os racks de ponteiras com cuidado e coloque-os na bancada. Primeiro, remova os tubos de eluição da linha D. Evite tocar em outros tubos ao remover os tubos de eluição única (Elution Tubes, ET). Feche os tubos de eluição com as tampas fornecidas com o kit.

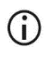

Remova e armazene imediatamente os eluatos depois que a execução for concluída.

31. Descarte os resíduos de preparo de amostras da linha A.[\\*](#page-40-1) Descarte os suportes de ponteiras e as ponteiras, bem como os tubos de etanol (se usados).

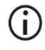

Siga os regulamentos de segurança locais para o descarte de resíduos.

32. Remova os racks de cartucho e descarte o RCB.

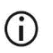

Siga os regulamentos de segurança locais para o descarte de resíduos (consulte também ["Avisos e precauções"](#page-10-0), na página [11\)](#page-10-0).

33. Siga as instruções After run maintenance (Manutenção após a execução) e, em seguida, toque na caixa de seleção.

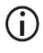

A unidade de perfuração é afiada! É recomendável que use luvas duplas.

<span id="page-40-1"></span><sup>\*</sup> Os resíduos de amostras contêm sais de guanidina e, portanto, não são compatíveis com alvejante. Consulte a págin[a 11](#page-10-1) sobre [Informações de](#page-10-1) segurança.

#### $\bigcirc$ Para mais procedimentos de manutenção, consulte o *Manual do usuário do EZ2 Connect MDx*.

- 34. Pressione o botão Finish (Concluir) para criar o relatório de execução e voltar à tela inicial. A hora de término da execução e o status de manutenção não são transferidos para o relatório de execução até que o botão Finish (Concluir) seja pressionado.
- 35. Após a última execução de cada dia, realize o procedimento de manutenção diário seguido pela descontaminação por UV.
- 36. Realize o procedimento de manutenção semanal, se necessário, após a manutenção diária.

# <span id="page-42-0"></span>Protocolo: Purificação do DNA genômico a partir de sangue total usando o EZ1 Advanced XL

#### Pontos importantes antes de começar

Se estiver usando o EZ1 DSP DNA Blood Kit pela primeira vez, leia ["Armazenamento e](#page-14-0)  [manuseio de reagentes"](#page-14-0), ["Armazenamento e manuseio de espécimes"](#page-16-0) e ["Trabalhar com](#page-26-0)  [instrumentos EZ1"](#page-26-0), na página [15.](#page-14-0)

- Os cartuchos de reagentes (RCB) contêm sais de guanidina e, por conseguinte, não são compatíveis com reagentes desinfetantes que contenham água sanitária. Tome as medidas apropriadas de segurança e use luvas durante o manuseio. Consulte a página [11](#page-10-0) sobre [Avisos e precauções.](#page-10-0)
- Efetue todos os passos do protocolo à temperatura ambiente (15–25 ºC). Durante o procedimento de configuração, trabalhe rapidamente.
- Assim que receber o kit, verifique se há algum dano nos respectivos componentes. Se os cartuchos de reagentes (RCB) ou outros componentes do kit estiverem danificados, entre em contato com a Assistência Técnica ou o distribuidor local da QIAGEN. Em caso de derramamento de líquidos, consulte ["Avisos e precauções"](#page-10-0) (página [11\)](#page-10-0). Não utilize cartuchos de reagentes (RCB) ou outros componentes do kit danificados, pois seu uso pode causar o desempenho insatisfatório do kit, lesões ao usuário ou danos ao instrumento. Não remova o alumínio do RCB.
- O rendimento do DNA genômico depende do número de glóbulos brancos existentes na amostra. Recomenda-se o uso de amostras de sangue com uma contagem de glóbulos brancos de  $3 \times 10^6$  a  $1 \times 10^7$  WBC/ml.

### O que fazer antes de começar

- O tampão de lise no cartucho de reagentes (RCB) pode formar um precipitado após o armazenamento. O cartucho de reagentes (RCB) deve ser estabilizado à temperatura ambiente antes de ser utilizado. Verifique o RCB quanto a precipitados invertendo o cartucho 4 vezes. Se necessário, dissolva novamente estabilizando até 40 °C, invertendo 4 vezes sem criar espuma e, em seguida, colocando à temperatura ambiente.
- O protocolo inclui uma opção para realizar lavagens com etanol a 80% em vez de lavar com um tampão fornecido no cartucho de reagentes. Isto poderá ser vantajoso para algumas aplicações a jusante. Se esta opção for selecionada, deverá ser colocado um tubo de 2 ml por amostra (Sarstedt nº de ref. 72.693, não contornado) contendo 1800 μl de etanol a 80% na linha 3 da mesa de trabalho (consulte a [Figura 10,](#page-30-0) na página [31\).](#page-30-0) Para a preparação de etanol a 80% suficiente para 14 amostras, adicione 6 ml de água sem nuclease a 24 ml de etanol a 96–100%.[\\*](#page-43-0) Siga as instruções das mensagens apresentadas na tela.

## Procedimento

- <span id="page-43-1"></span>1. Estabilize até 14 amostras de sangue total à temperatura ambiente. Transfira 200 ou 350 µl de amostra em tubos de amostra de 2 ml (ST) (contornados) fornecidos com o kit.
	- Certifique-se de que as amostras que foram congeladas estejam completamente descongeladas e estabilizadas à temperatura ambiente durante um período de tempo suficiente. Se as amostras tiverem sido armazenadas a 2–8 °C, elas devem ser igualmente estabilizadas à temperatura ambiente. A temperatura de todas as amostras deve situar-se entre 15 e 25 °C antes do início do procedimento para assegurar o rendimento ideal e a pureza do DNA.

<span id="page-43-0"></span>\* Não use álcool desnaturado, que contém outras substâncias, como metanol ou metiletilcetona.

- $\bigcirc$ Evite a transferência de material de amostra obstruído para os tubos de amostra. Isso pode causar a anulação do procedimento e possíveis danos ao instrumento.
- <span id="page-44-2"></span>2. Insira o EZ1 Advanced XL DSP DNA Blood Card completamente na ranhura do EZ1 Card do EZ1 Advanced XL.
- <span id="page-44-3"></span>3. Ligue o instrumento EZ1.

O interruptor de alimentação está localizado na parte de trás do instrumento.

- <span id="page-44-1"></span>4. Pressione START (Iniciar) para iniciar o protocolo e a configuração da mesa de trabalho do protocolo EZ1 DSP DNA Blood.
- <span id="page-44-0"></span>5. Siga as instruções na tela relativas à configuração da mesa de trabalho, seleção da variável do protocolo e detecção de dados.

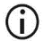

Inicie o protocolo imediatamente após colocar as amostras na mesa de trabalho, pois o tempo de armazenamento prolongado no sistema do instrumento pode provocar a evaporação.

- 6. Pressione 1 para iniciar a configuração da mesa de trabalho para o protocolo DSP de 200 μl ou 2 para iniciar o protocolo DSP de 350 μl.
- 7. Escolha o volume de eluição: pressione 1 para eluir em 50 μl, 2 para eluir em 100 μl ou 3 para eluir em 200 µl.
- 8. Selecione Yes (Sim) se deseja realizar as lavagens opcionais com etanol a 80%. O texto resume os passos seguintes, que descrevem o carregamento da mesa de trabalho.
- 9. Abra a porta do instrumento.
- 10. Inverta os cartuchos de reagentes (RCB) 4 vezes para misturar as partículas magnéticas.
- 11. Carregue os cartuchos de reagentes no suporte de cartuchos.

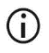

Depois de fazer deslizar um cartucho de reagentes (RCB) para dentro do rack de cartuchos, pressione o cartucho para baixo até encaixar no devido lugar.

- $\bigcirc$ Para o acompanhamento de dados, comece sempre carregando as amostras na posição 1 no EZ1 Advanced XL. Coloque sucessivamente as amostras restantes nas próximas posições vagas da mesa de trabalho. Quando utilizar a opção de detecção de dados, certifique-se de que a ID da amostra segue a mesma ordem das amostras na mesa de trabalho para evitar a mistura de dados.
- 12. Siga as instruções na tela para mais configurações da mesa de trabalho.
	- $\bigcirc$

Ao preparar as ponteiras e o suporte de ponteiras, somente toque na parte superior das ponteiras com luvas.

- G) Certifique-se de que os tubos de eluição (ET, de 1,5 ml) sejam carregados sem tampa.
- $\bigcirc$ Certifique-se de que os tubos de amostra estão carregados nas posições corretas conforme selecionado na etapa [5.](#page-44-0) Opcional: Use o modelo do ["Anexo C: Folha de amostra para uso com o sistema EZ1 DSP DNA Blood"](#page-101-0) para rastrear o ID e a orientação da amostra.
- $\odot$ Certifique-se de que os tubos de amostra sejam carregados sem tampa.
- $\bigcirc$ Certifique-se de que os tubos de amostra contenham o volume correto de material de amostra.
- $\bigcirc$ Evite a formação de espuma ou bolhas na parte superior da amostra ou na borda dos tubos de amostra.
- $\bigcap$ Inicie o protocolo imediatamente após colocar as amostras na mesa de trabalho, pois o tempo de armazenamento prolongado no sistema do instrumento pode provocar a evaporação.
- 13. Carregue o rack de cartucho e o racks de ponteiras preparados no instrumento.
	- $(i)$

Não troque os racks de cartucho e os racks de ponteiras entre diferentes instrumentos.

- 14. Feche a porta do instrumento.
- 15. Pressione START (Iniciar) para iniciar o protocolo.
- 16. Quando o protocolo terminar, a tela exibe "Protocol finished" (Protocolo concluído). Pressione ENT para gerar o arquivo de relatório.

O EZ1 Advanced XL pode armazenar até 10 arquivos de relatório. Os arquivos de relatório podem ser impressos diretamente em uma impressora conectada ou transferidos para um computador.

- 17. Abra a porta do instrumento, remova o rack de ponteiras com cuidado e coloque-o na bancada.
- 18. Retire os tubos de eluição (ET) contendo o DNA purificado da linha 1. Evite tocar em outros tubos ao remover os tubos de eluição única. Feche o ET com as tampas fornecidas com o kit.

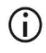

Remova e armazene imediatamente os eluatos depois que a execução for concluída.

- 19. Descarte os resíduos de preparo de amostras[\\*](#page-46-0). Descarte os suportes de ponteiras e as ponteiras, bem como os tubos de etanol (se usados).
- 20. Remova o rack de cartucho e descarte o RCB.

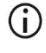

Siga os regulamentos de segurança locais para o descarte de resíduos ["Avisos e precauções"](#page-10-0), na página [11.](#page-10-0)

- 21. Recomendado: siga as instruções na tela para realizar a descontaminação por UV das superfícies da mesa de trabalho.
- 22. Efetue o procedimento de manutenção regular, tal como descrito no manual do usuário fornecido com o instrumento EZ1.

A manutenção regular tem deve ser efetuada no fim de cada execução de protocolo. A mesma consiste na limpeza da unidade de perfuração e das superfícies da mesa de trabalho.

<span id="page-46-0"></span><sup>\*</sup> Os resíduos de amostras contêm sais de guanidina e, portanto, não são compatíveis com alvejante. Consulte a págin[a 11](#page-10-0) sobre [Avisos e precauções.](#page-10-0)

- $\odot$
- A unidade de perfuração é afiada! É recomendável que use luvas duplas.
- $\bigcirc$

Para obter mais procedimentos de manutenção, consulte o Manual do usuário do EZ1 Advanced XL.

23. Para executar outro protocolo, pressione START (Iniciar), efetue o passo [1](#page-43-1) do protocolo e, em seguida, siga o protocolo a partir do passo [4.](#page-44-1) Caso contrário, pressione STOP (Parar) duas vezes para regressar à primeira tela, feche a porta do instrumento e desligue o instrumento EZ1.

Não é necessário efetuar os passos [2](#page-44-2) e [3](#page-44-3) ao executar outro protocolo. Ignore estes passos.

# <span id="page-48-0"></span>Protocolo: Purificação do DNA genômico a partir de sangue total usando o EZ1 Advanced (com V2.0 Card)

Este protocolo destina-se a ser utilizado com o EZ1 Advanced DSP DNA Blood Card V2.0, uma versão atualizada do cartão original V1.0. Ao usar o cartão V1.0, siga ["Protocolo: Purificação](#page-54-0)  [do DNA genômico a partir de sangue total usando o EZ1 Advanced \(com V1.0 Card\)"](#page-54-0). O protocolo no cartão V2.0 inclui opções de protocolo adicionais que permitem a utilização de entrada de amostras e de volumes de eluição diferentes bem como de passos de lavagem com etanol a 80%. O protocolo no cartão V2.0 é equivalente ao cartão V1.0 original quando são utilizados a entrada original, volumes de eluição e tampões de lavagem.

#### Pontos importantes antes de começar

Se estiver usando o EZ1 DSP DNA Blood Kit pela primeira vez, leia ["Armazenamento e](#page-14-0)  [manuseio de reagentes"](#page-14-0), ["Armazenamento e manuseio de espécimes"](#page-16-0), e ["Trabalhar com](#page-26-0)  [instrumentos EZ1"](#page-26-0), na página [15.](#page-14-0)

- Os cartuchos de reagentes (RCB) contêm sais de guanidina e, por conseguinte, não são compatíveis com reagentes desinfetantes que contenham água sanitária. Tome as medidas apropriadas de segurança e use luvas durante o manuseio. Consulte a página [11](#page-10-1) para obter informações de segurança.
- Efetue todos os passos do protocolo à temperatura ambiente (15–25 ºC). Durante o procedimento de configuração, trabalhe rapidamente.
- Assim que receber o kit, verifique se há algum dano nos respectivos componentes. Se os cartuchos de reagentes (RCB) ou outros componentes do kit estiverem danificados, entre em contato com a Assistência Técnica ou o distribuidor local da QIAGEN. Em caso de derramamento de líquidos, consulte ["Avisos e precauções"](#page-10-0) (página [11\)](#page-10-0). Não utilize cartuchos de reagentes (RCB) ou outros componentes do kit danificados, pois seu uso pode causar o desempenho insatisfatório do kit, lesões ao usuário ou danos ao instrumento. Não remova o alumínio do RCB

 O rendimento do DNA genômico depende do número de glóbulos brancos existentes na amostra. Recomenda-se o uso de amostras de sangue com uma contagem de glóbulos brancos de  $3 \times 10^6$  a  $1 \times 10^7$  WBC/ml.

## O que fazer antes de começar

- O tampão de lise no cartucho de reagentes (RCB) pode formar um precipitado após o armazenamento. O cartucho de reagentes (RCB) deve ser estabilizado à temperatura ambiente antes de ser utilizado. Verifique o RCB quanto a precipitados invertendo o cartucho 4 vezes. Se necessário, dissolva novamente estabilizando até 40 °C, invertendo 4 vezes sem criar espuma e, em seguida, colocando à temperatura ambiente.
- O protocolo inclui uma opção para realizar lavagens com etanol a 80% em vez de lavar com um tampão fornecido no cartucho de reagentes. Isto poderá ser vantajoso para algumas aplicações a jusante. Se esta opção for selecionada, deverá ser colocado um tubo de 2 ml por amostra (Sarstedt nº de ref. 72.693, não contornado) contendo 1800 μl de etanol a 80% na linha 3 da mesa de trabalho [\(Figura 10\)](#page-30-0). Para a preparação de etanol a 80% suficiente para 6 amostras, adicione 3 ml de água sem nuclease a 12 ml de etanol a 96–100%.[\\*](#page-49-0) Siga as instruções das mensagens apresentadas na tela.

## Procedimento

- <span id="page-49-1"></span>24. Estabilize até 6 amostras de sangue total à temperatura ambiente. Transfira 200 ou 350 µl de amostra em tubos de amostra de 2 ml (ST) (contornados) fornecidos com o kit.
	- ⋒ Certifique-se de que as amostras que foram congeladas estejam completamente descongeladas e estabilizadas à temperatura ambiente durante um período de tempo suficiente. Se as amostras tiverem sido armazenadas a 2–8 °C, elas devem ser igualmente estabilizadas à temperatura ambiente. A temperatura de todas as amostras deve situar-se entre 15 e 25 °C antes do início do procedimento para assegurar o rendimento ideal e a pureza do DNA.

<span id="page-49-0"></span><sup>\*</sup> Não use álcool desnaturado, que contém outras substâncias, como metanol ou metiletilcetona.

- $\bigcirc$ Evite a transferência de material de amostra obstruído para os tubos de amostra. Isso pode causar a anulação do procedimento e possíveis danos ao instrumento.
- <span id="page-50-1"></span>25. Insira o EZ1 Advanced DSP DNA Blood Card (V2.0) completamente na ranhura do EZ1 Card do EZ1 Advanced.
- <span id="page-50-2"></span>26. Ligue o instrumento EZ1.
- 27. O interruptor de alimentação está localizado na parte de trás do instrumento.
- <span id="page-50-0"></span>28. Pressione START (Iniciar) para iniciar o protocolo e a configuração da mesa de trabalho do protocolo EZ1 DSP DNA Blood.
- 29. Siga as instruções na tela relativas à configuração da mesa de trabalho, seleção da variável do protocolo e detecção de dados.

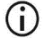

Inicie o protocolo imediatamente após colocar as amostras na mesa de trabalho, pois o tempo de armazenamento prolongado no sistema do instrumento pode provocar a evaporação.

- 30. Pressione 1 para iniciar a configuração da mesa de trabalho para o protocolo DSP de 200 μl ou 2 para iniciar o protocolo DSP de 350 μl.
- 31. Escolha o volume de eluição: pressione 1 para eluir em 50 μl, 2 para eluir em 100 μl ou 3 para eluir em 200 μl.
- 32. Selecione Yes (Sim) se deseja realizar as lavagens opcionais com etanol a 80%.
- 33. O texto resume os passos seguintes, que descrevem o carregamento da mesa de trabalho.
- 34. Abra a porta do instrumento.
- 35. Inverta os cartuchos de reagentes (RCB) 4 vezes para misturar as partículas magnéticas. Em seguida, bata ligeiramente nos cartuchos (RCB) para depositar os reagentes no fundo dos respectivos poços.
- 36. Carregue os cartuchos de reagentes no suporte de cartuchos.

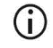

Depois de fazer deslizar um cartucho de reagentes (RCB) para dentro do rack de cartuchos, pressione o cartucho para baixo até encaixar no devido lugar.

- $\bigcirc$ Para o acompanhamento de dados, comece sempre carregando as amostras na posição A no EZ1 Advanced. Coloque sucessivamente as amostras restantes nas próximas posições vagas da mesa de trabalho. Quando utilizar a opção de detecção de dados, certifique-se de que a ID da amostra segue a mesma ordem das amostras na mesa de trabalho para evitar a mistura de dados.
- 37. Siga as instruções na tela para mais configurações da mesa de trabalho.
	- $\bigcirc$

Ao preparar as ponteiras e o suporte de ponteiras, somente toque na parte superior das ponteiras com luvas.

- G) Certifique-se de que os tubos de eluição (ET, de 1,5 ml) sejam carregados sem tampa.
- $\bigcirc$ Certifique-se de que os tubos de amostra estão carregados nas posições corretas conforme selecionado na etapa [5.](#page-44-0) Opcional: Use o modelo do ["Anexo C: Folha de amostra para uso com o sistema EZ1 DSP DNA Blood"](#page-101-0) para rastrear o ID e a orientação da amostra.
- $\odot$ Certifique-se de que os tubos de amostra sejam carregados sem tampa.
- $\bigcirc$ Certifique-se de que os tubos de amostra contenham o volume correto de material de amostra.
- $\bigcirc$ Evite a formação de espuma ou bolhas na parte superior da amostra ou na borda dos tubos de amostra.
- $\bigcirc$ Inicie o protocolo imediatamente após colocar as amostras na mesa de trabalho, pois o tempo de armazenamento prolongado no sistema do instrumento pode provocar a evaporação.
- 38. Carregue o rack de cartucho e o racks de ponteiras preparados no instrumento.
	- G

Não troque os racks de cartucho e os racks de ponteiras entre diferentes instrumentos.

- 39. Feche a porta do instrumento.
- 40. Pressione START (Iniciar) para iniciar o protocolo.
- 41. Quando o protocolo terminar, a tela exibe "Protocol finished" (Protocolo concluído). Pressione ENT para gerar o arquivo de relatório.

O EZ1 Advanced pode armazenar até 10 arquivos de relatório. Os arquivos de relatório podem ser impressos diretamente em uma impressora conectada ou transferidos para um computador.

- 42. Abra a porta do instrumento, remova o rack de ponteiras com cuidado e coloque-o na bancada.
- 43. Retire os tubos de eluição (ET) contendo o DNA purificado da linha 1. Evite tocar em outros tubos ao remover os tubos de eluição única. Feche o ET com as tampas fornecidas com o kit.

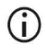

Remova e armazene imediatamente os eluatos depois que a execução for concluída.

- 44. Descarte os resíduos de preparação de amostras.[\\*](#page-52-0) Descarte os suportes de ponteiras e as ponteiras, bem como os tubos de etanol (se usados).
- 45. Remova o rack de cartucho e descarte o RCB.

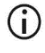

Siga os regulamentos de segurança locais para o descarte de resíduos ["Avisos e precauções"](#page-10-0), na página [11.](#page-10-0)

46. Opcional: siga as instruções na tela para realizar o procedimento de descontaminação por UV das superfícies da mesa de trabalho.

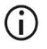

Recomenda-se o procedimento de descontaminação por UV após a última execução do dia e manutenção regular subsequente.

47. Efetue o procedimento de manutenção regular, tal como descrito no manual do usuário fornecido com o instrumento EZ1.

<span id="page-52-0"></span><sup>\*</sup> Os resíduos de amostras contêm sais de guanidina e, portanto, não são compatíveis com alvejante. Consulte a págin[a 11](#page-10-0) sobre [Avisos e precauções.](#page-10-0)

A manutenção regular tem deve ser efetuada no fim de cada execução de protocolo. A mesma consiste na limpeza da unidade de perfuração e das superfícies da mesa de trabalho.

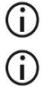

A unidade de perfuração é afiada! É recomendável que use luvas duplas. Para mais procedimentos de manutenção, consulte o *Manual do usuário do EZ1 Advanced*.

48. Para executar outro protocolo, pressione START (Iniciar), efetue o passo [24](#page-49-1) do protocolo e, em seguida, siga o protocolo a partir do passo [28.](#page-50-0) Caso contrário, pressione STOP (Parar) duas vezes para regressar à primeira tela, feche a porta do instrumento e desligue o instrumento EZ1.

Não é necessário efetuar os passos [25](#page-50-1) e [26](#page-50-2) ao executar outro protocolo. Ignore estes passos.

# <span id="page-54-0"></span>Protocolo: Purificação do DNA genômico a partir de sangue total usando o EZ1 Advanced (com V1.0 Card)

Este protocolo destina-se a ser utilizado com o EZ1 Advanced DSP DNA Blood Card V1.0 original. Ao usar o cartão V2.0, siga ["Protocolo: Purificação do DNA genômico a partir de](#page-48-0)  [sangue total usando o EZ1 Advanced \(com V2.0 Card\)"](#page-48-0), na página [49.](#page-48-0) O protocolo é para uso com 350 µl de volume de amostra.

O protocolo no cartão V2.0 inclui opções de protocolo adicionais que permitem a utilização de entrada de amostras e de volumes de eluição diferentes bem como de passos de lavagem com etanol a 80%. O protocolo no cartão V2.0 é equivalente ao cartão V1.0 original quando são utilizados a entrada original, volumes de eluição e tampões de lavagem.

#### Pontos importantes antes de começar

Se estiver usando o EZ1 DSP DNA Blood Kit pela primeira vez, leia ["Armazenamento e](#page-14-0)  [manuseio de reagentes"](#page-14-0), ["Armazenamento e manuseio de espécimes"](#page-16-0) e ["Trabalhar com](#page-26-0)  [instrumentos EZ1"](#page-26-0), na página [15.](#page-14-0)

- Os cartuchos de reagentes (RCB) contêm sais de guanidina e, por conseguinte, não são compatíveis com reagentes desinfetantes que contenham água sanitária. Tome as medidas apropriadas de segurança e use luvas durante o manuseio. Consulte a página [11](#page-10-0) para obter informações de segurança.
- Efetue todos os passos do protocolo à temperatura ambiente (15–25 ºC). Durante o procedimento de configuração, trabalhe rapidamente.
- Assim que receber o kit, verifique se há algum dano nos respectivos componentes. Se os cartuchos de reagentes (RCB) ou outros componentes do kit estiverem danificados, entre em contato com a Assistência Técnica ou o distribuidor local da QIAGEN. Em caso de

derramamento de líquidos, consulte ["Avisos e precauções"](#page-10-0) (página [11\)](#page-10-0). Não utilize cartuchos de reagentes (RCB) ou outros componentes do kit danificados, pois seu uso pode causar o desempenho insatisfatório do kit, lesões ao usuário ou danos ao instrumento. Não remova o alumínio do RCB.

 O rendimento do DNA genômico depende do número de glóbulos brancos existentes na amostra. Recomenda-se o uso de amostras de sangue com uma contagem de glóbulos brancos de  $3 \times 10^6$  a  $1 \times 10^7$  WBC/ml.

#### O que fazer antes de começar

 O tampão de lise no cartucho de reagentes (RCB) pode formar um precipitado após o armazenamento. O cartucho de reagentes (RCB) deve ser estabilizado à temperatura ambiente antes de ser utilizado. Verifique o RCB quanto a precipitados invertendo o cartucho 4 vezes. Se necessário, dissolva novamente estabilizando até 40 °C, invertendo 4 vezes sem criar espuma e, em seguida, colocando à temperatura ambiente.

## Procedimento

 $(i)$ 

- <span id="page-55-0"></span>1. Estabilize até 6 amostras de sangue total à temperatura ambiente. Transfira 350 µl de amostra em tubos de amostra de 2 ml (Sample Tubes, ST) fornecidos com o kit.
	- Certifique-se de que as amostras que foram congeladas estejam completamente descongeladas e estabilizadas à temperatura ambiente durante um período de tempo suficiente. Se as amostras tiverem sido armazenadas a 2–8 °C, elas devem ser igualmente estabilizadas à temperatura ambiente. A temperatura de todas as amostras deve situar-se entre 15 e 25 °C antes do início do procedimento para assegurar o rendimento ideal e a pureza do DNA.
	- $(i)$ Evite a transferência de material de amostra obstruído para os tubos de amostra. Isso pode causar a anulação do procedimento e possíveis danos ao instrumento.
- <span id="page-56-1"></span>2. Insira o EZ1 Advanced DSP DNA Blood Card (V1.0) completamente na ranhura do EZ1 Card do EZ1 Advanced.
- <span id="page-56-2"></span>3. Ligue o instrumento EZ1.

O interruptor de alimentação está localizado na parte de trás do instrumento.

- <span id="page-56-0"></span>4. Pressione START (Iniciar) para iniciar a configuração da mesa de trabalho do protocolo EZ1 DSP DNA Blood.
- 5. Abra a porta do instrumento.
- 6. Inverta 1 a 6 cartuchos de reagentes (RCB) 4 vezes para misturar as partículas magnéticas. Em seguida, bata ligeiramente nos cartuchos (RCB) para depositar os reagentes no fundo dos respectivos poços.
- 7. Siga as instruções na tela relativas à configuração da mesa de trabalho, seleção da variável do protocolo e detecção de dados.
	- $\bigcirc$

Depois de fazer deslizar um cartucho de reagentes (RCB) para dentro do rack de cartuchos, pressione o cartucho para baixo até encaixar no devido lugar.

- $\bigcirc$ Não troque os racks de cartucho e os racks de ponteiras entre diferentes instrumentos.
- $\bigcirc$ Para o acompanhamento de dados, comece sempre carregando as amostras na posição A no EZ1 Advanced. Coloque sucessivamente as amostras restantes nas próximas posições vagas da mesa de trabalho. Quando utilizar a opção de detecção de dados, certifique-se de que a ID da amostra segue a mesma ordem das amostras na mesa de trabalho para evitar a mistura de dados.
- $\bigcirc$ Inicie o protocolo imediatamente após colocar as amostras na mesa de trabalho, pois o tempo de armazenamento prolongado no sistema do instrumento pode provocar a evaporação.
- ⋒ Ao preparar as ponteiras e o suporte de ponteiras, somente toque na parte superior das ponteiras com luvas.
- $\odot$ Certifique-se de que os tubos de eluição (Elution Tubes, ET, de 1,5 ml) sejam carregados sem tampa.
- G Certifique-se de que os tubos de amostra estão carregados nas posições corretas conforme selecionado na etapa [5.](#page-44-0) Opcional: use o modelo do ["Anexo C: Folha de amostra para uso com o sistema EZ1 DSP DNA Blood"](#page-101-0) para rastrear o ID e a orientação da amostra.
- $\bigcirc$ Certifique-se de que os tubos de amostra sejam carregados sem tampa.
- $\bigcirc$ Certifique-se de que os tubos de amostra contenham o volume correto de material de amostra.
- $\bigcirc$ Evite a formação de espuma ou bolhas na parte superior da amostra ou na borda dos tubos de amostra.
- 8. Carregue o rack de cartucho e o racks de ponteiras preparados no instrumento.

Não troque os racks de cartucho e os racks de ponteiras entre diferentes instrumentos.

9. Feche a porta do instrumento.

 $\bigcirc$ 

- 10. Pressione START (Iniciar) para iniciar o protocolo.
- 11. Quando o protocolo terminar, a tela exibe "Protocol finished" (Protocolo concluído). Pressione "ENT" para gerar o arquivo de relatório.

O EZ1 Advanced pode armazenar até 10 arquivos de relatório. Os arquivos de relatório podem ser impressos diretamente em uma impressora conectada ou transferidos para um computador.

12. Abra a porta do instrumento, remova o rack de ponteiras com cuidado e coloque-o na bancada.

13. Retire os tubos de eluição (ET) contendo o DNA purificado da linha 1. Evite tocar em outros tubos ao remover os tubos de eluição única. Feche o ET com as tampas fornecidas com o kit.

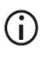

Remova e armazene imediatamente os eluatos depois que a execução for concluída.

14. Remova o rack de cartucho e descarte o RCB.

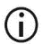

Siga os regulamentos de segurança locais para o descarte de resíduos (consulte também ["Avisos e precauções"](#page-10-0), na página [11\)](#page-10-0).

15. Opcional: siga as instruções na tela para realizar a descontaminação por UV das superfícies da mesa de trabalho.

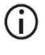

Recomenda-se o procedimento de descontaminação por UV após a última execução do dia e manutenção regular subsequente.

16. Efetue o procedimento de manutenção regular, tal como descrito no manual do usuário fornecido com o instrumento EZ1.

A manutenção regular tem deve ser efetuada no fim de cada execução de protocolo. A mesma consiste na limpeza da unidade de perfuração e das superfícies da mesa de trabalho.

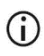

A unidade de perfuração é afiada! É recomendável que use luvas duplas.

17. Para executar outro protocolo, pressione START (Iniciar), efetue o passo [1](#page-55-0) do protocolo e, em seguida, siga o protocolo a partir do passo [4.](#page-56-0) Caso contrário, pressione STOP (Parar) duas vezes para regressar à primeira tela, feche a porta do instrumento e desligue o instrumento EZ1.

Não é necessário efetuar os passos [2](#page-56-1) e [3](#page-56-2) ao executar outro protocolo. Ignore estes passos.

# Protocolo: Purificação do DNA genômico a partir de sangue total usando o BioRobot EZ1 DSP

#### Pontos importantes antes de começar

Se estiver usando o EZ1 DSP DNA Blood Kit pela primeira vez, leia ["Armazenamento e](#page-14-0)  [manuseio de reagentes"](#page-14-0), ["Armazenamento e manuseio de espécimes"](#page-16-0) e ["Trabalhar com](#page-26-0)  [instrumentos EZ1"](#page-26-0), na página [15.](#page-14-0)

- Os cartuchos de reagentes (RCB) contêm sais de guanidina e, por conseguinte, não são compatíveis com reagentes desinfetantes que contenham água sanitária. Tome as medidas apropriadas de segurança e use luvas durante o manuseio. Consulte a página [11](#page-10-0) para obter informações de segurança.
- Efetue todos os passos do protocolo à temperatura ambiente (15–25 ºC). Durante o procedimento de configuração, trabalhe rapidamente.
- Assim que receber o kit, verifique se há algum dano nos respectivos componentes. Se os cartuchos de reagentes (RCB) ou outros componentes do kit estiverem danificados, entre em contato com a Assistência Técnica ou o distribuidor local da QIAGEN. Em caso de derramamento de líquidos, consulte ["Avisos e precauções"](#page-10-0) (página [11\)](#page-10-0). Não utilize cartuchos de reagentes (RCB) ou outros componentes do kit danificados, pois seu uso pode causar o desempenho insatisfatório do kit, lesões ao usuário ou danos ao instrumento. Não remova o alumínio do RCB.
- O rendimento do DNA genômico depende do número de glóbulos brancos existentes na amostra. Recomenda-se o uso de amostras de sangue com uma contagem de glóbulos brancos de  $3 \times 10^6$  a  $1 \times 10^7$  WBC/ml.

### O que fazer antes de começar

 O tampão de lise no cartucho de reagentes (RCB) pode formar um precipitado após o armazenamento. O cartucho de reagentes (RCB) deve ser estabilizado à temperatura ambiente antes de ser utilizado. Verifique o RCB quanto a precipitados invertendo o cartucho 4 vezes. Se necessário, dissolva novamente estabilizando até 40 °C, invertendo 4 vezes sem criar espuma e, em seguida, colocando à temperatura ambiente.

#### Procedimento

- <span id="page-60-0"></span>1. Estabilize até 6 amostras de sangue total à temperatura ambiente. Transfira 350 µl de amostra em tubos de amostra de 2 ml (Sample Tubes, ST) fornecidos com o kit.
	- $\bigcirc$ Certifique-se de que as amostras que foram congeladas estejam completamente descongeladas e estabilizadas à temperatura ambiente durante um período de tempo suficiente. Se as amostras tiverem sido armazenadas a 2–8 °C, elas devem ser igualmente estabilizadas à temperatura ambiente. A temperatura de todas as amostras deve situar-se entre 15 e 25 °C antes do início do procedimento para assegurar o rendimento ideal e a pureza do DNA.
	- $\bigcirc$ Evite a transferência de material de amostra obstruído para os tubos de amostra. Isso pode causar a anulação do procedimento e possíveis danos ao instrumento.
- <span id="page-60-2"></span>2. Insira o EZ1 Advanced DSP DNA Blood Card completamente na ranhura do EZ1 Card do BioRobot EZ1 DSP.
- <span id="page-60-3"></span>3. Ligue o instrumento EZ1.

O interruptor de alimentação está localizado na parte de trás do instrumento.

- <span id="page-60-1"></span>4. Pressione START (Iniciar) para iniciar a configuração da mesa de trabalho do protocolo EZ1 DSP DNA Blood.
- 5. Abra a porta do instrumento.
- 6. Inverta os cartuchos de reagentes (RCB) 4 vezes para misturar as partículas magnéticas. Em seguida, bata ligeiramente nos cartuchos (RCB) para depositar os reagentes no fundo dos respectivos poços.
- 7. Siga as instruções na tela relativas à configuração da mesa de trabalho e a seleção da variável do protocolo.
	- $(i)$ Depois de fazer deslizar um cartucho de reagentes (RCB) para dentro do rack de cartuchos, pressione o cartucho para baixo até encaixar no devido lugar.
	- $\bigcirc$ Não troque os racks de cartucho e os racks de ponteiras entre diferentes instrumentos.
	- $\bigcap$ Se existirem menos de 6 cartuchos de reagentes (RCB), é possível carregá-los em qualquer ordem no rack. No entanto, ao carregar os outros materiais de laboratório, certifique-se de que também seguem a mesma ordem.
	- $\bigcirc$ Inicie o protocolo imediatamente após colocar as amostras na mesa de trabalho, pois o tempo de armazenamento prolongado no sistema do instrumento pode provocar a evaporação.
	- $\odot$ Ao preparar as ponteiras e o suporte de ponteiras, somente toque na parte superior das ponteiras com luvas.
	- $\bigcirc$ Certifique-se de que os tubos de eluição (ET, de 1,5 ml) sejam carregados sem tampa.
	- ① Certifique-se de que os tubos de amostra estão carregados nas posições corretas conforme selecionado na etapa [5.](#page-44-0) Opcional: Use o modelo do ["Anexo C: Folha de amostra para uso com o sistema EZ1 DSP DNA Blood"](#page-101-0) para rastrear o ID e a orientação da amostra.
	- $\bigcirc$ Certifique-se de que os tubos de amostra sejam carregados sem tampa.
	- $\bigcirc$ Certifique-se de que os tubos de amostra contenham o volume correto de material de amostra.

 $\bigcirc$ 

Evite a formação de espuma ou bolhas na parte superior da amostra ou na borda dos tubos de amostra.

8. Carregue o rack de cartucho e o racks de ponteiras preparados no instrumento.

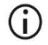

Não troque os racks de cartucho e os racks de ponteiras entre diferentes instrumentos.

- 9. Feche a porta do instrumento.
- 10. Pressione START (Iniciar) para iniciar o protocolo.
- 11. Quando o protocolo terminar, a tela exibe "Protocol finished" (Protocolo concluído).
- 12. Abra a porta do instrumento, remova o rack de ponteiras com cuidado e coloque-o na bancada.
- 13. Retire os tubos de eluição (ET) contendo o DNA purificado da linha 1. Evite tocar em outros tubos ao remover os tubos de eluição única. Feche o ET com as tampas fornecidas com o kit.

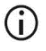

Remova e armazene imediatamente os eluatos depois que a execução for concluída.

- 14. Descarte os resíduos de preparação de amostras[.\\*](#page-62-0) Descarte os suportes de ponteiras e as ponteiras.
- 15. Remova o rack de cartucho e descarte o RCB.

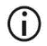

Siga os regulamentos de segurança locais para o descarte de resíduos (consulte também ["Avisos e precauções"](#page-10-0), na página [11\)](#page-10-0).

16. Efetue o procedimento de manutenção regular, tal como descrito no manual do usuário fornecido com o instrumento EZ1.

<span id="page-62-0"></span><sup>\*</sup> Os resíduos de amostras contêm sais de guanidina e, portanto, não são compatíveis com alvejante. Consulte a págin[a 11](#page-10-0) sobre [Avisos e precauções.](#page-10-0)

A manutenção regular tem deve ser efetuada no fim de cada execução de protocolo. A mesma consiste na limpeza da unidade de perfuração e das superfícies da mesa de trabalho.

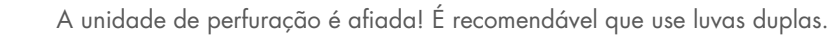

17. Para executar outro protocolo, pressione START (Iniciar), efetue o passo [1](#page-60-0) do protocolo e, em seguida, siga o protocolo a partir do passo [4.](#page-60-1) Caso contrário, pressione STOP (Parar) duas vezes para regressar à primeira tela, feche a porta do instrumento e desligue o instrumento EZ1.

Não é necessário efetuar os passos [2](#page-60-2) e [3](#page-60-3) ao executar outro protocolo. Ignore estes passos.

 $\bigcap$ 

# Controle de qualidade

De acordo com o Sistema de Gestão da Qualidade Total certificado por norma ISO da QIAGEN, todos os lotes do EZ1 DSP DNA Blood Kit são testados face a especificações predeterminadas para garantir uma qualidade constante do produto.

## Limitações

O usuário é responsável por validar o desempenho do sistema em quaisquer procedimentos utilizados em seu laboratório que não estejam abrangidos pelos estudos de avaliação de desempenho da QIAGEN.

O desempenho do sistema foi estabelecido em estudos de avaliação de desempenho usando sangue total humano para o isolamento de DNA genômico e aplicações a jusante exemplares. Como o desempenho geral depende muito da aplicação a jusante, o usuário é responsável por validar o desempenho de todo o fluxo de trabalho de diagnóstico, incluindo o preparo de amostras e a aplicação a jusante específica.

Para minimizar o risco de um impacto negativo nos resultados de diagnóstico, devem ser usados controles adequados para aplicações a jusante. Para uma validação mais detalhada, recomendamos as diretrizes da Conferência Internacional de Harmonização de Requisitos Técnicos (International Conference on Harmonisation, ICH) em ICH Q2(R1) Validation Of Analytical Procedures: Text and Methodology (Validação de Procedimentos Analíticos: Texto e Metodologia).

Quaisquer resultados de diagnóstico gerados devem ser interpretados em conjunto com outros resultados clínicos ou laboratoriais.

# Características de desempenho

As características de desempenho aplicáveis estão disponíveis na guia de recursos da página de produto em [www.qiagen.com](http://www.qiagen.com/).

## Guia de solução de problemas

Este guia de solução de problemas pode ser útil para resolver qualquer problema que possa surgir. Para obter mais informações, consulte também a página de perguntas frequentes (Frequently Asked Questions, FAQ) no nosso Centro de Suporte Técnico: [www.qiagen.com/FAQ/FAQList.aspx](http://www.qiagen.com/FAQ/FAQList.aspx). Os cientistas da Assistência Técnica da QIAGEN estão sempre prontos a responder quaisquer perguntas que você possa ter sobre as informações e/ou os protocolos neste manual ou sobre as tecnologias de amostragem e ensaio (para obter informações de contato, acesse [www.qiagen.com](http://www.qiagen.com/)).

#### Comentários e sugestões

#### Manuseio geral

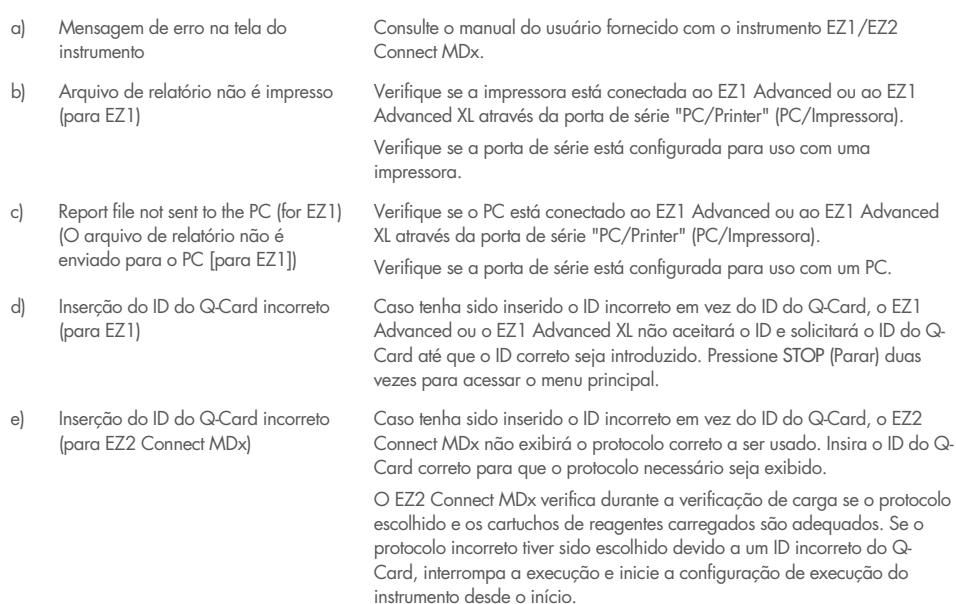

#### Comentários e sugestões

#### Baixo rendimento de DNA

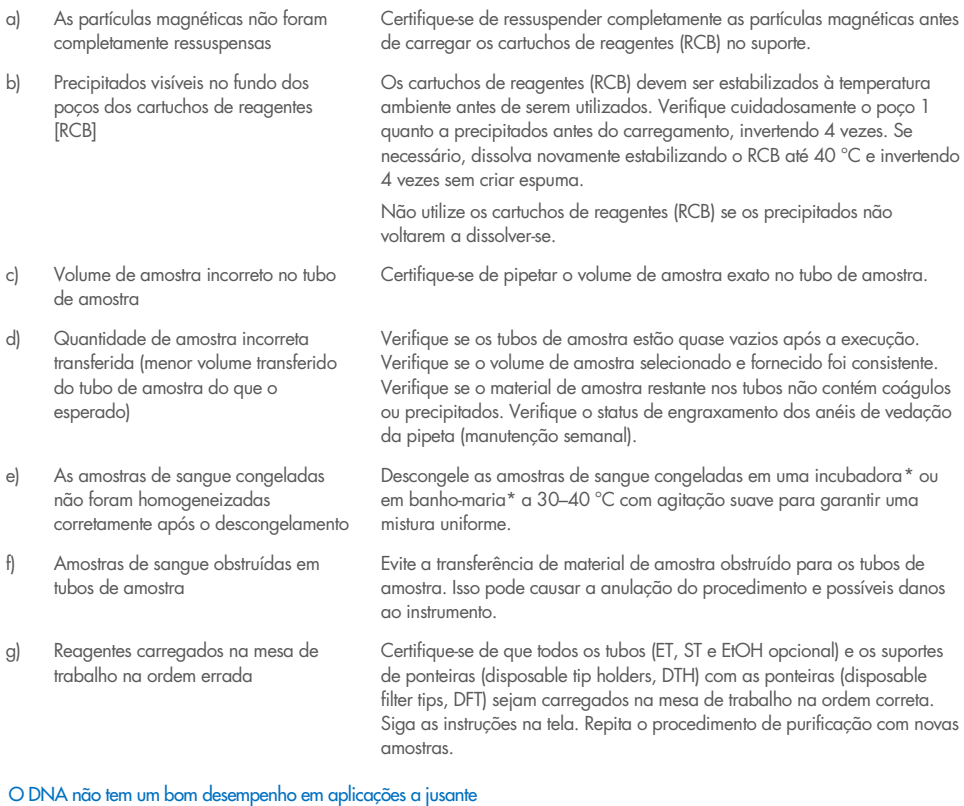

#### a) DNA insuficiente usado na aplicação a jusante Quantifique o DNA purificado por medição espectrofotométrica da absorbância a 260 nm (consulte ["Quantificação de DNA"](#page-100-0), na página [101\).](#page-100-0) b) DNA em excesso usado na aplicação a jusante O DNA em excesso pode inibir algumas reações enzimáticas. Quantifique o DNA purificado por medição espectrofotométrica da absorbância a 260 nm (consulte ["Quantificação de DNA"](#page-100-0), na págin[a 101\).](#page-100-0)

<span id="page-67-0"></span>\* Certifique-se de que os instrumentos foram verificados, mantidos e calibrados regularmente de acordo com as recomendações do fabricante.

#### Comentários e sugestões

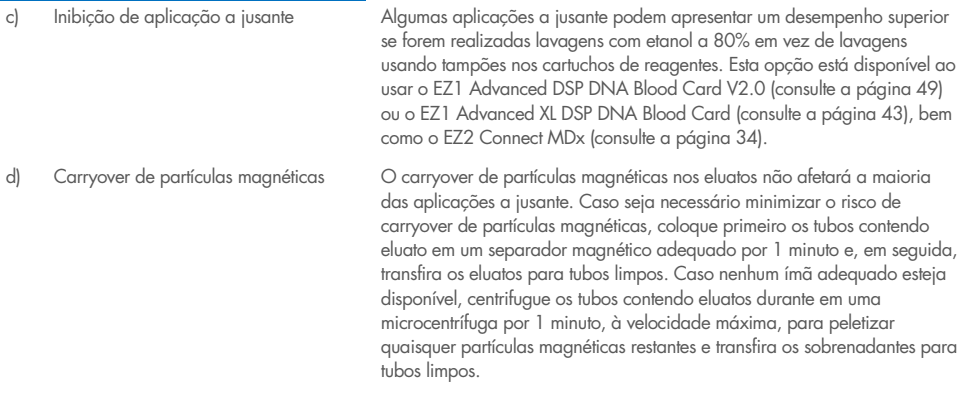

#### Baixa relação A260/A<sup>280</sup> para ácidos nucleicos purificados

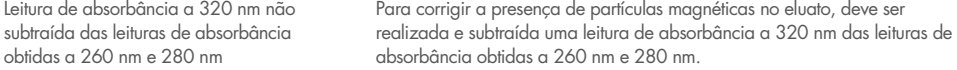

# Símbolos

Os seguintes símbolos são exibidos nas instruções de uso ou na embalagem e no rótulo:

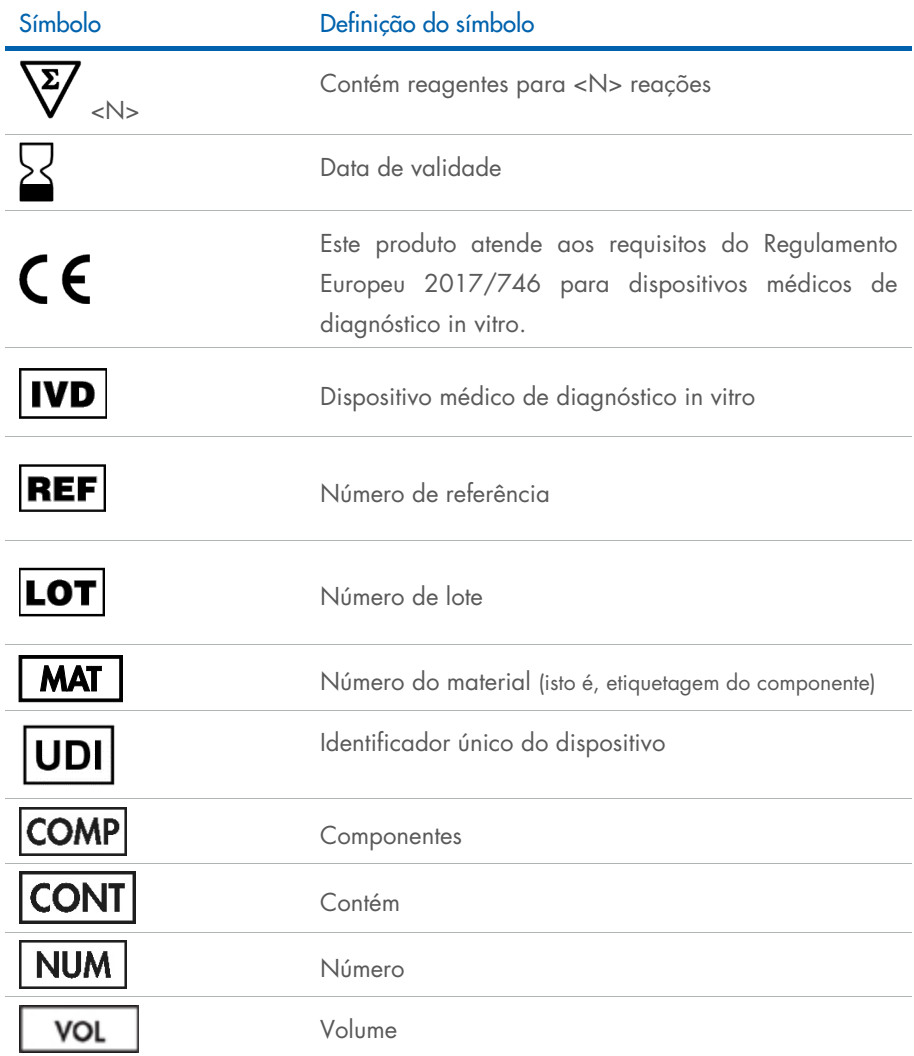

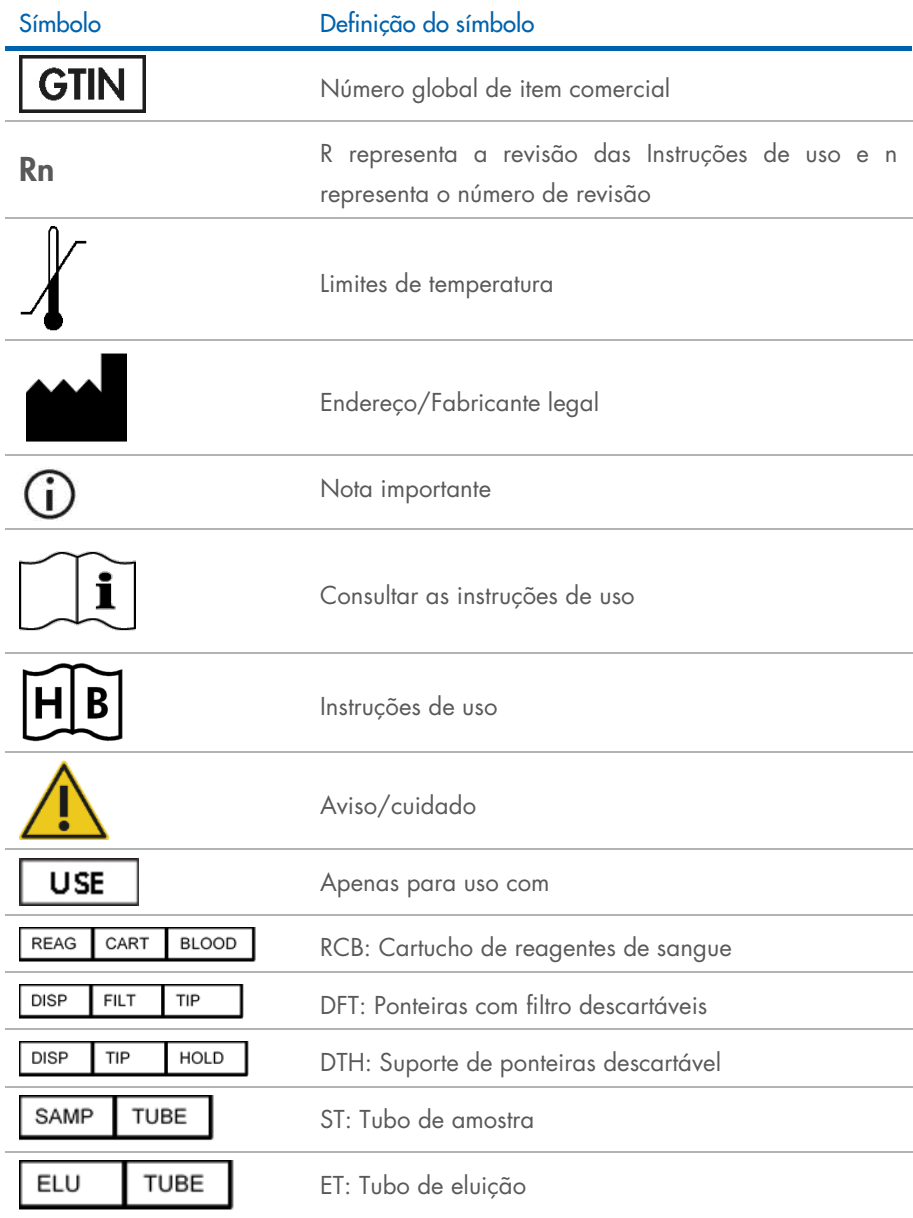

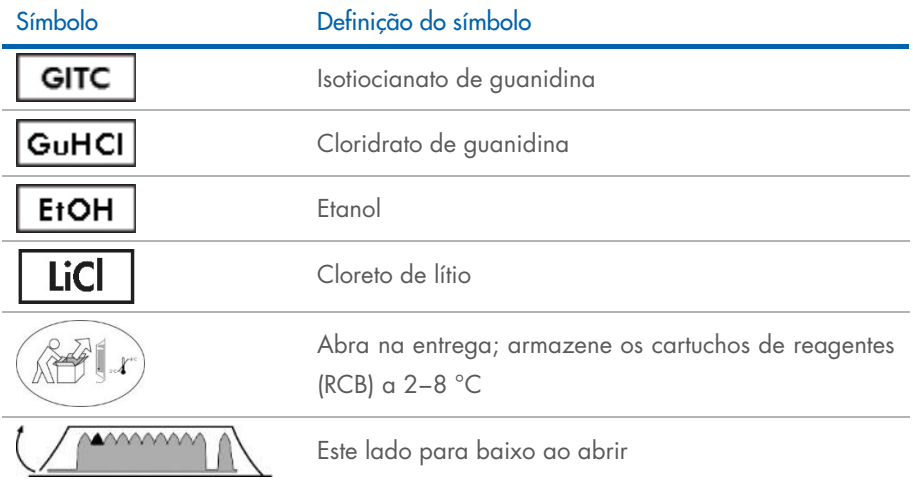
## Informações de contato

Para obter assistência técnica e mais informações, consulte o nosso Centro de Suporte Técnico no site [www.qiagen.com/Support](http://www.qiagen.com/Support), ligue 00800-22-44-6000 ou entre em contato com um dos Departamentos de Assistência Técnica da QIAGEN ou os distribuidores locais (consulte o verso do manual ou acesse [www.qiagen.com](http://www.qiagen.com/)).

# Anexo A: Mensagens de exibição nos instrumentos EZ1/EZ2

As mensagens exibidas pelo protocolo de software nos instrumentos EZ1 durante a configuração da mesa de trabalho, durante e após a execução de protocolo estão listadas na [Tabela 2](#page-73-0) a [Tabela 5.](#page-97-0) Os números das mensagens listadas nas tabelas correspondem aos números das mensagens exibidas pelo software.

Para obter informações sobre as mensagens de erro gerais apresentadas no visor do instrumento EZ1, consulte o manual do usuário fornecido com o instrumento EZ1 em questão.

Para obter informações sobre as mensagens de erro gerais mostradas no instrumento EZ2 Connect MDx, consulte o respectivo Manual do usuário. Entre em contato com a Assistência Técnica da QIAGEN para suporte de solução de problemas.

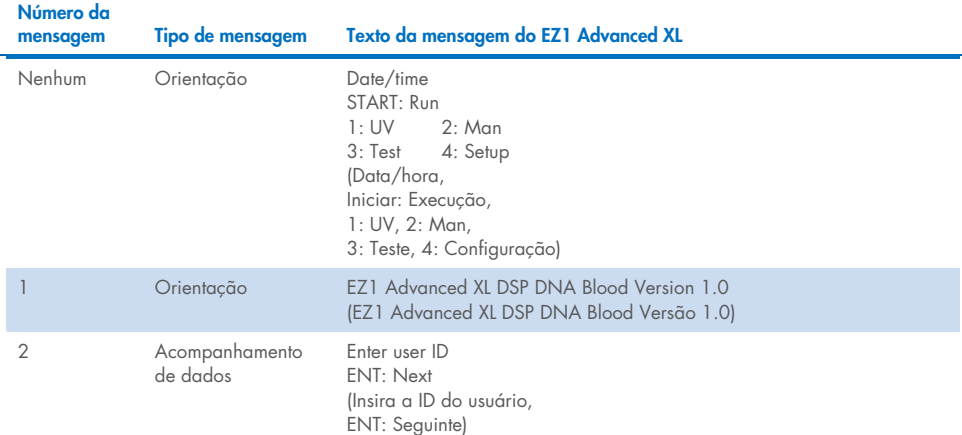

#### <span id="page-73-0"></span>Tabela 2. Mensagens no protocolo do EZ1 Advanced XL DSP DNA Blood

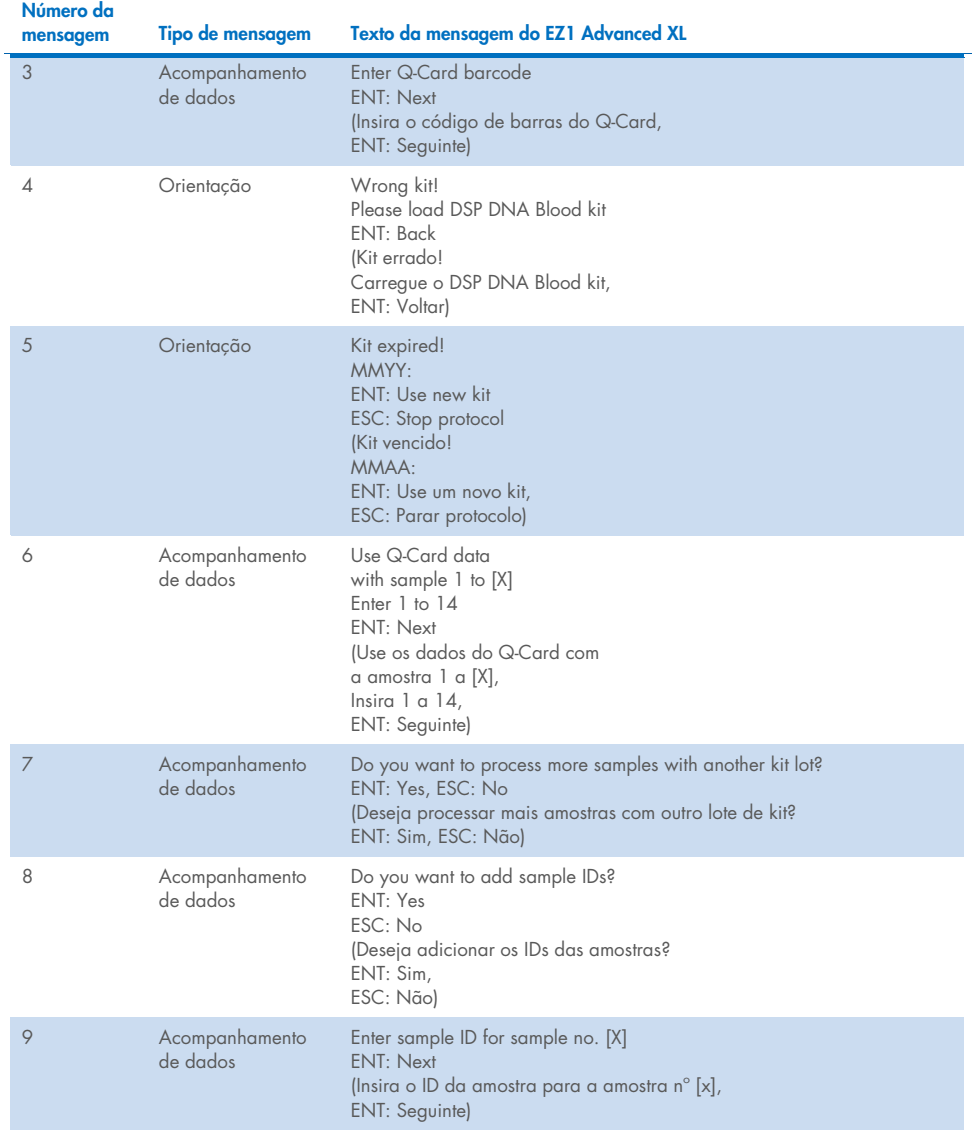

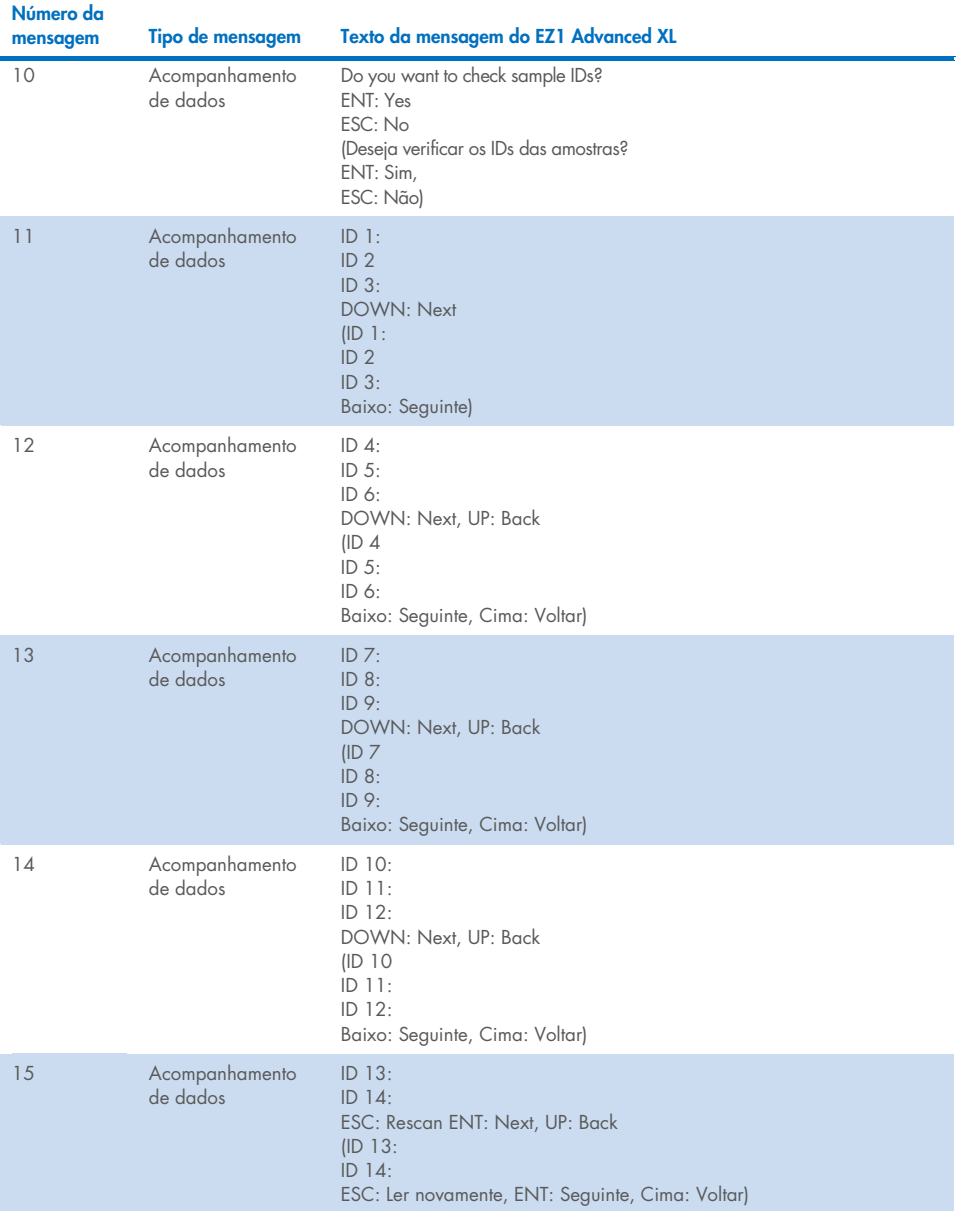

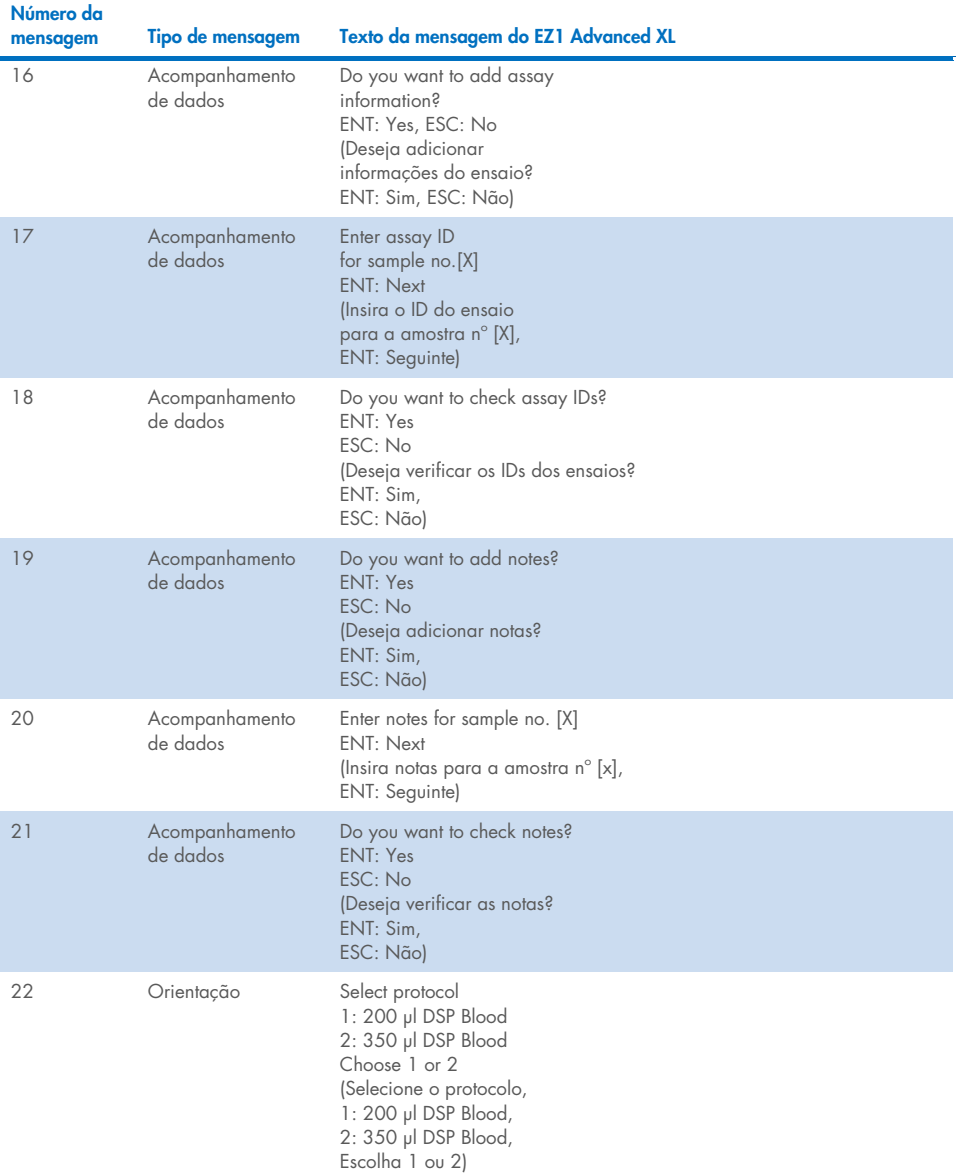

j.

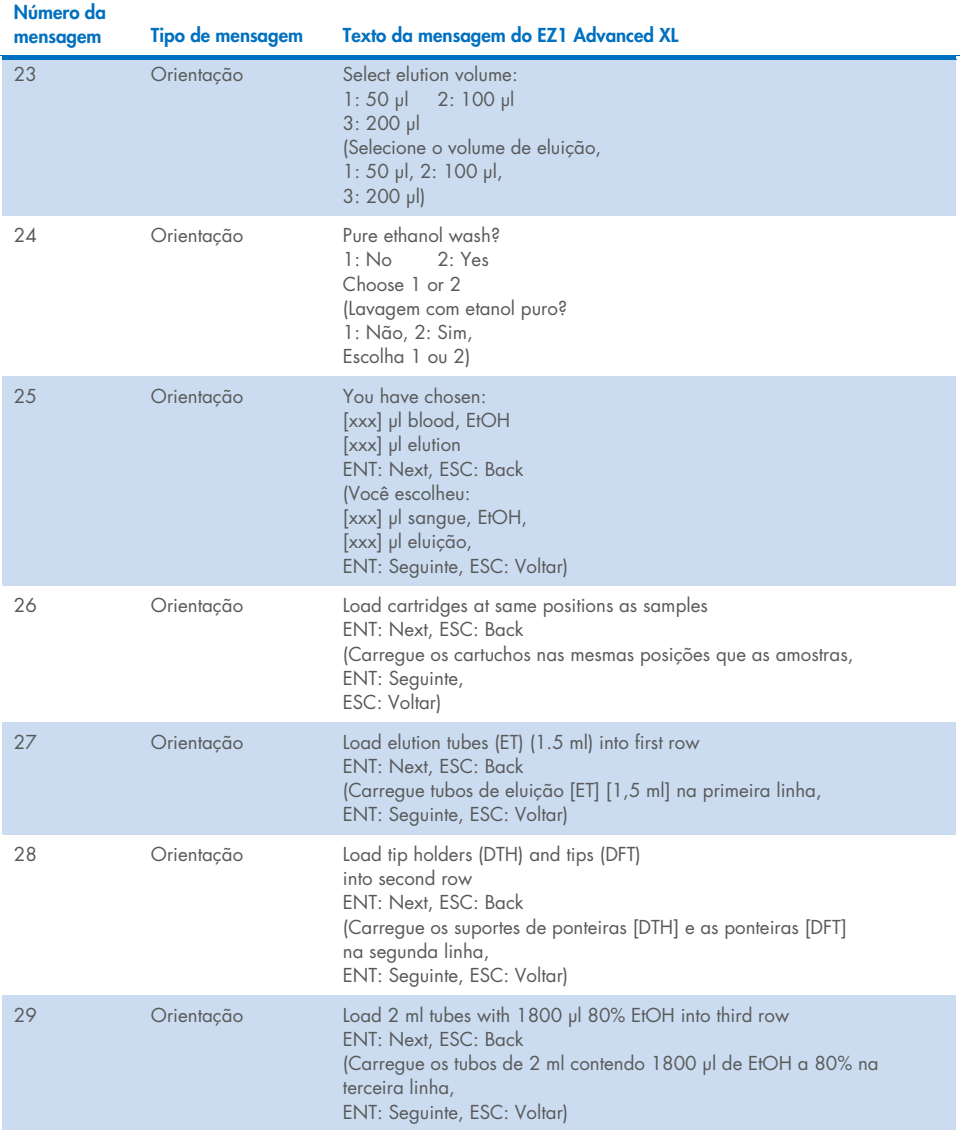

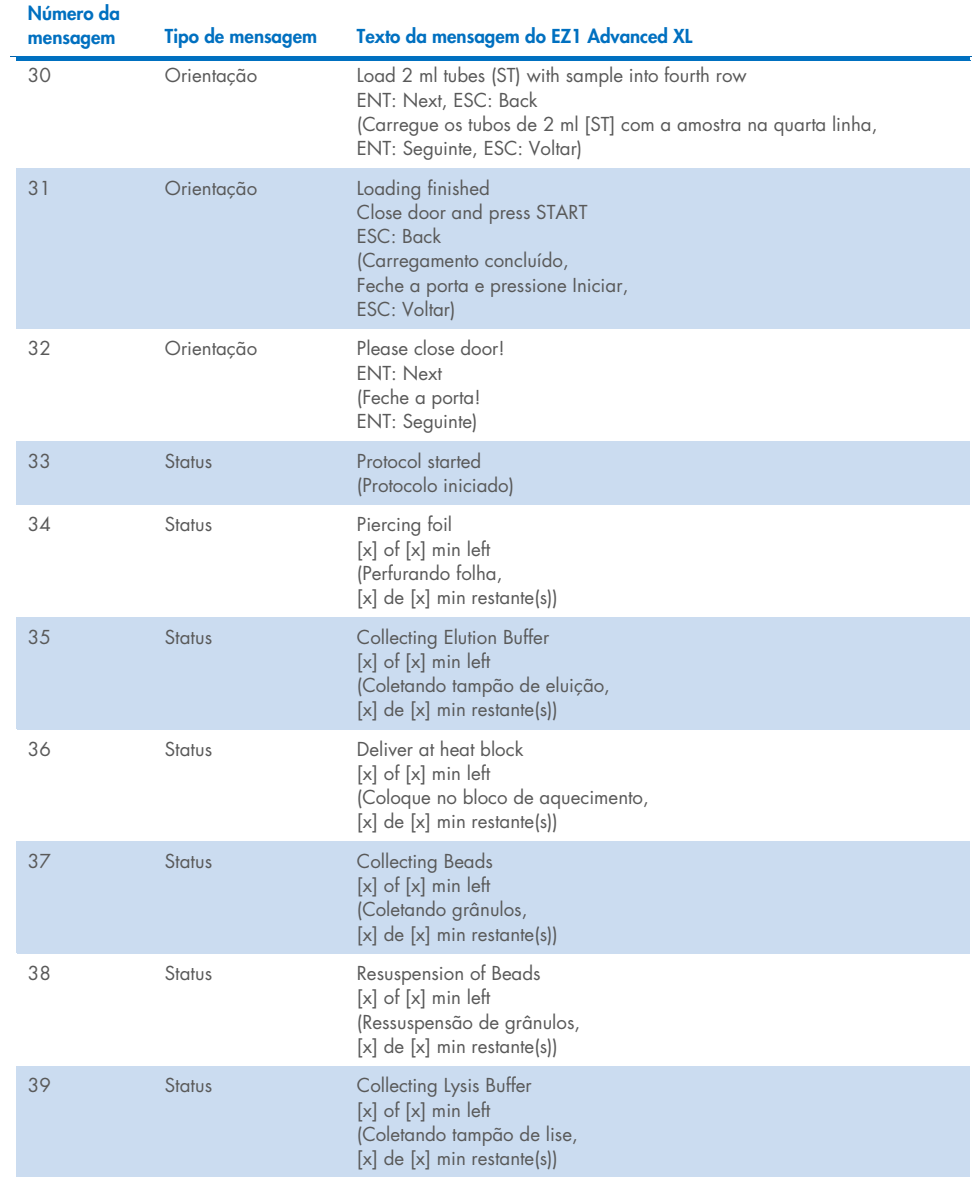

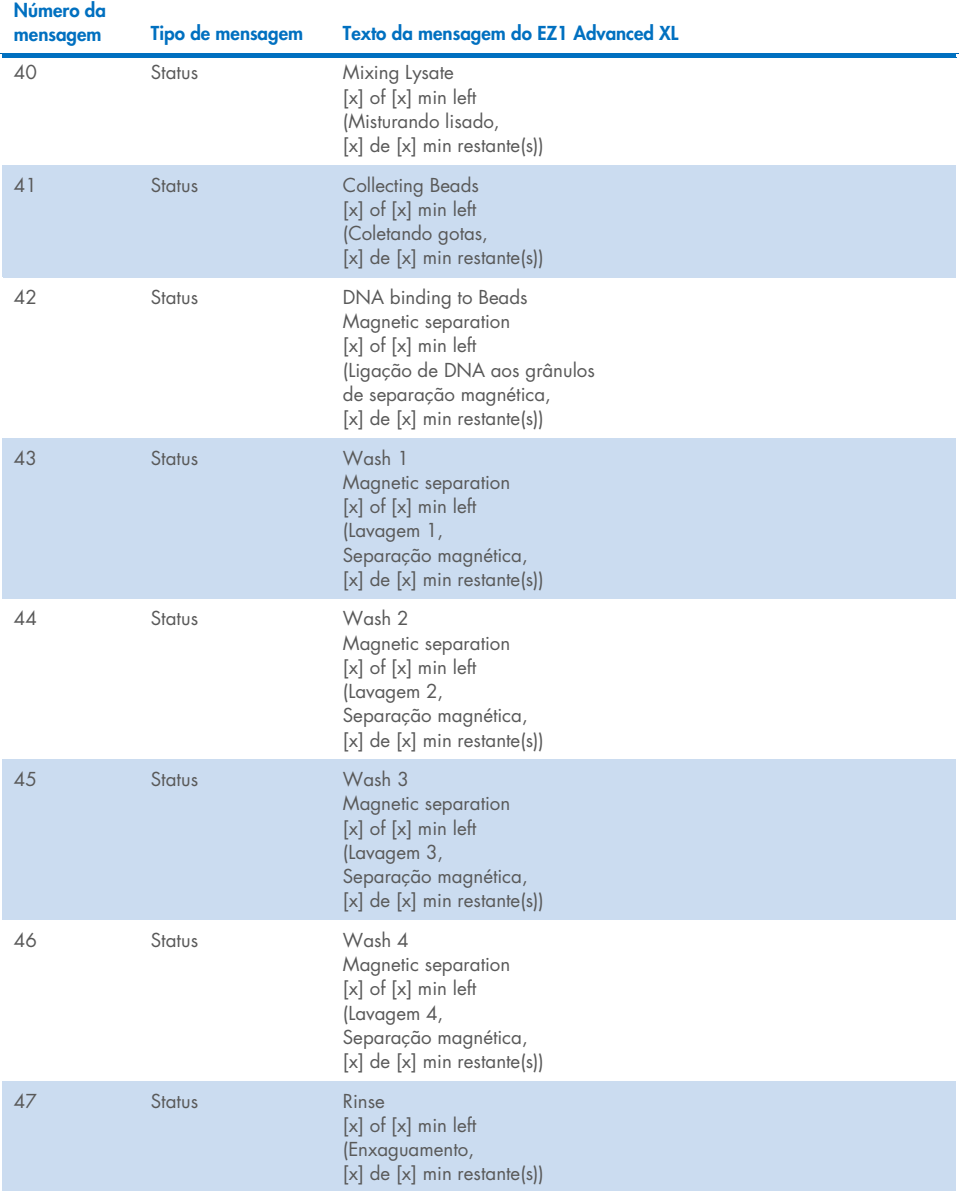

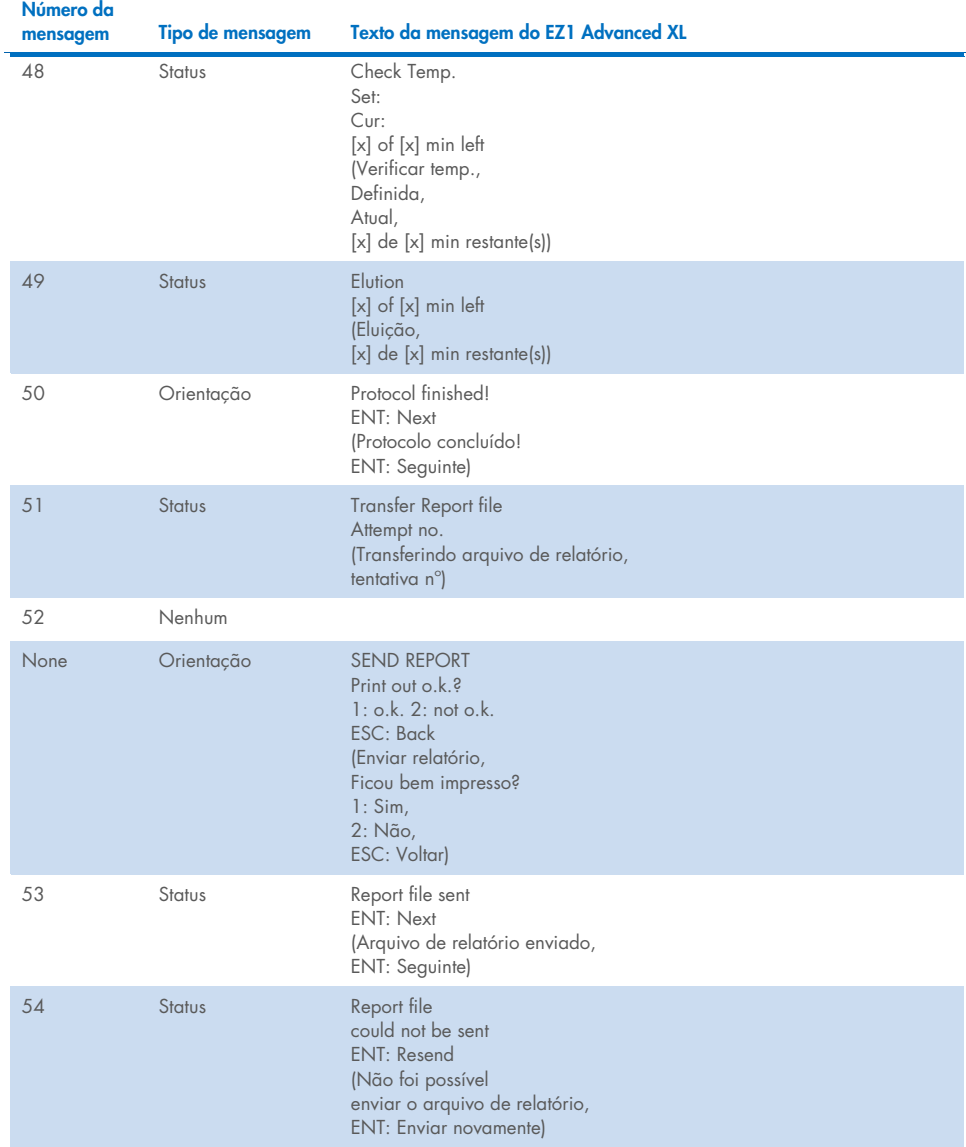

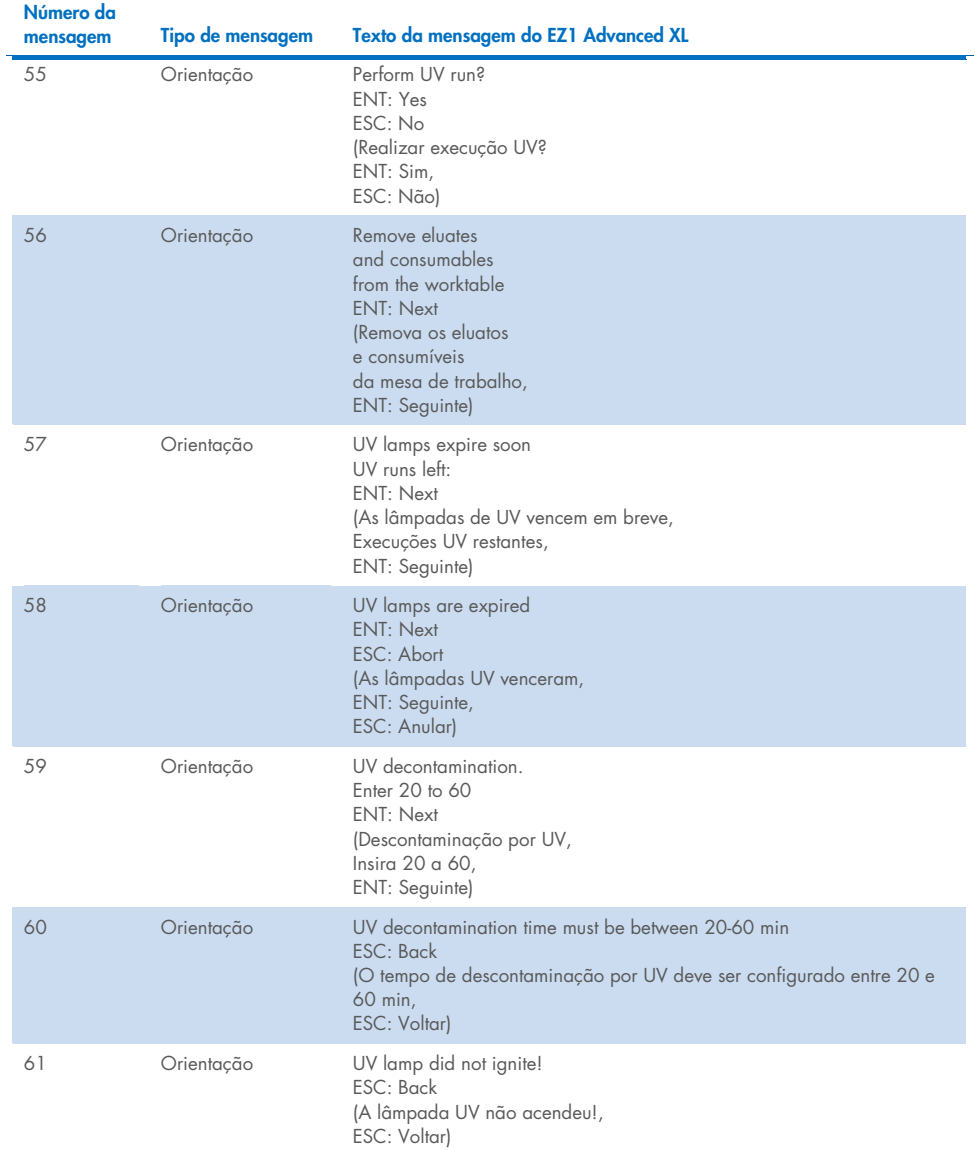

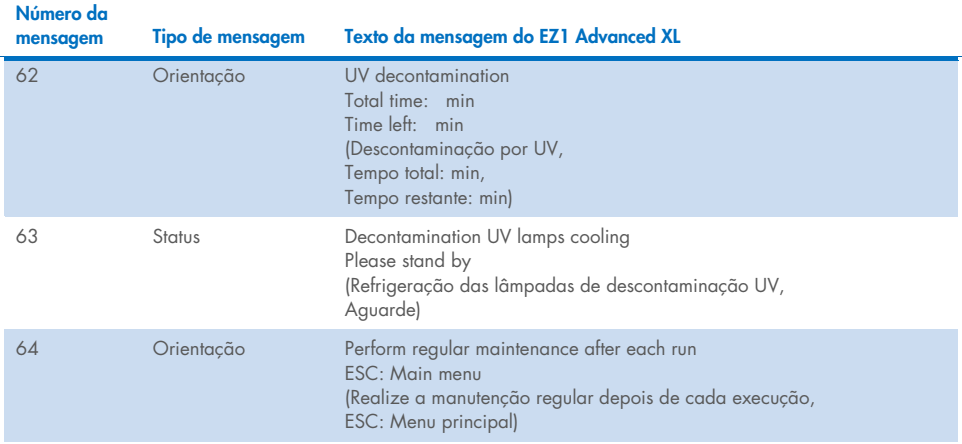

### Tabela 3. Mensagens apresentadas no protocolo do EZ1 Advanced DSP DNA Blood (V2.0)

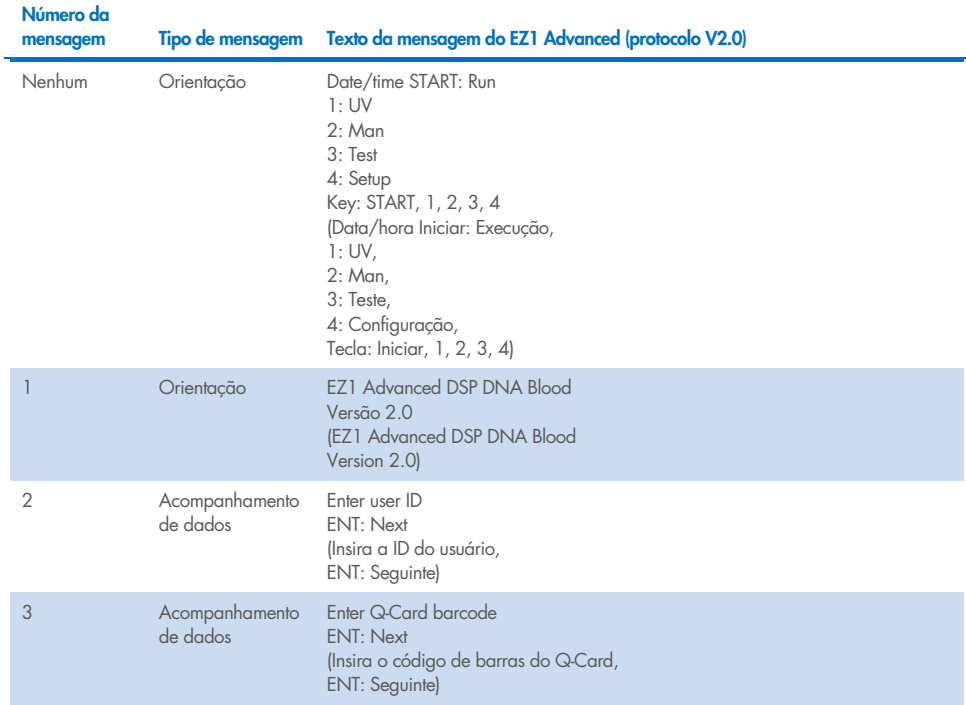

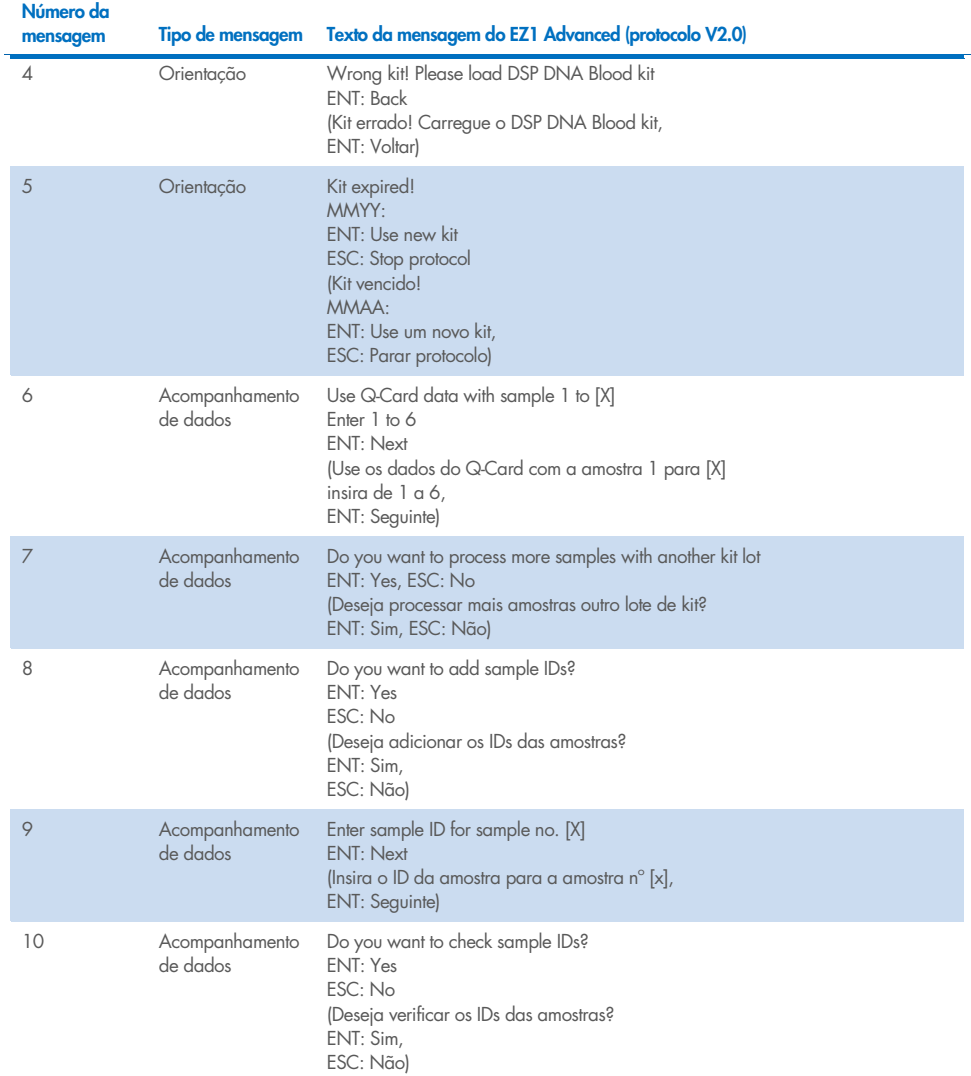

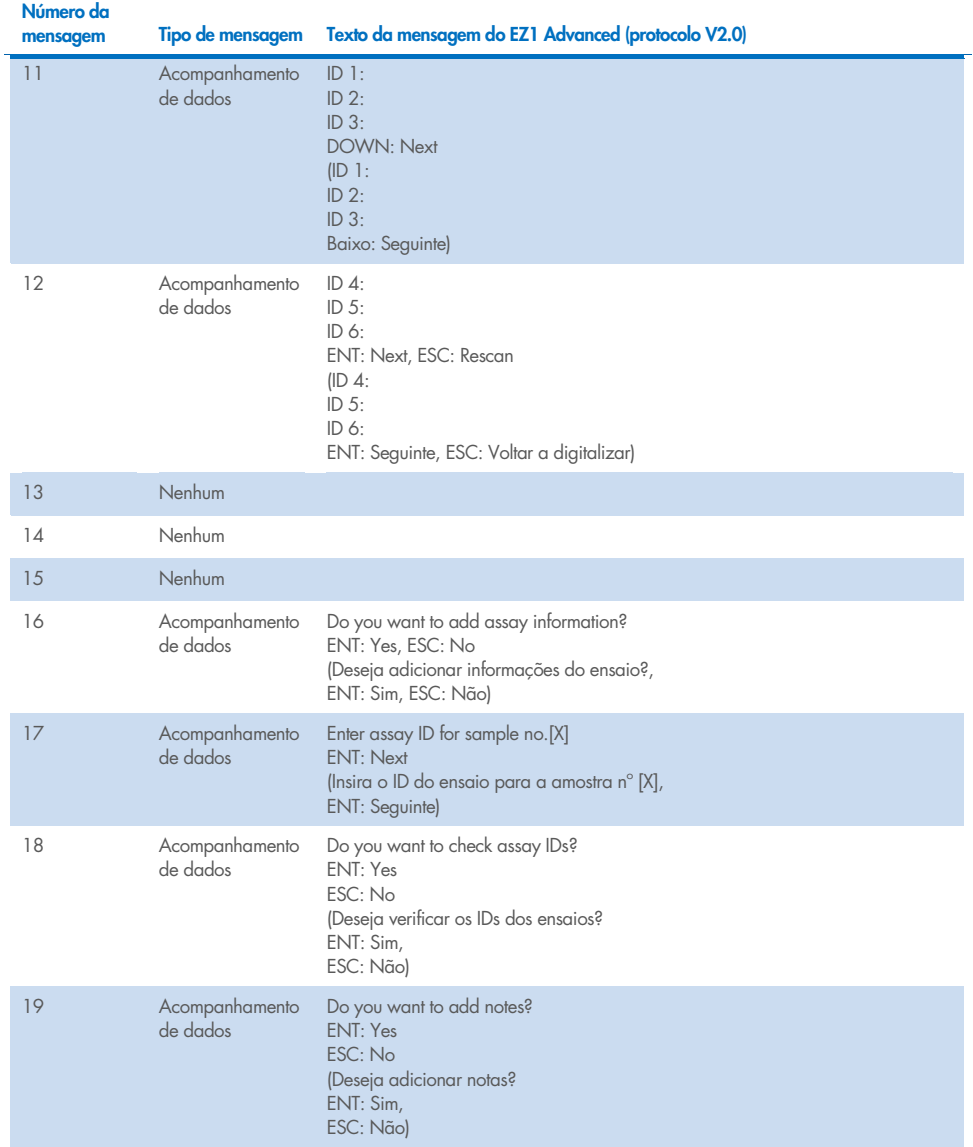

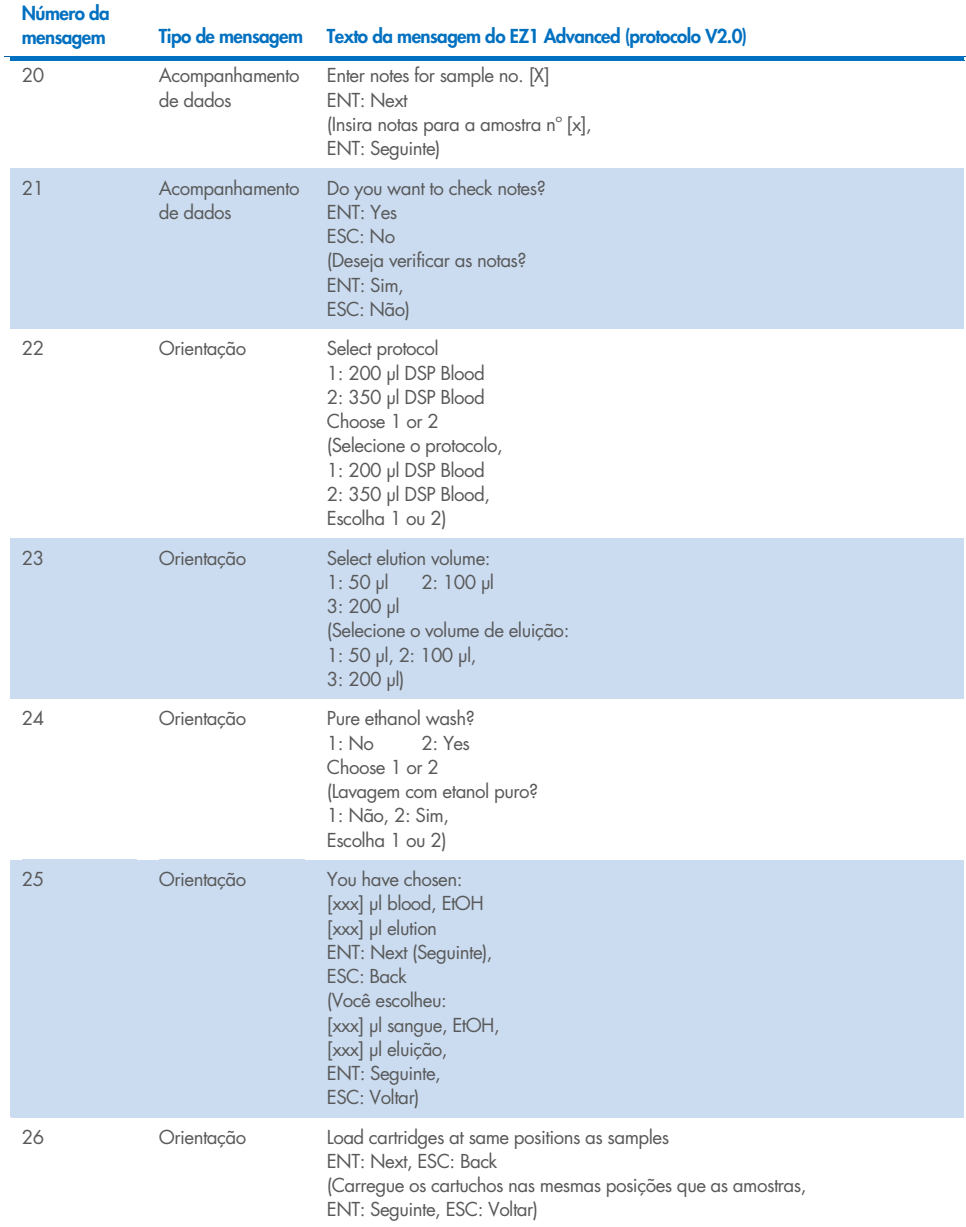

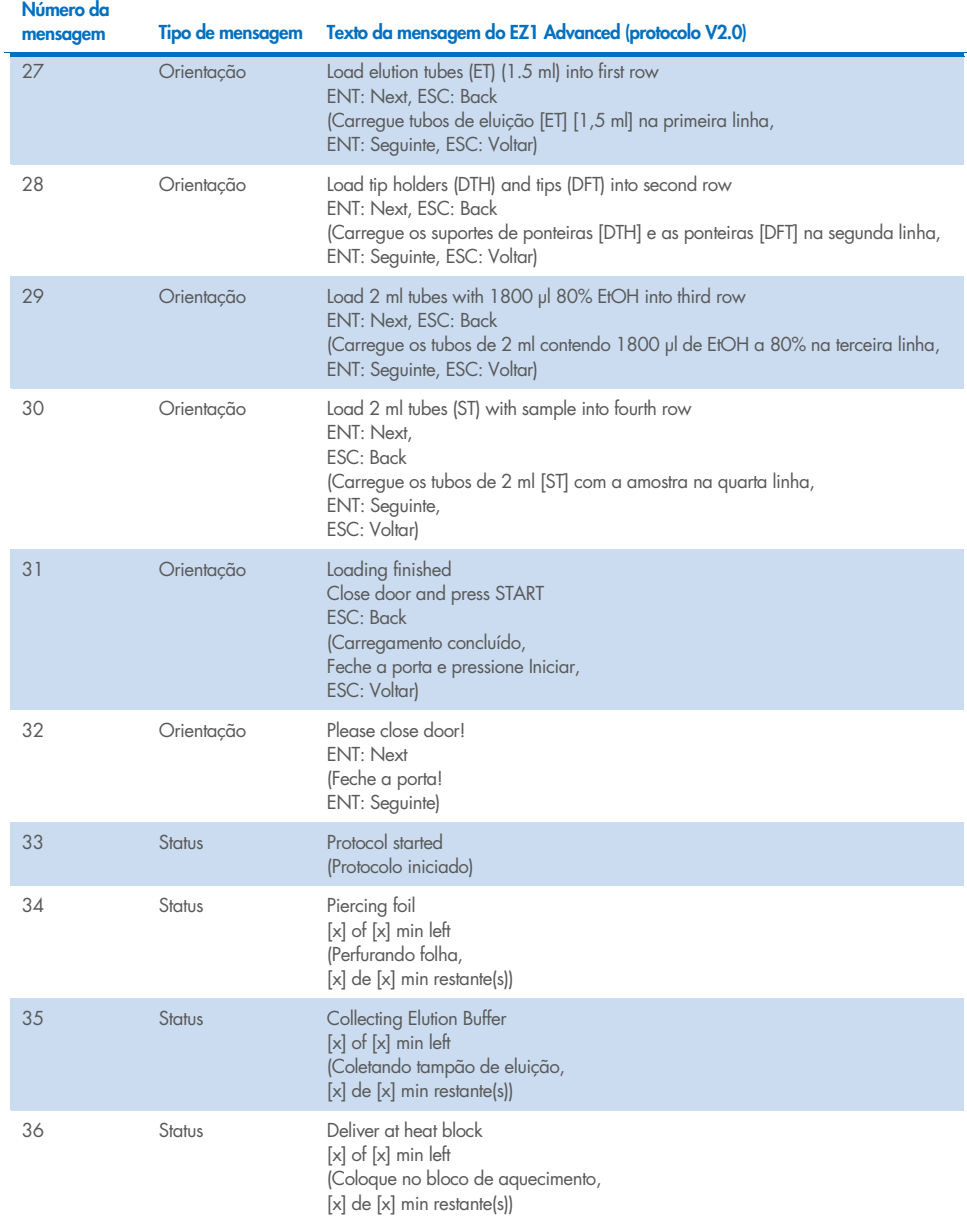

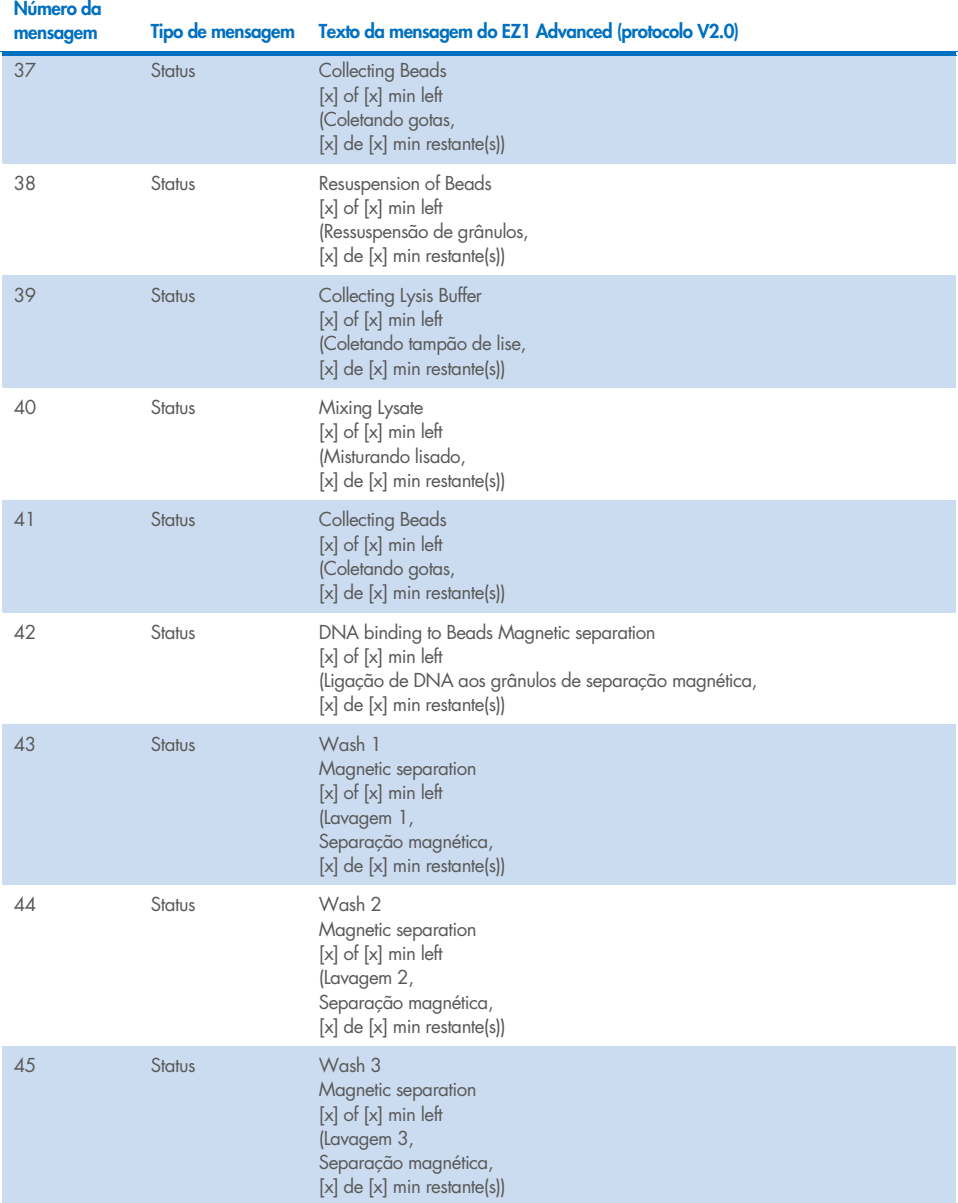

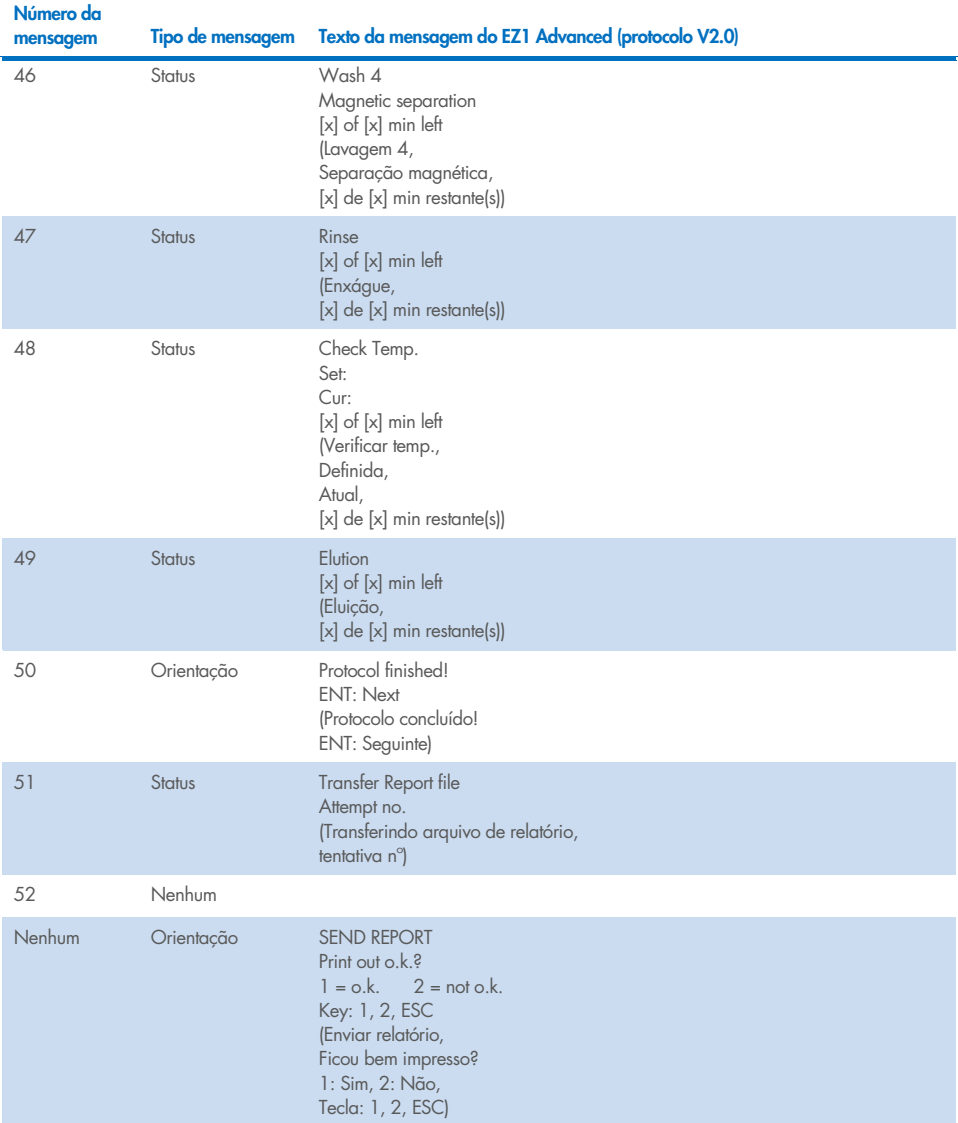

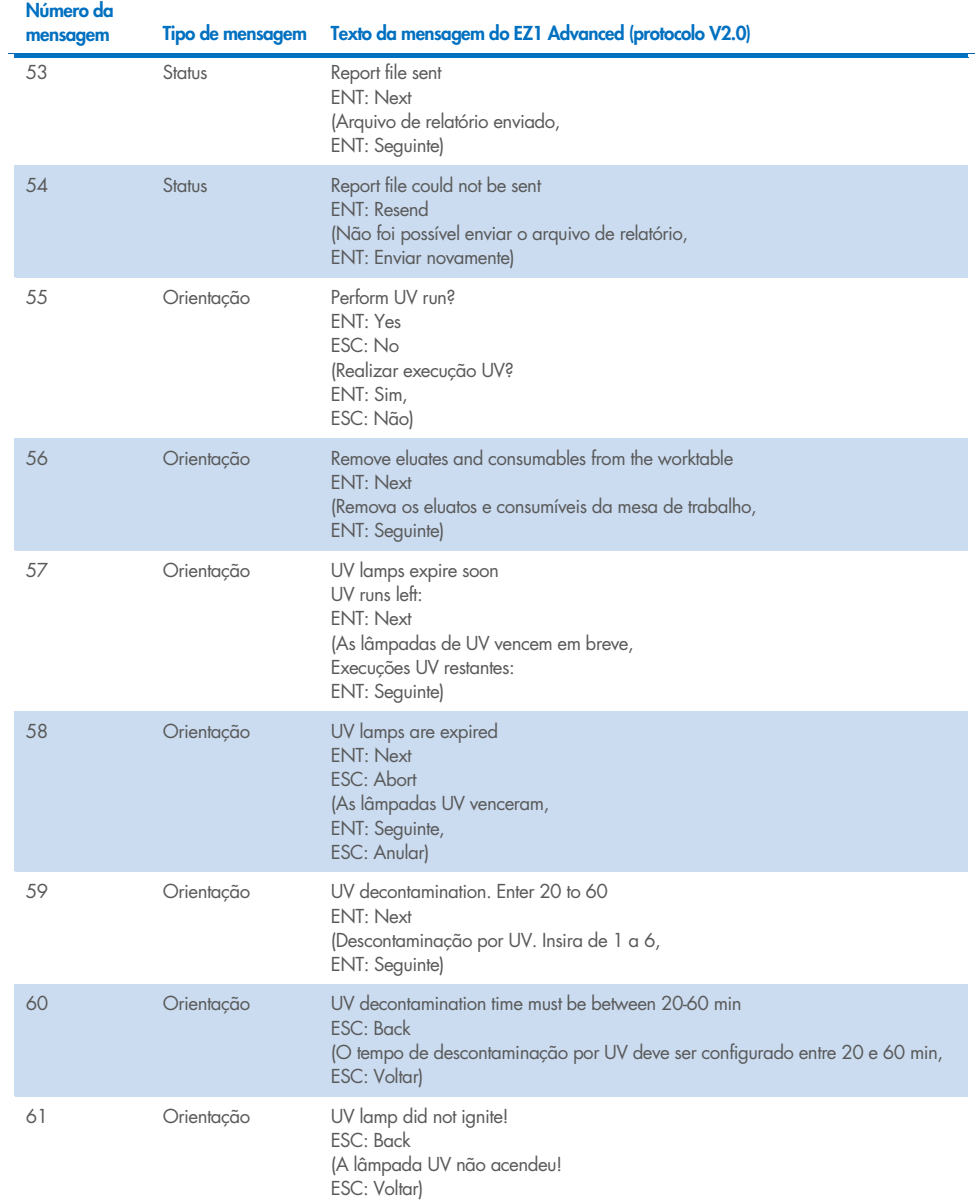

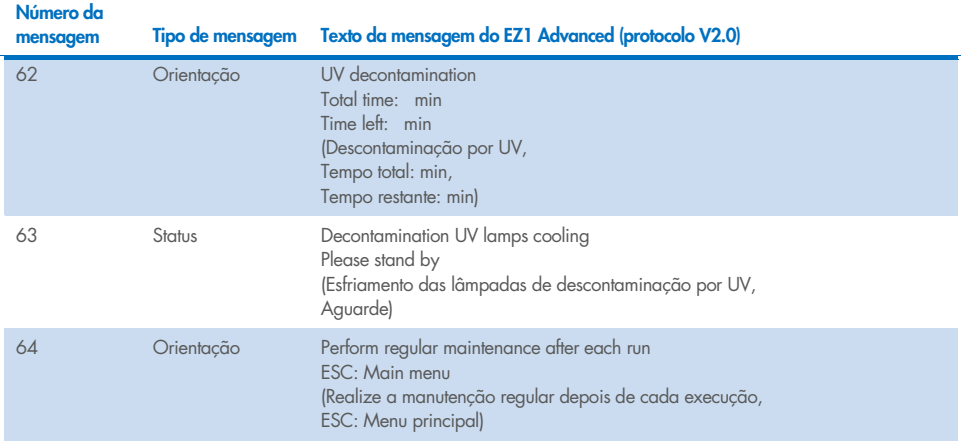

### Tabela 4. Mensagens apresentadas no protocolo do EZ1 Advanced DSP DNA Blood (V1.0)

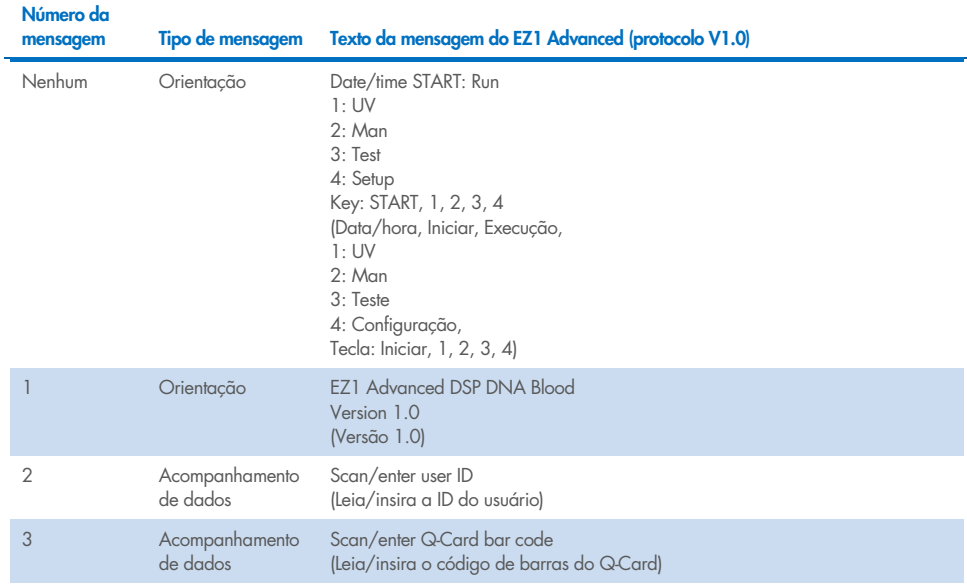

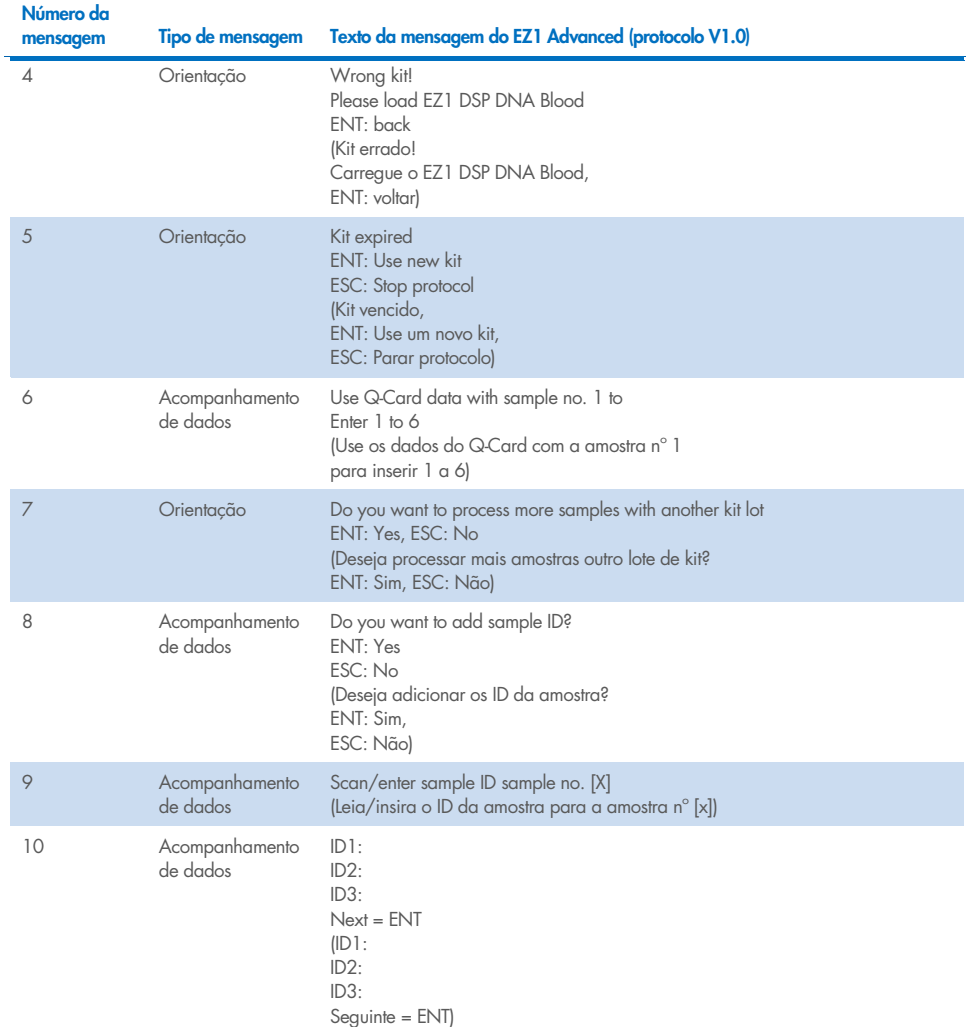

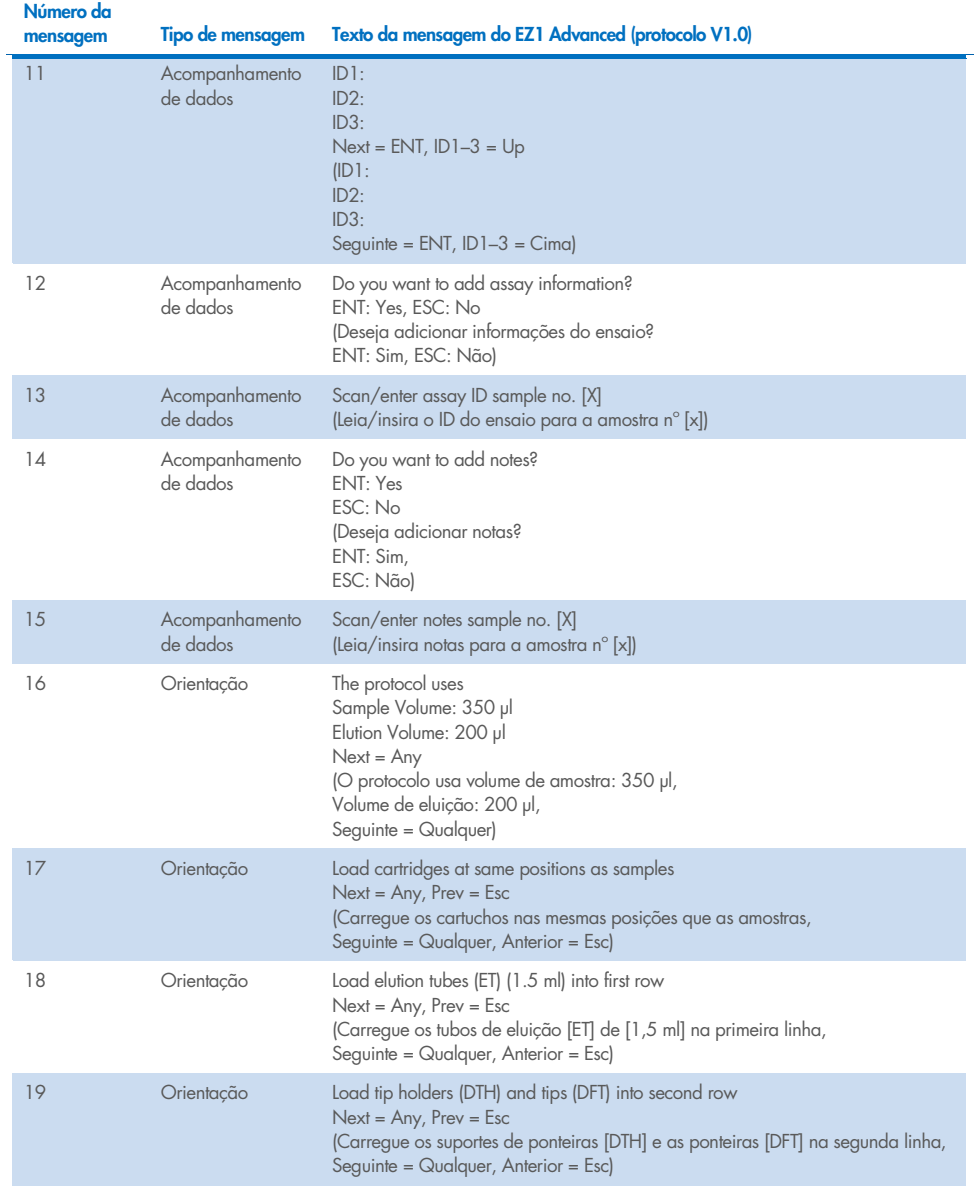

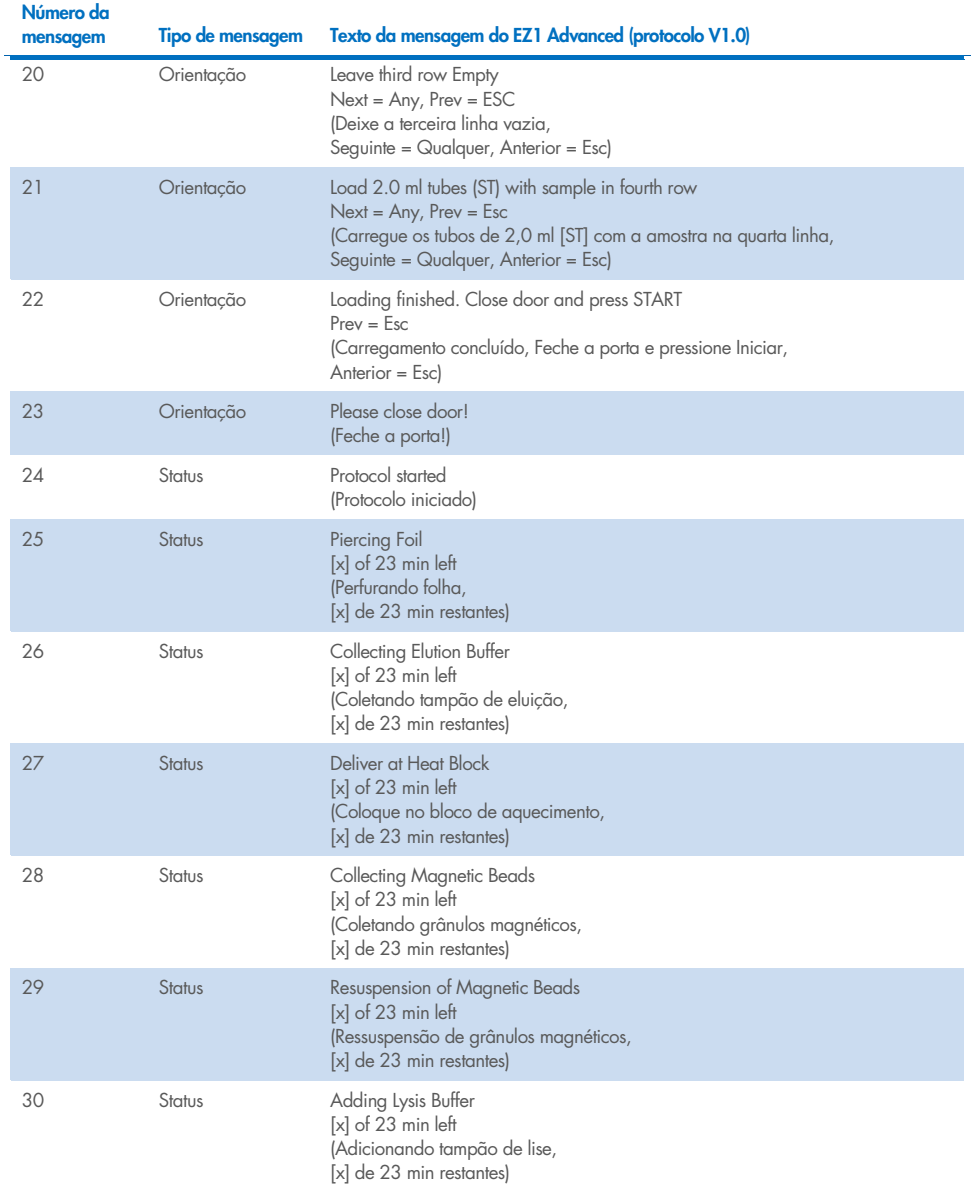

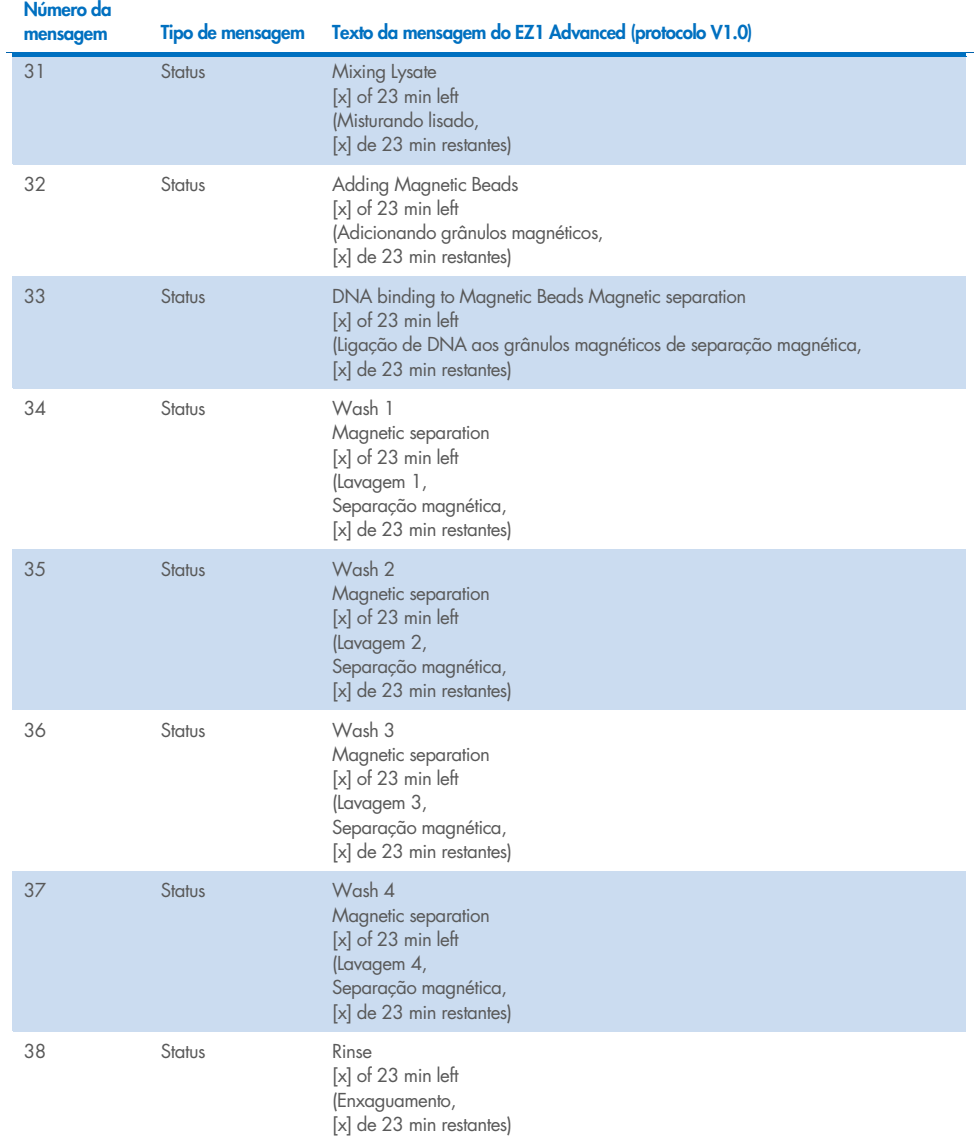

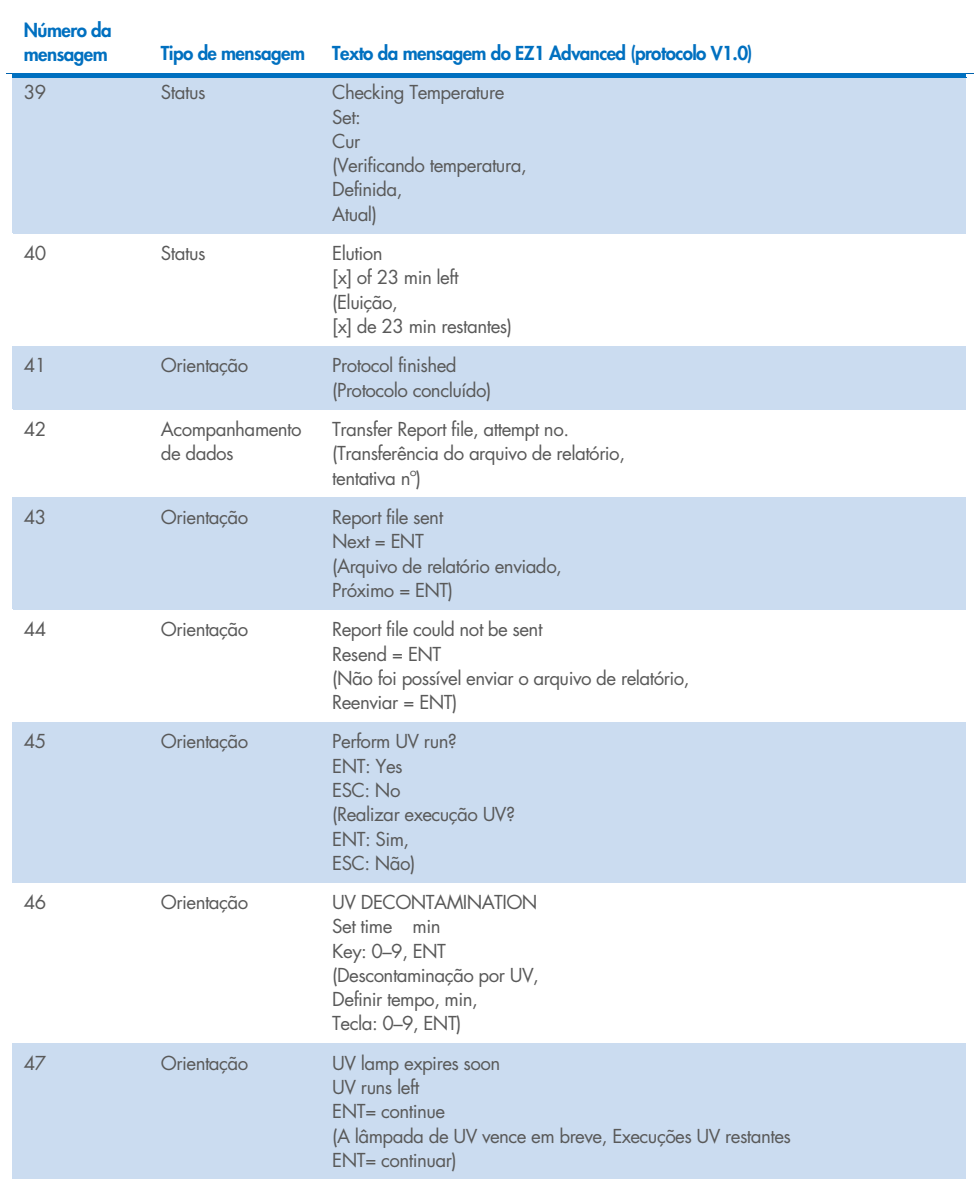

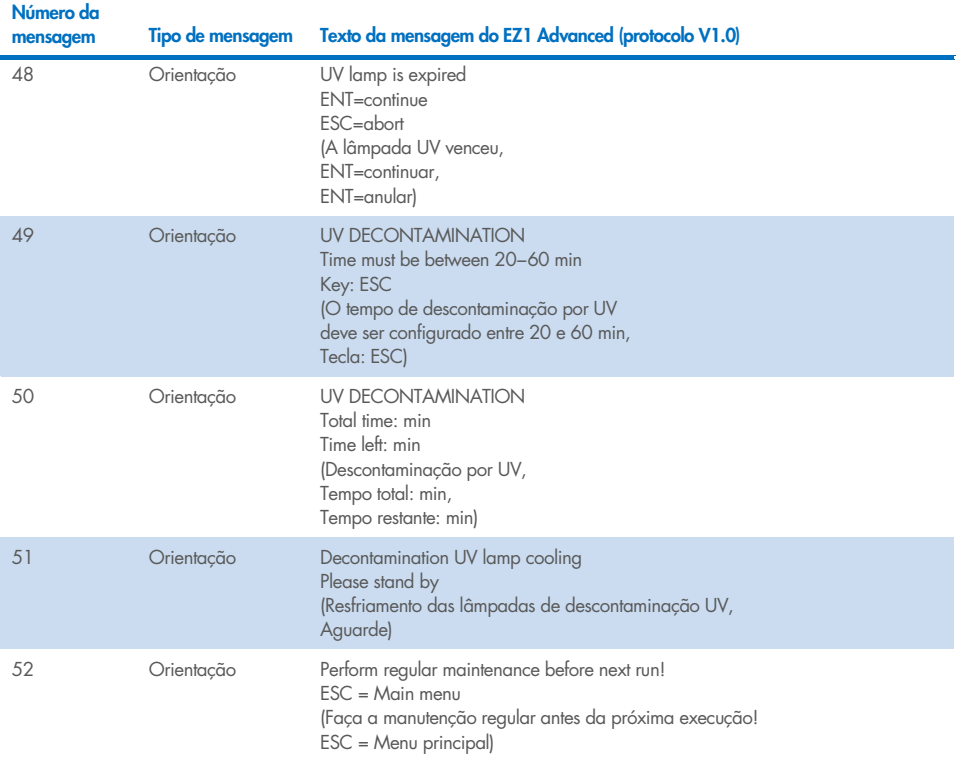

j.

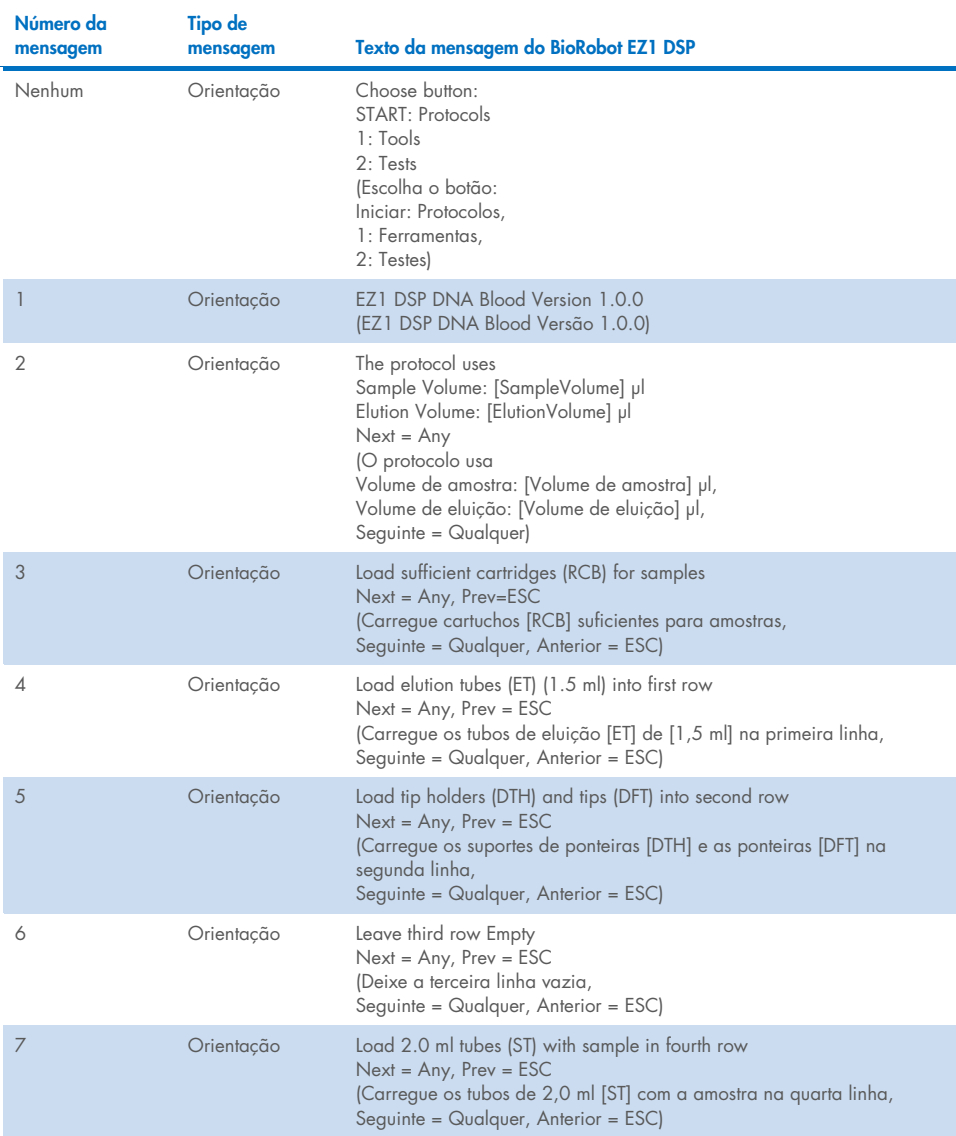

### <span id="page-97-0"></span>Tabela 5. Mensagens apresentadas no protocolo do BioRobot EZ1 DSP DNA Blood

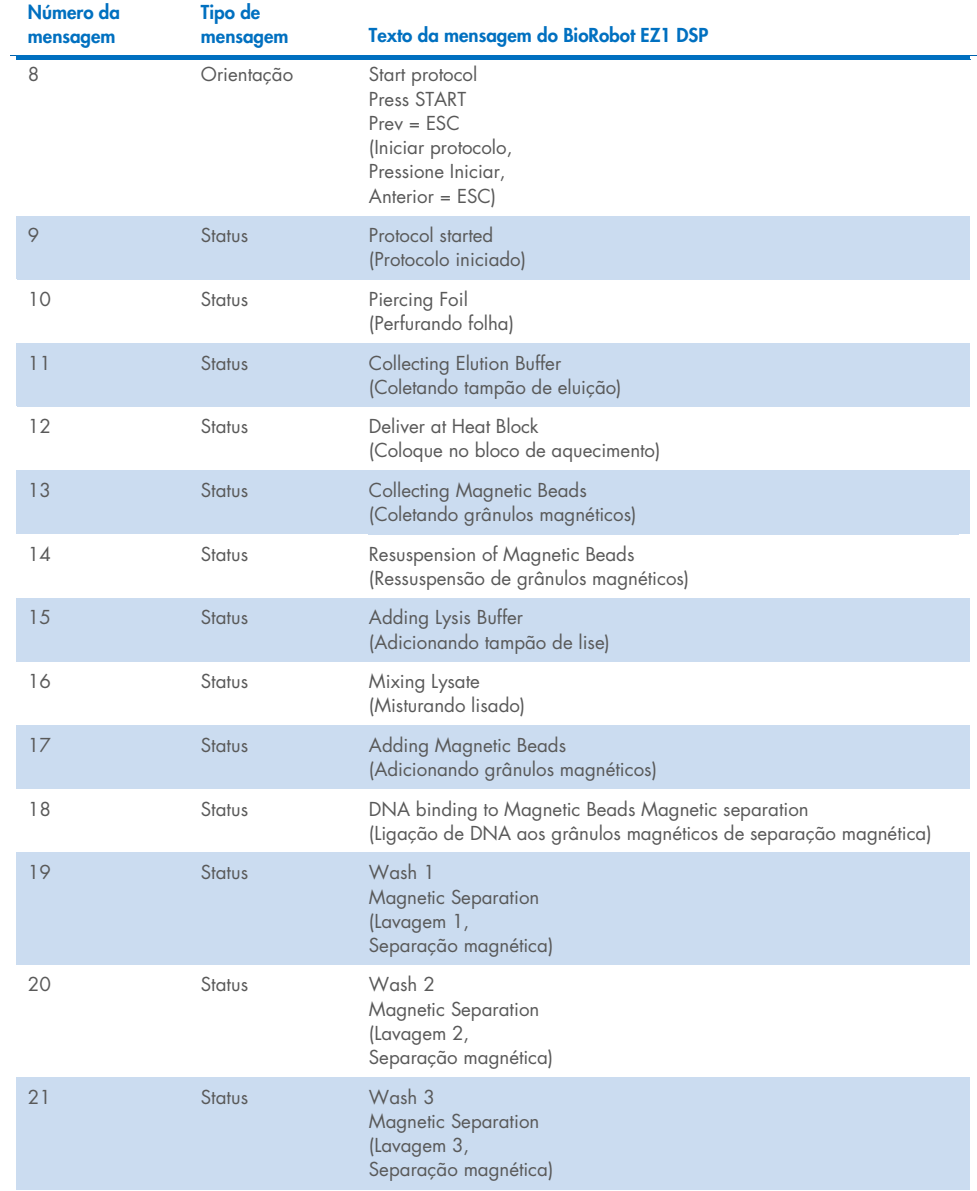

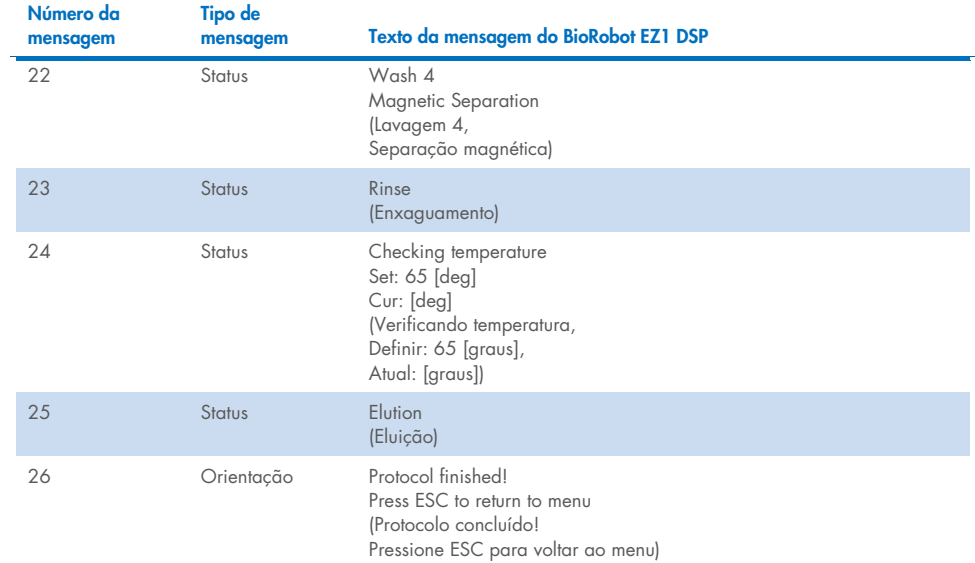

# Anexo B: Quantificação e determinação da pureza do DNA

### Quantificação de DNA

É possível determinar a concentração de DNA medindo a absorbância a 260 nm (*A*260) em um espectrofotômetro. Use um tampão com pH neutro (por exemplo, 10 mM Tris·Cl,[\\*](#page-100-0) pH 7,0) para diluir as amostras e para calibrar o espectrofotômetro. O carryover de partículas magnéticas no eluato pode afetar a leitura *A*260, mas não deve afetar o desempenho do DNA em aplicações a jusante. Se o DNA purificado se destinar a ser analisado por sequenciamento capilar fluorescente, o tubo que contém o eluato deve ser aplicado primeiro em um separador magnético adequado e o eluato transferido para um tubo limpo (consulte abaixo).

Para quantificar o DNA isolado usando o sistema EZ1 DSP DNA Blood:

- Se os grânulos estiverem visíveis no eluato, recomenda-se aplicar o tubo contendo o DNA em um separador magnético adequado por 1 minuto. Se não houver um separador magnético adequado, centrifugue o tubo que contém o DNA por 1 minuto à velocidade máxima em uma microcentrífuga para peletizar quaisquer partículas magnéticas restantes.
- Assim que a separação estiver concluída, realize a quantificação conforme descrito acima.
- Meça a absorbância a 320 e 260 nm. Subtraia a leitura da absorbância obtida a 320 nm da leitura obtida a 260 nm para corrigir a presença de partículas magnéticas.

### Pureza do DNA

O conservante contido no tampão de eluição pode interferir na medição. Caso  $(i)$ precise da determinação espectrofotométrica da pureza de DNA, entre em contato com a Assistência Técnica da QIAGEN.

<span id="page-100-0"></span><sup>\*</sup> Ao trabalhar com substâncias químicas, sempre use um jaleco adequado, luvas descartáveis e óculos de proteção. Para obter mais informações, consulte as fichas de dados de segurança do material (MSDSs) disponibilizadas pelo fornecedor do produto.

## Anexo C: Folha de amostra para uso com o sistema EZ1 DSP DNA Blood

Este modelo de folha de amostra pode ser útil para guardar os registros quando utilizar o procedimento do EZ1 DSP DNA Blood. Esta folha pode ser fotocopiada ou impressa e identificada com descrições das amostras e detalhes do ensaio.

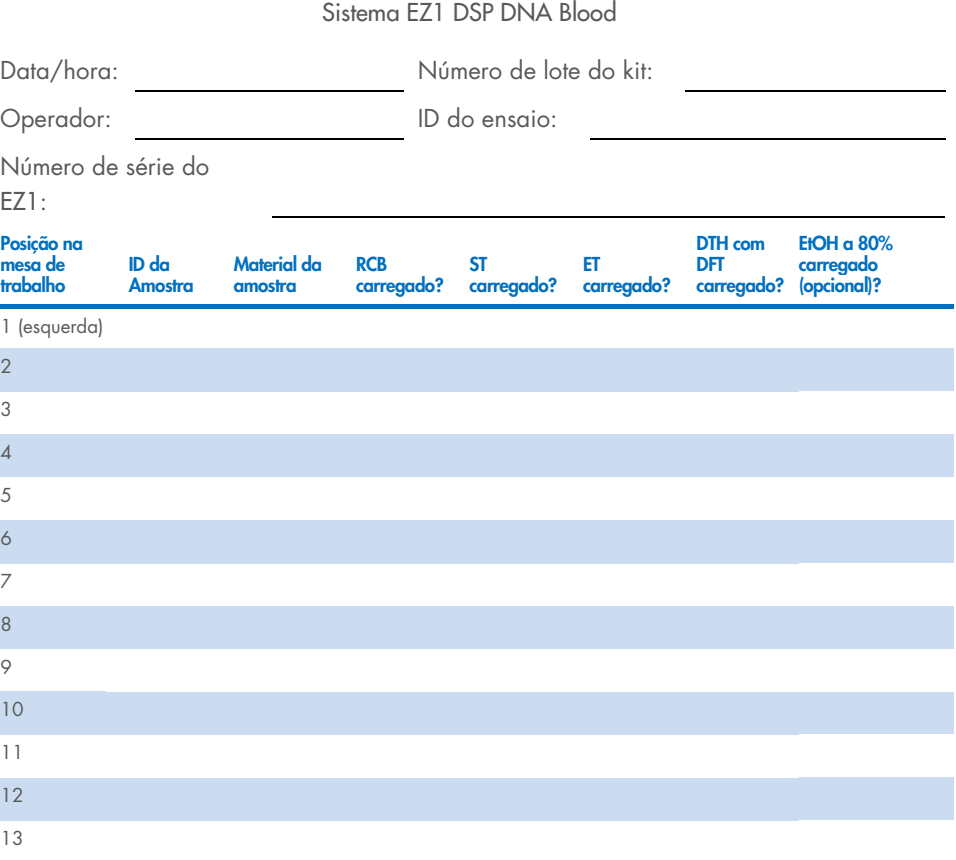

14 (direita)

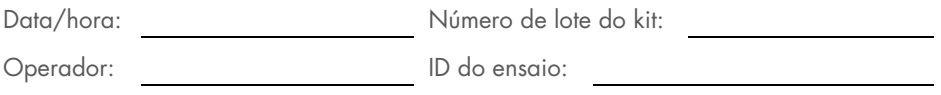

Número de série do EZ2:

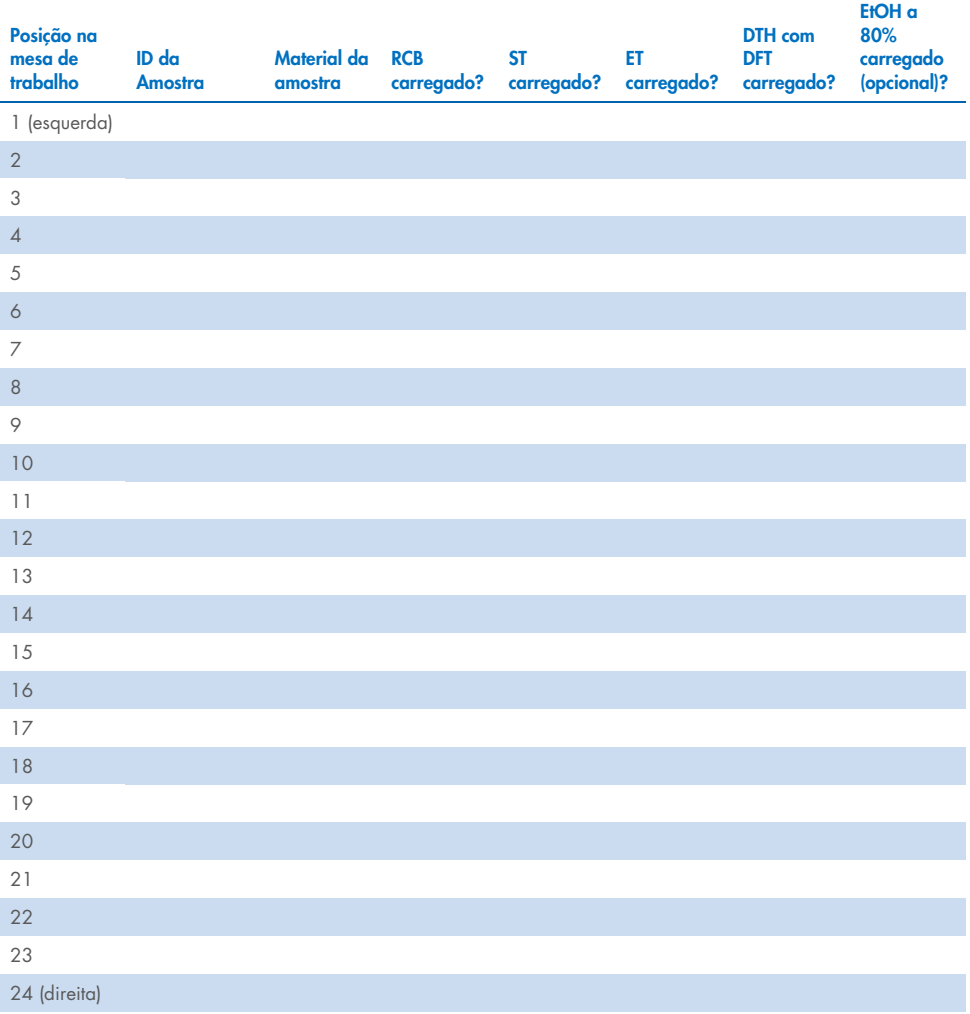

# Informações sobre pedidos

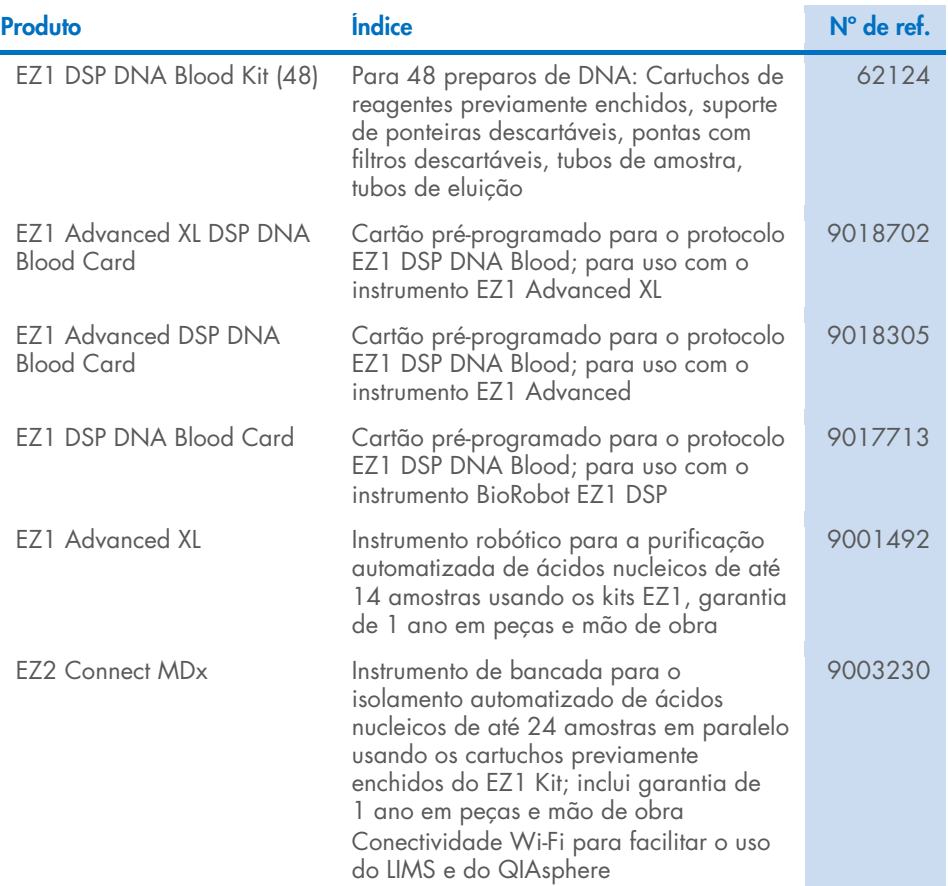

Para obter informações de licenciamento atualizadas e isenções de responsabilidade específicas do produto, consulte as Instruções de uso do kit QIAGEN correspondente. As Instruções de uso do kit QIAGEN estão disponíveis em [www.qiagen.com](http://www.qiagen.com/) ou podem ser solicitados à assistência técnica da QIAGEN ou ao seu distribuidor local.

# Histórico de revisões do documento

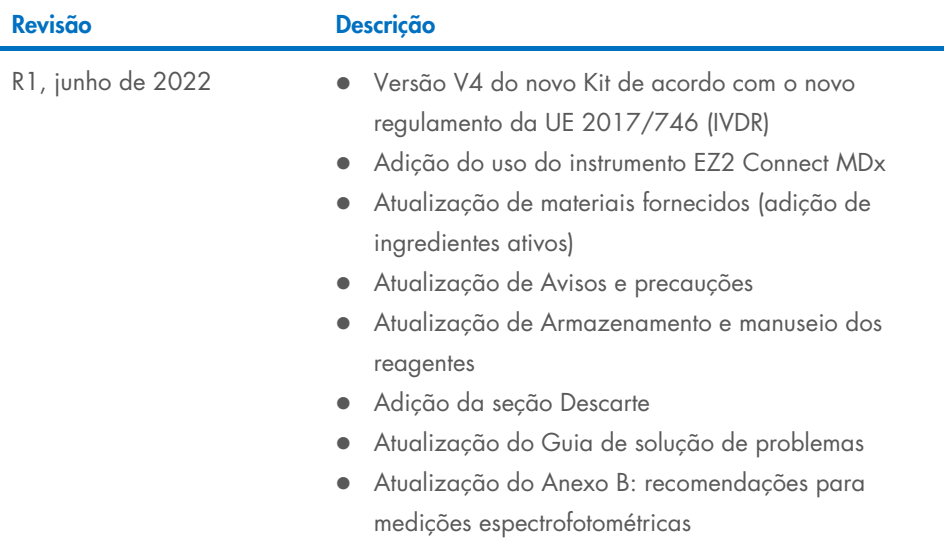

Esta página foi deixada em branco intencionalmente

Esta página foi deixada em branco intencionalmente

#### Contrato de licença limitada para o EZ1 DSP DNA Blood Kit

O uso deste produto implica a aceitação, por parte de qualquer comprador ou usuário do produto, dos seguintes termos:

- 1. O produto deverá ser usado unicamente em conformidade com os protocolos fornecidos com o produto e com estas Instruções de uso e recorrendo ao uso exclusivo de componentes contidos no painel. Nos termos dos direitos de propriedade intelectual, a QIAGEN não concede nenhuma licença para usar ou incorporar os componentes deste painel a quaisquer componentes não incluídos nele, salvo conforme descrito nos protocolos fornecidos com o produto, nestas Instruções de uso e em quaisquer protocolos adicionais disponíveis em [www.qiagen.com](http://www.qiagen.com/). Alguns desses protocolos adicionais foram fornecidos pelos usuários da QIAGEN para os usuários da QIAGEN. Esses protocolos não foram testados por completo nem otimizados pela QIAGEN. A QIAGEN não garante nem fornece garantias de que eles não infrinjam os direitos de terceiros.
- 2. Com exceção de licenças expressamente declaradas, a QIAGEN não fornece qualquer garantia de que este painel e/ou o seu uso não infrinjam os direitos de terceiros.
- 3. Este painel e seus componentes estão licenciados para uso único e não podem ser reutilizados, reconstruídos ou revendidos.
- 4. A QIAGEN renuncia especificamente a quaisquer outras licenças, expressas ou implícitas, à exceção das expressamente indicadas.
- 5. O comprador e o usuário do painel concordam em não realizar nem permitir que outra pessoa realize qualquer etapa que possa levar a ou facilitar qualquer um dos atos proibidos acima. A QIAGEN poderá fazer cumprir as proibições deste Contrato de Licença Limitada em qualquer Tribunal e recuperará todos os seus custos de investigação e de Tribunal, incluindo honorários de advogados, em qualquer ação destinada a fazer cumprir este Contrato de Licença Limitada ou qualquer um de seus direitos de propriedade intelectual relativos ao painel e/ou seus componentes.

Para obter os termos de licença atualizados, visite [www.qiagen.com](http://www.qiagen.com/).

Marcas registradas: QIAGEN®, Sample to Insight®, EZ1®, EZ2®, BioRobot® (QIAGEN Group); Sarstedt® (Sarstedt AG and Co.). Os nomes registrados, marcas registradas etc. utilizados neste documento, mesmo quando não marcados especificamente como tal, devem ser considerados protegidos pela lei. 06/2022 HB-3025-001 1127535 © 2022 QIAGEN, todos os direitos reservados.
Pedidos [www.qiagen.com/shop](http://www.qiagen.com/shop) | Suporte técnico [support.qiagen.com](http://support.qiagen.com/) | Site [www.qiagen.com](http://www.qiagen.com/)